# SECTION PWC POWER WINDOW CONTROL SYSTEM

### **CONTENTS**

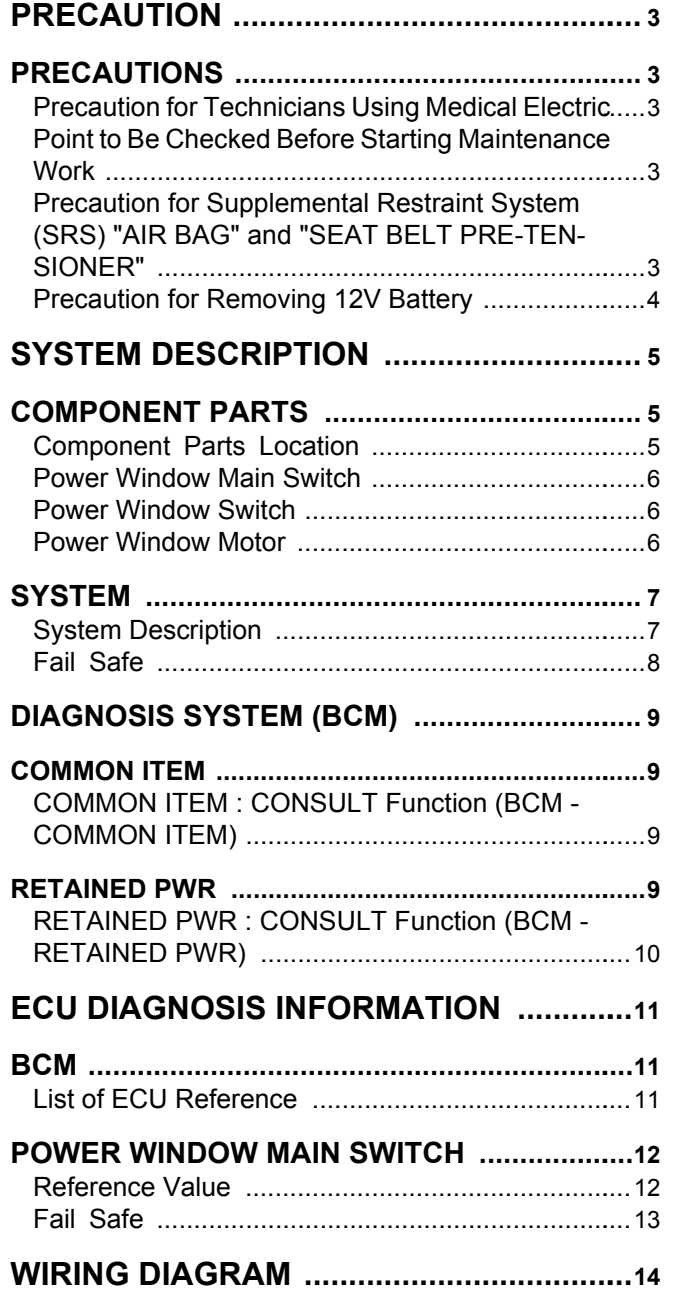

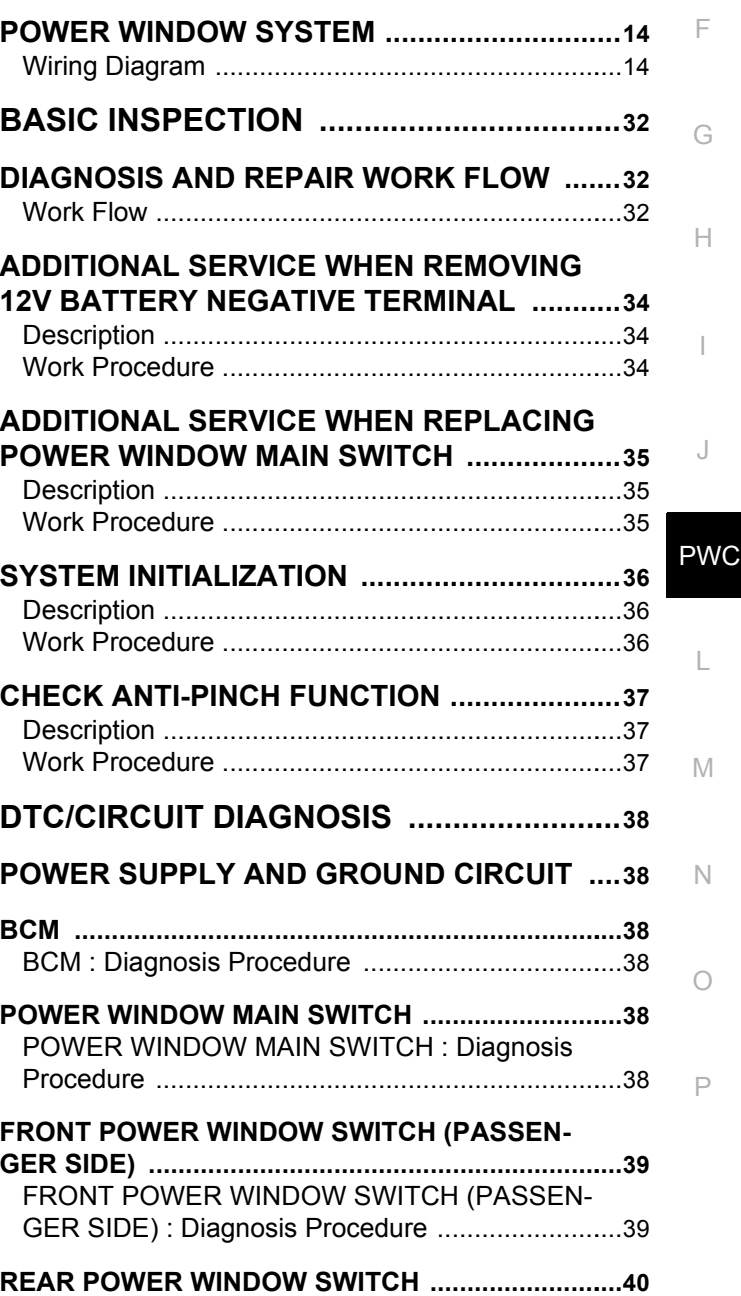

 $\overline{C}$ 

B

 $\Box$ 

E

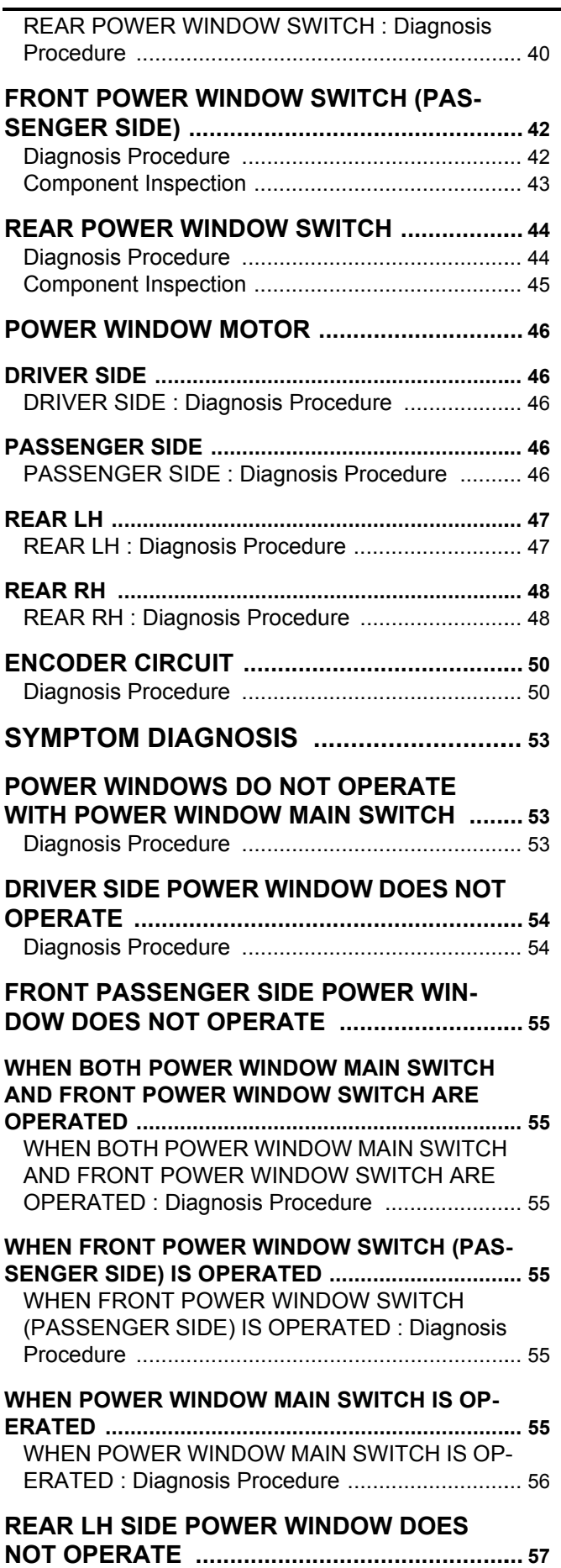

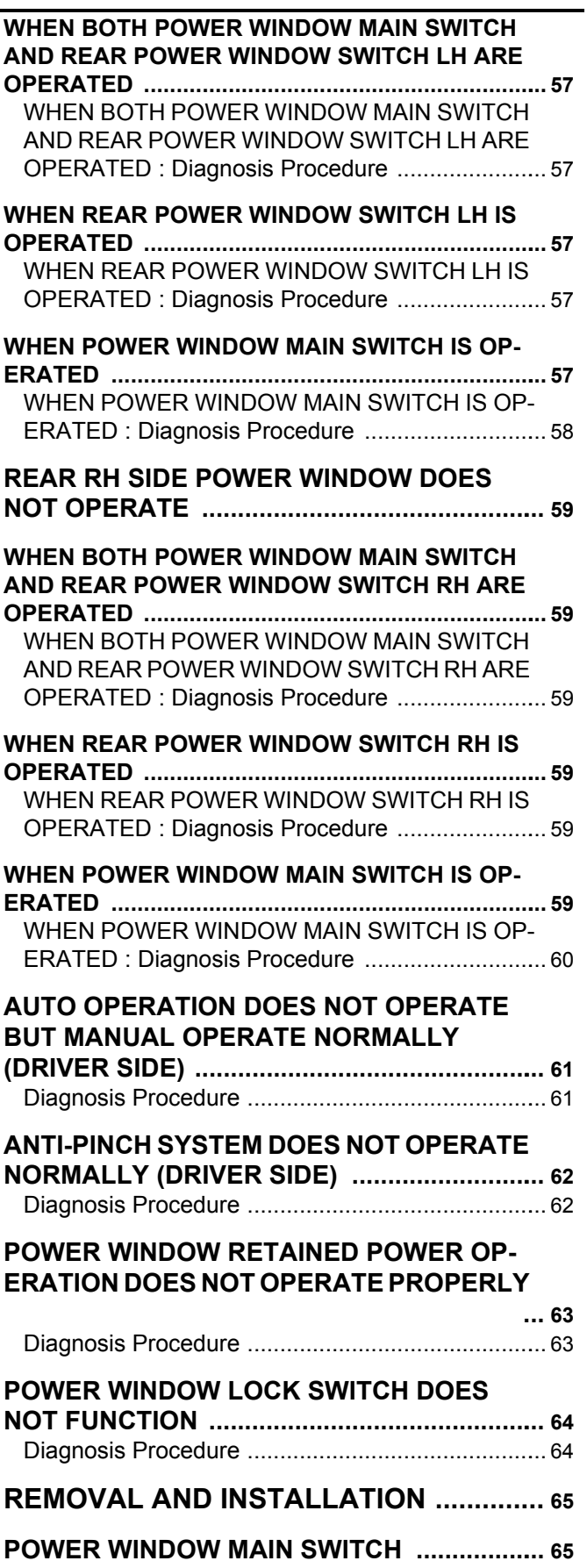

[Removal and Installation ......................................](#page-64-2).. [65](#page-64-2)

<span id="page-2-2"></span><span id="page-2-1"></span><span id="page-2-0"></span>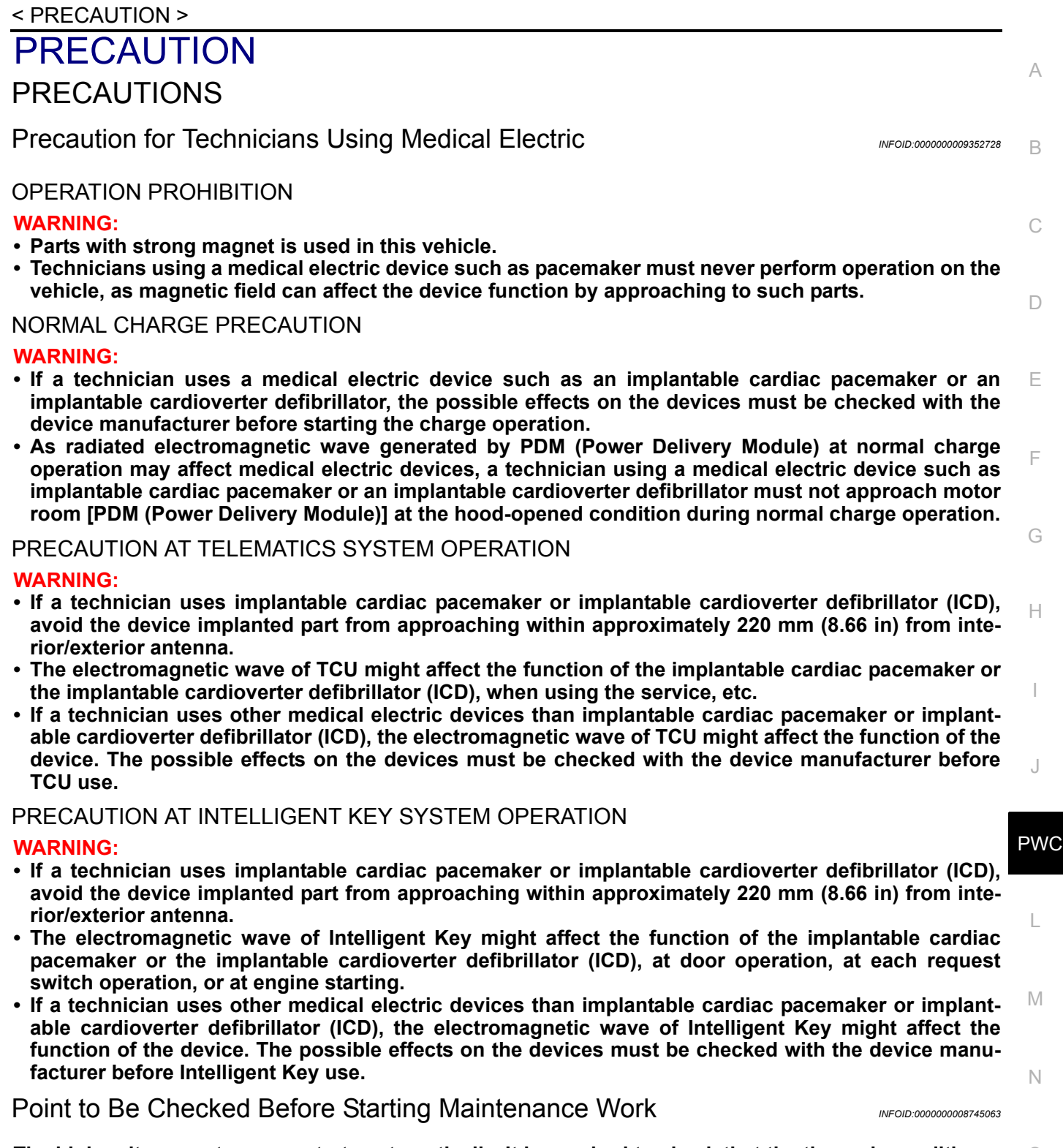

<span id="page-2-3"></span>O **The high voltage system may starts automatically. It is required to check that the timer air conditioner and timer charge (during EVSE connection) are not set before starting maintenance work. NOTE:**

P If the timer air conditioner or timer charge (during EVSE connection) is set, the high voltage system starts automatically even when the power switch is in OFF state.

#### <span id="page-2-4"></span>Precaution for Supplemental Restraint System (SRS) "AIR BAG" and "SEAT BELT PRE-TENSIONER" *INFOID:0000000009329203*

The Supplemental Restraint System such as "AIR BAG" and "SEAT BELT PRE-TENSIONER", used along with a front seat belt, helps to reduce the risk or severity of injury to the driver and front passenger for certain types of collision. This system includes seat belt switch inputs and dual stage front air bag modules. The SRS

### **PRECAUTIONS**

#### < PRECAUTION >

system uses the seat belt switches to determine the front air bag deployment, and may only deploy one front air bag, depending on the severity of a collision and whether the front occupants are belted or unbelted. Information necessary to service the system safely is included in the SR and SB section of this Service Manual.

#### **WARNING:**

- **To avoid rendering the SRS inoperative, which could increase the risk of personal injury or death in the event of a collision which would result in air bag inflation, all maintenance must be performed by an authorized NISSAN/INFINITI dealer.**
- **Improper maintenance, including incorrect removal and installation of the SRS, can lead to personal injury caused by unintentional activation of the system. For removal of Spiral Cable and Air Bag Module, see the SR section.**
- **Do not use electrical test equipment on any circuit related to the SRS unless instructed to in this Service Manual. SRS wiring harnesses can be identified by yellow and/or orange harnesses or harness connectors.**

PRECAUTIONS WHEN USING POWER TOOLS (AIR OR ELECTRIC) AND HAMMERS

#### **WARNING:**

- **When working near the Airbag Diagnosis Sensor Unit or other Airbag System sensors with the Ignition ON or engine running, DO NOT use air or electric power tools or strike near the sensor(s) with a hammer. Heavy vibration could activate the sensor(s) and deploy the air bag(s), possibly causing serious injury.**
- **When using air or electric power tools or hammers, always switch the Ignition OFF, disconnect the battery and wait at least three minutes before performing any service.**

<span id="page-3-0"></span>Precaution for Removing 12V Battery *Internal Communications INFOID:000000008745065* 

1. Check that EVSE is not connected.

**NOTE:**

If EVSE is connected, the air conditioning system may be automatically activated by the timer A/C function.

- 2. Turn the power switch OFF  $\rightarrow$  ON  $\rightarrow$  OFF. Get out of the vehicle. Close all doors (including back door).
- 3. Check that the charge status indicator lamp does not blink and wait for 5 minutes or more. **NOTE:**

 If the battery is removed within 5 minutes after the power switch is turned OFF, plural DTCs may be detected.

- 4. Remove 12V battery within 1 hour after turning the power switch OFF  $\rightarrow$  ON  $\rightarrow$  OFF.
- **NOTE:**
	- The 12V battery automatic charge control may start automatically even when the power switch is in OFF state.
	- Once the power switch is turned ON  $\rightarrow$  OFF, the 12V battery automatic charge control does not start for approximately 1 hour.

**CAUTION:**

- **After all doors (including back door) are closed, if a door (including back door) is opened before battery terminals are disconnected, start over from Step 1.**
- **After turning the power switch OFF, if "Remote A/C" is activated by user operation, stop the air conditioner and start over from Step 1.**

#### **COMPONENT PARTS**

#### < SYSTEM DESCRIPTION >

# <span id="page-4-0"></span>SYSTEM DESCRIPTION

### <span id="page-4-1"></span>COMPONENT PARTS

<span id="page-4-2"></span>Component Parts Location *INFOID:000000008745066* 

B

A

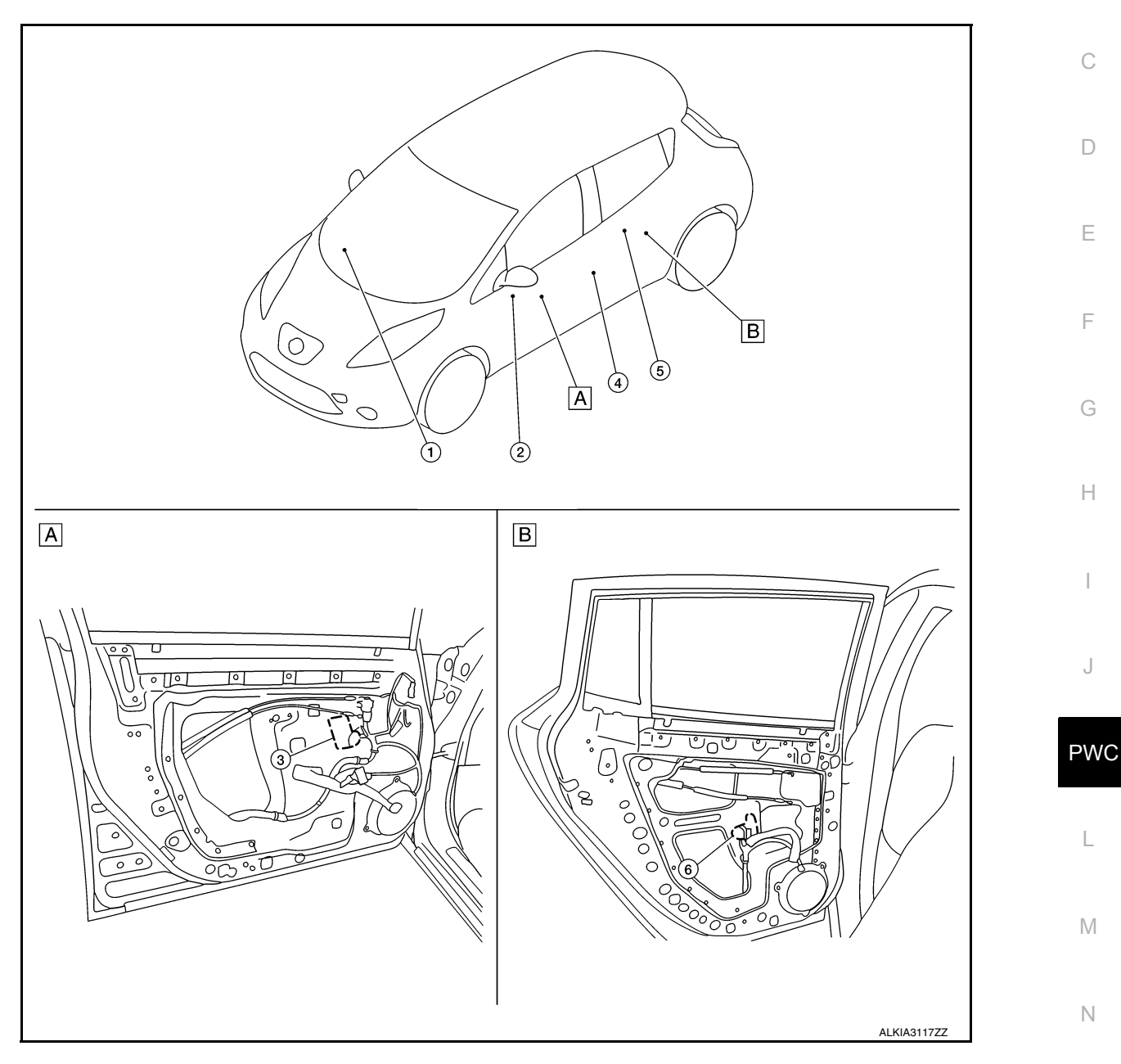

A. View with front door finisher removed B. View with rear door finisher removed

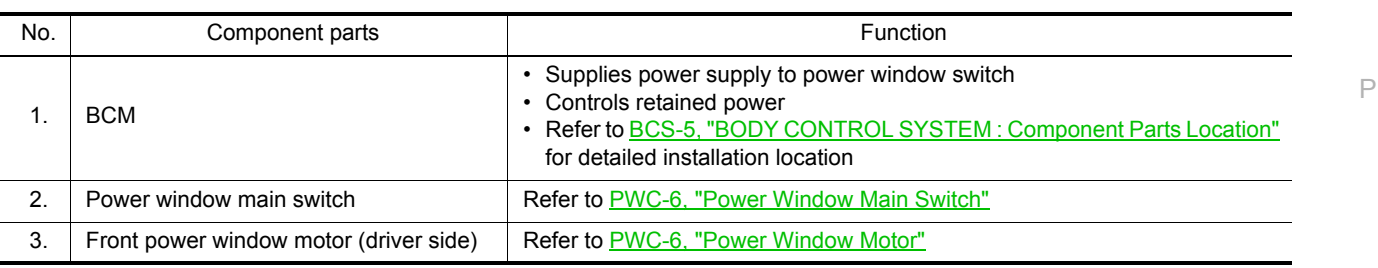

O

### **COMPONENT PARTS**

#### < SYSTEM DESCRIPTION >

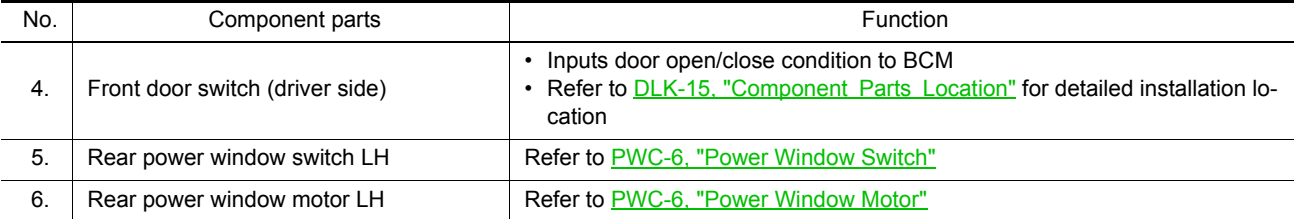

#### <span id="page-5-0"></span>Power Window Main Switch *INFOID:0000000008745067*

- Power window main switch controls all power windows.
- Power window main switch integrates UP/DOWN switch, power window lock switch, and door lock/unlock switch.
- Power window main switch controls power window lock function, AUTO UP/DOWN function, and anti-pinch function.

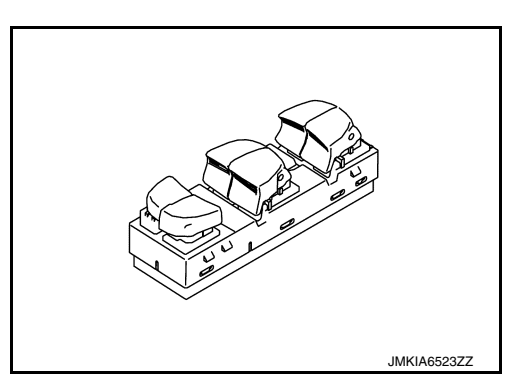

#### <span id="page-5-1"></span>Power Window Switch *INFOID:0000000008745068*

- Each power window switch transmits UP/DOWN signal to each motor.
- Each power window switch transmits UP/DOWN signal from power window main switch to each motor.

JMKIA6524ZZ

#### <span id="page-5-2"></span>Power Window Motor *INFOID:000000008745069*

- Integrates the encoder and power window motor (front driver side).
- Starts operation according to signals from power window main switch (front driver side).
- Transmits front power window motor (driver side) rotation as a pulse signal to power window main switch.
- Excepting power window motor for driver door, starts operation according to signals from power window main switch or each power window switches.

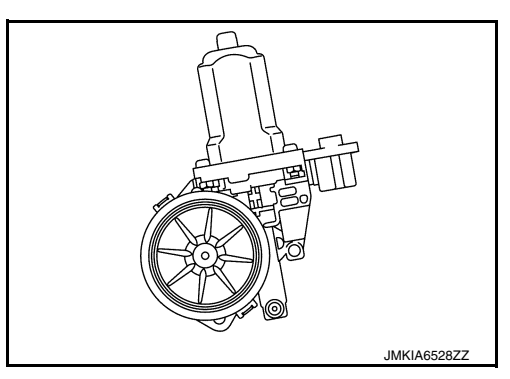

#### **SYSTEM**

### < SYSTEM DESCRIPTION >

### <span id="page-6-0"></span>**SYSTEM**

#### <span id="page-6-1"></span>System Description *INFOID:0000000008745070*

#### SYSTEM DIAGRAM Front power window motor Front door switch (driver side) Motor Door switch Encoder signal signal Encoder

Power window

UP/DOWN signal

Front power window

switch

(passenger side)

Rear power window switch

(LH & RH)

### POWER WINDOW OPERATION

**Retained power** 

signal

**BCM** 

Power window

main switch

- Power window main switch can open/close all windows.
- Front & rear power window switch can open/close the corresponding windows.

#### POWER WINDOW AUTO-OPERATION (FRONT DRIVER SIDE)

- AUTO UP/DOWN operation can be performed when power window main switch turns to AUTO.
- Encoder continues detecting the movement of power window motor and transmits to power window switch as the encoder pulse signal while power window motor is operating.
- Power window switch reads the changes of encoder signal and stops AUTO operation when door glass is at fully opened/closed position.
- Power window motor is operable in case encoder is malfunctioning.

#### RETAINED POWER OPERATION

Retained power operation is an additional power supply function that enables power window system to operate for 45 seconds even when power switch is turned OFF.

RETAINED POWER CANCEL CONDITIONS

- Front door CLOSE (door switch OFF)  $\rightarrow$  OPEN (door switch ON).
- When power switch is ON again.
- When timer time passes (45 seconds).

#### POWER WINDOW LOCK

Ground circuit inside power window main switch shuts off when power window lock switch is ON. This inhibits power window switch operation except with the power window main switch.

#### ANTI-PINCH SYSTEM (FRONT DRIVER SIDE)

- Pinch foreign material in the door glass during AUTO-UP operation, and it is the anti-pinch function that lowers the door glass 150 mm (5.9 in.) when detected.
- Encoder continues detecting the movement of front power window motor (driver side) and transmits to power window main switch as the encoder pulse signal while front power window motor (driver side) is operating.

#### **PWC-7**

J

JMKIA6387GB

Front power window

motor

(passenger side)

Motor

Rear power window motor (LH & RH)

Motor

I

 $\subset$ 

B

A

 $\Box$ 

E

F

 $\cap$ 

H

L

PWC

- M
- N
- 

O

#### **SYSTEM**

#### < SYSTEM DESCRIPTION >

- Resistance is applied to the front power window motor (driver side) rotation that changes the frequency of encoder pulse signal if foreign material is trapped in the door glass.
- Power window main switch controls to lower the window glass for 150 mm (5.9 in) after it detects encoder pulse signal frequency change.

#### OPERATION CONDITION

• When front door glass (driver side) AUTO-UP operation is performed (anti-pinch function does not operate just before the door glass closes and is fully closed).

#### **NOTE:**

Depending on environment and driving conditions, if a similar impact or load is applied to the door glass, it may lower.

#### <span id="page-7-0"></span>Fail Safe *INFOID:0000000008745072*

#### FAIL-SAFE CONTROL

Switches to fail-safe control when malfunction is detected in encoder signal that detects up/down speed and direction of door glass. Switches to fail-safe control when error beyond regulation value is detected between the fully closed position and the actual position of the glass.

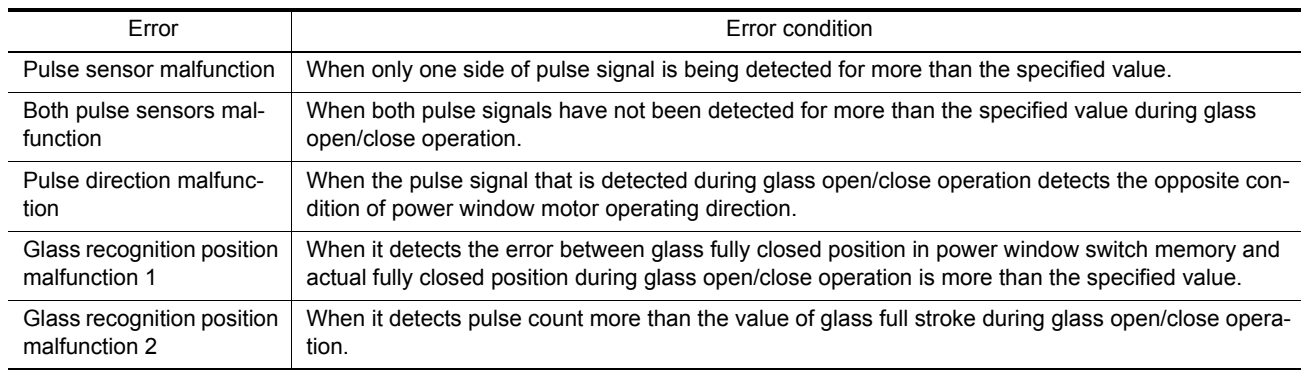

It changes to condition before initialization and the following functions do not operate when switched to failsafe control.

- Auto-up operation
- Anti-pinch function
- Retained power function

Perform initial operation to recover when switched to fail-safe mode. However, it switches back to fail-safe control when malfunction is found in power window switch or in the motor.

#### **DIAGNOSIS SYSTEM (BCM)**

### <span id="page-8-0"></span>< SYSTEM DESCRIPTION > DIAGNOSIS SYSTEM (BCM) COMMON ITEM

#### <span id="page-8-2"></span><span id="page-8-1"></span>COMMON ITEM : CONSULT Function (BCM - COMMON ITEM) *INFOID:0000000009346249*

C

A

B

G

#### APPLICATION ITEM

CONSULT performs the following functions via CAN communication with BCM.

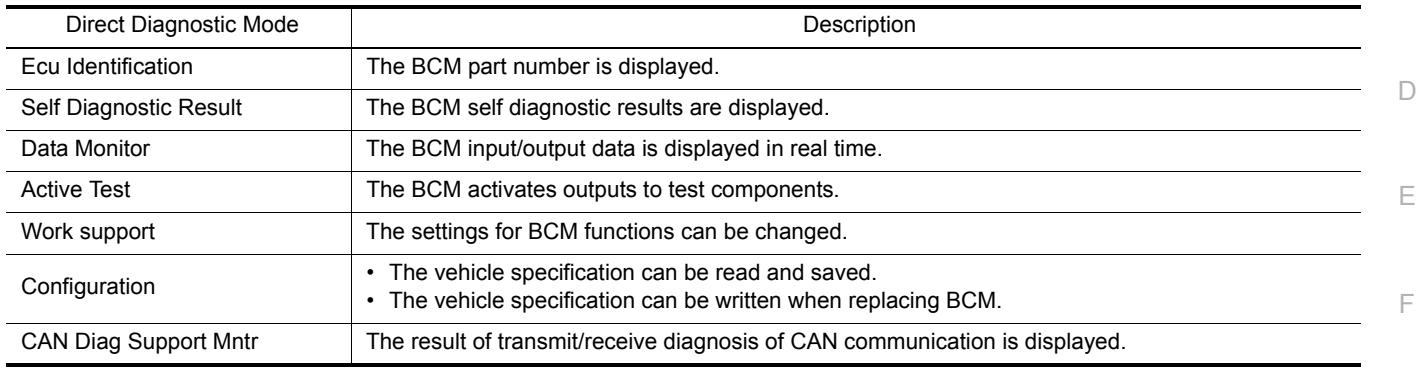

#### SYSTEM APPLICATION

BCM can perform the following functions.

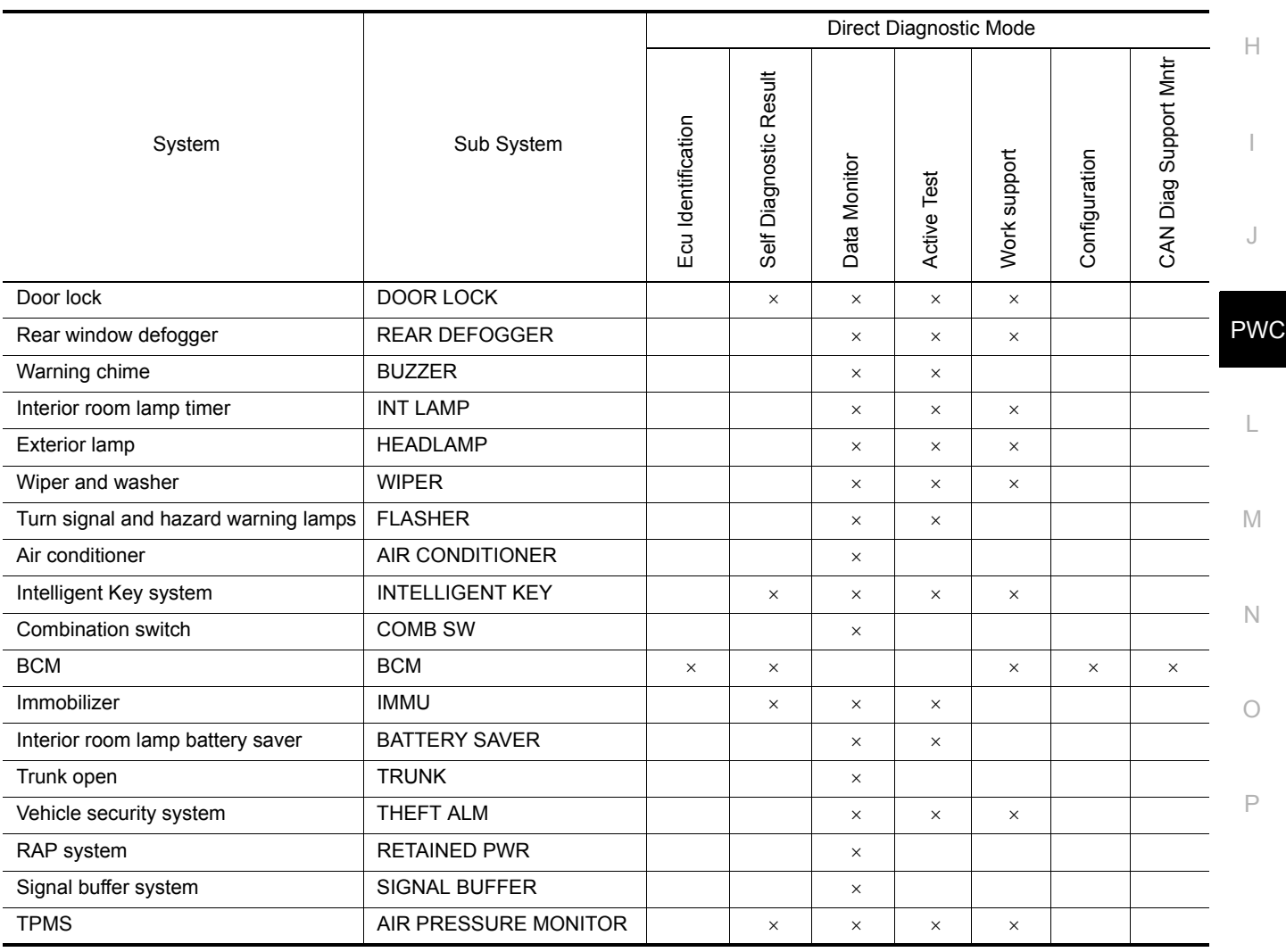

#### <span id="page-8-3"></span>RETAINED PWR

#### **DIAGNOSIS SYSTEM (BCM)**

#### < SYSTEM DESCRIPTION >

### <span id="page-9-0"></span>RETAINED PWR : CONSULT Function (BCM - RETAINED PWR) *INFOID:0000000009346250*

#### DATA MONITOR

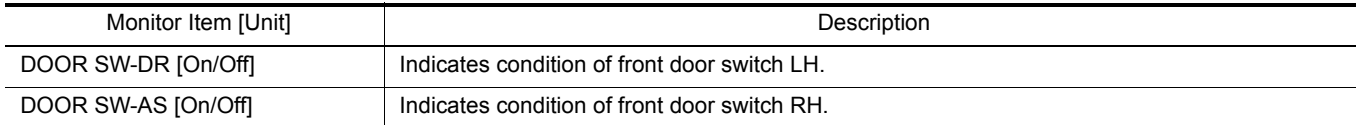

### <span id="page-10-1"></span><span id="page-10-0"></span>< ECU DIAGNOSIS INFORMATION > ECU DIAGNOSIS INFORMATION **BCM** List of ECU Reference *INFOID:0000000008745075*

<span id="page-10-2"></span>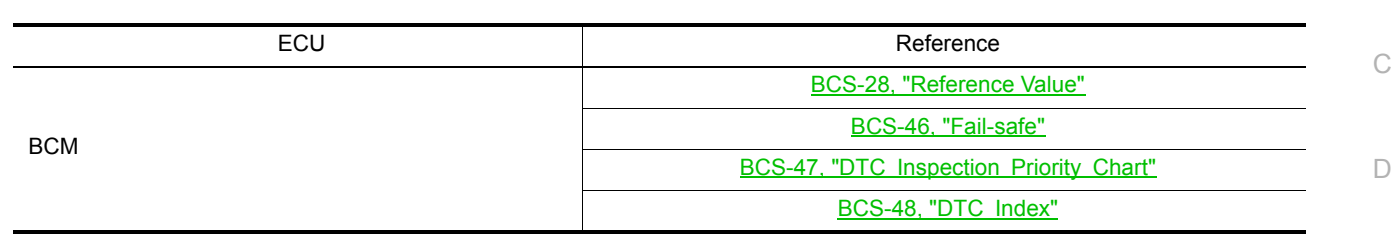

PWC

E

A

B

F

G

 $\mathbb H$ 

I

L

M

N

O

P

**PWC-11**

#### **POWER WINDOW MAIN SWITCH**

#### < ECU DIAGNOSIS INFORMATION >

### <span id="page-11-0"></span>POWER WINDOW MAIN SWITCH

#### <span id="page-11-1"></span>Reference Value **Information Information INFOID:0000000008745076**

TERMINAL LAYOUT

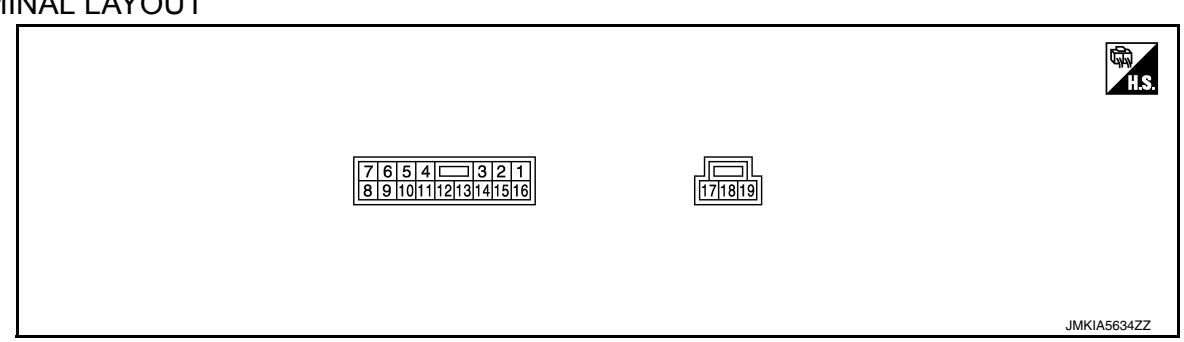

#### PHYSICAL VALUES

#### POWER WINDOW MAIN SWITCH

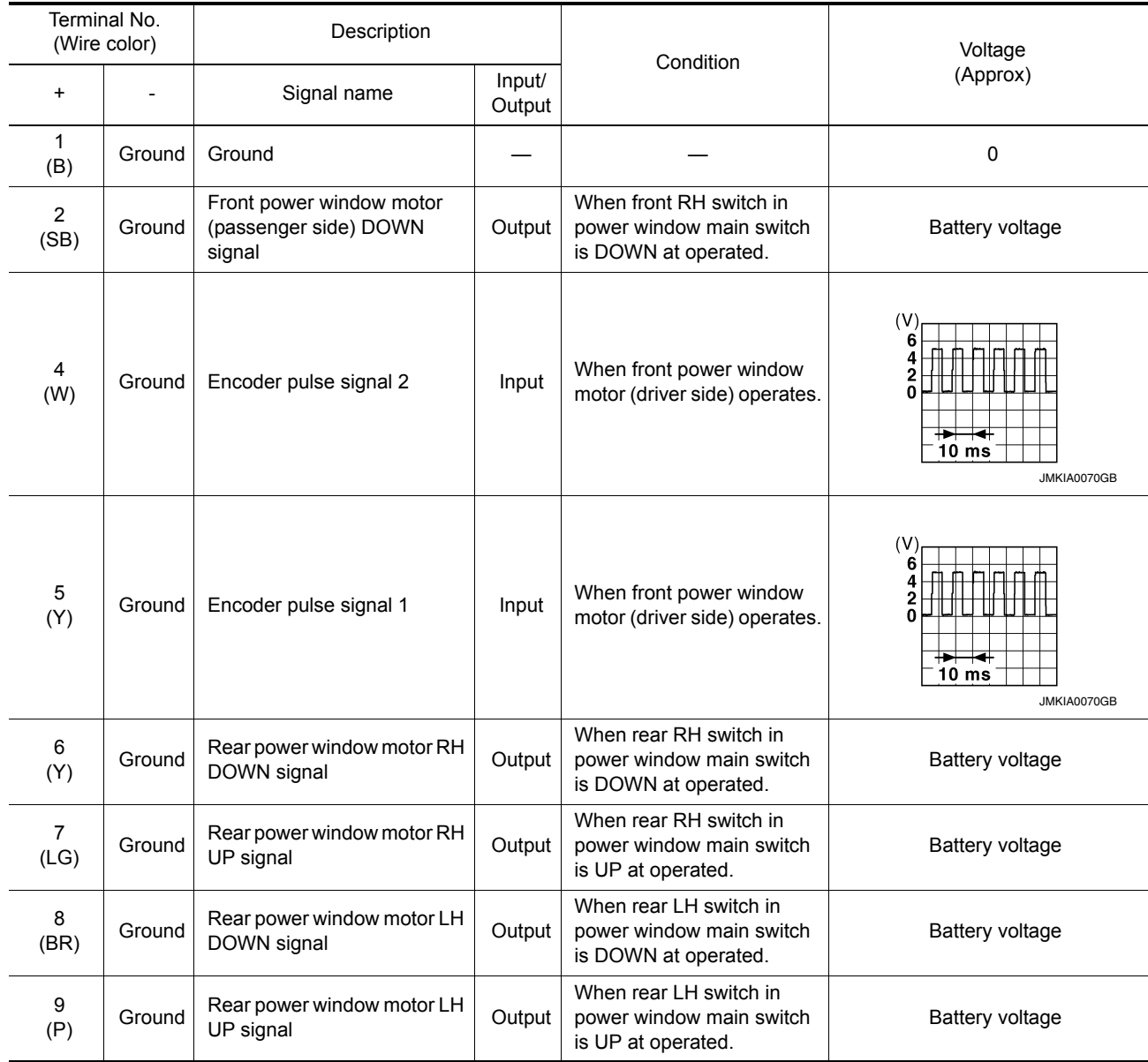

### **POWER WINDOW MAIN SWITCH**

#### < ECU DIAGNOSIS INFORMATION >

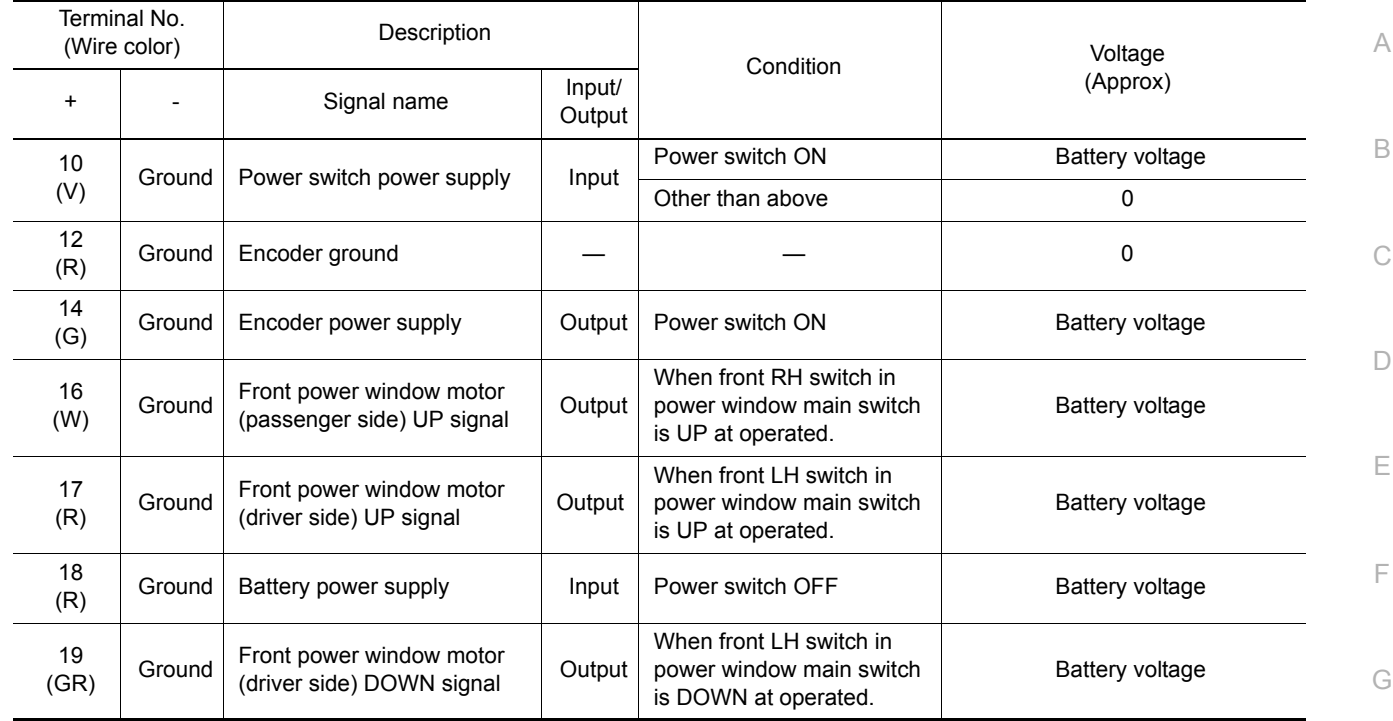

#### <span id="page-12-0"></span>Fail Safe *INFOID:0000000008745077*

H

I

J

PWC

L

N

O

#### FAIL-SAFE CONTROL

Switches to fail-safe control when malfunction is detected in encoder signal that detects up/down speed and direction of door glass. Switches to fail-safe control when error beyond regulation value is detected between the fully closed position and the actual position of the glass.

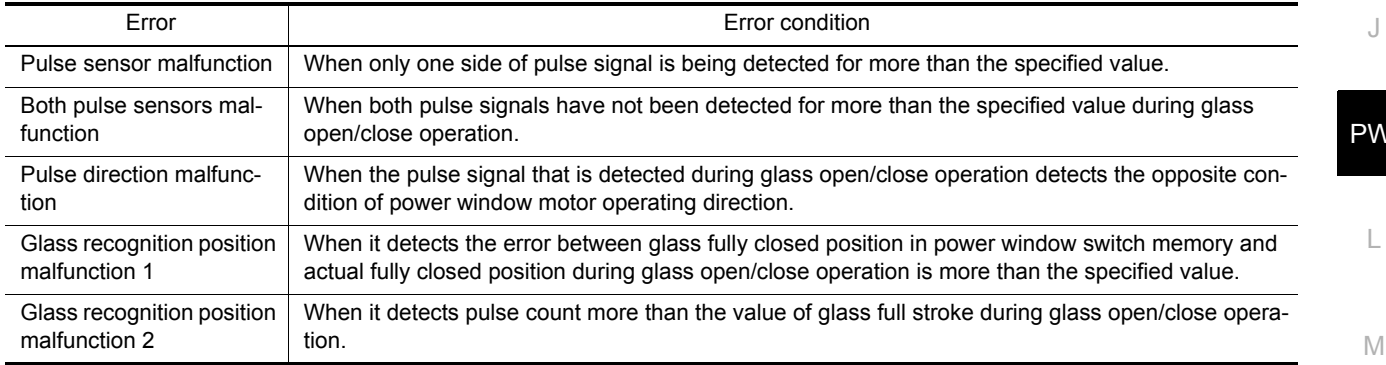

It changes to condition before initialization and the following functions do not operate when switched to failsafe control.

- Auto-up operation
- Anti-pinch function
- Retained power function

Perform initial operation to recover when switched to fail-safe mode. However, it switches back to fail-safe control when malfunction is found in power window main switch or front power window motor (driver side).

# <span id="page-13-0"></span>WIRING DIAGRAM

<span id="page-13-1"></span>POWER WINDOW SYSTEM

### <span id="page-13-2"></span>**Wiring Diagram** *INFOID:000000008745078*

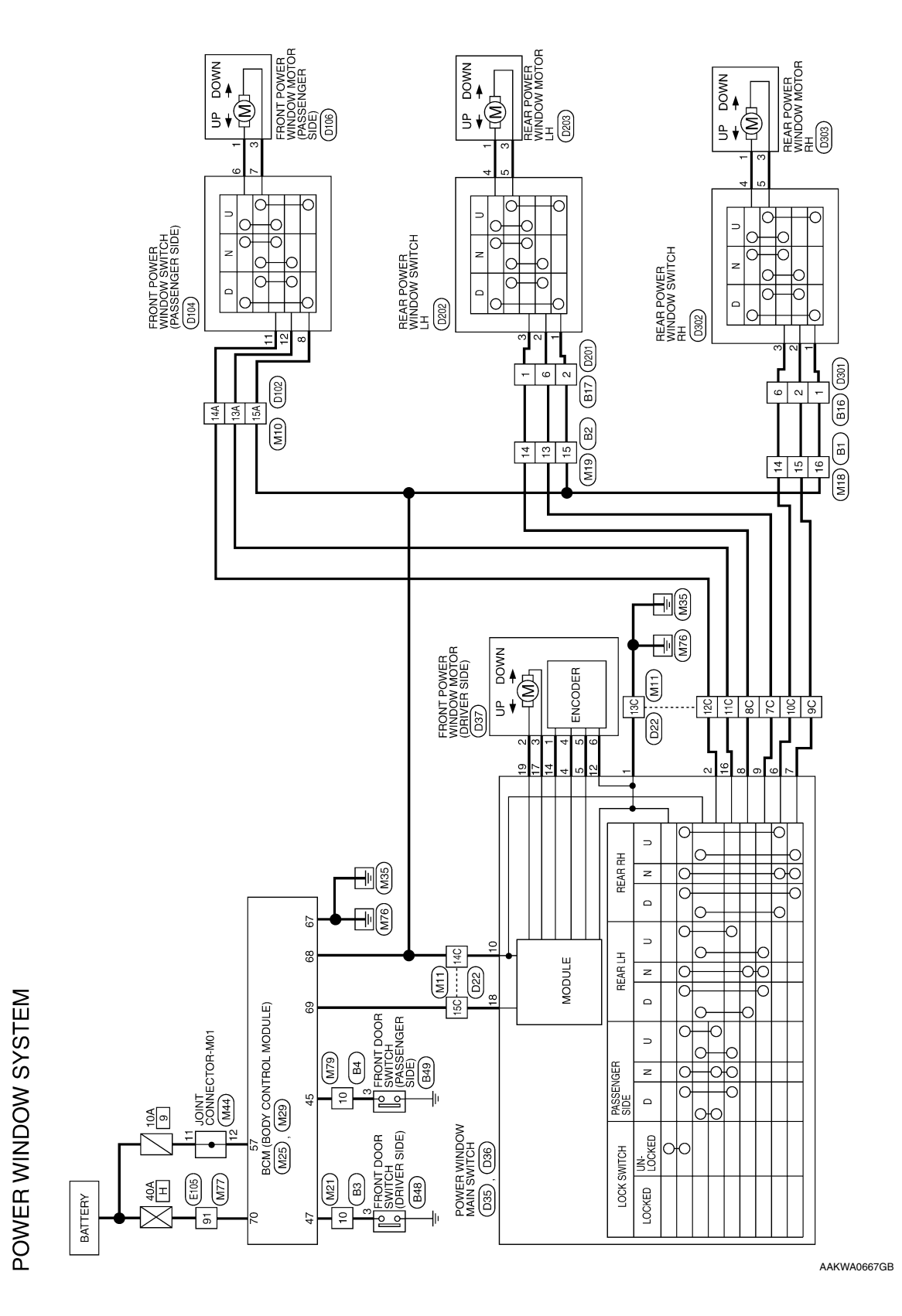

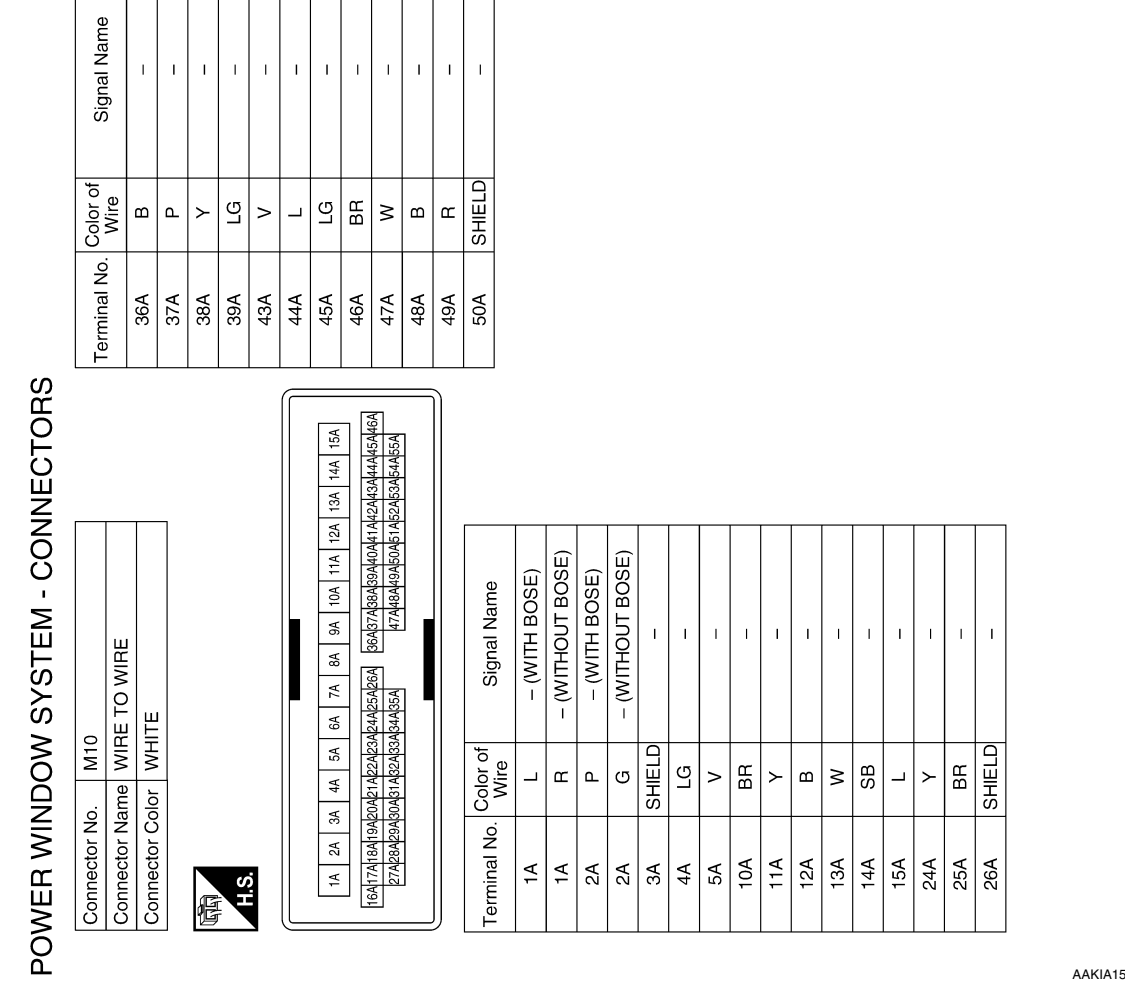

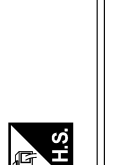

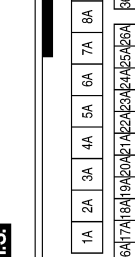

 $\begin{bmatrix} 1 & 1 \\ 1 & 1 \end{bmatrix}, \begin{bmatrix} 1 & 1 \\ 1 & 1 \end{bmatrix}, \begin{bmatrix} 1 & 1 \\ 1 & 1 \end{bmatrix}$ 

 $\mathbf{r}$  $\frac{1}{1-\epsilon}$ 

 $\begin{bmatrix} 1 & 1 \\ 1 & 1 \end{bmatrix}$ 

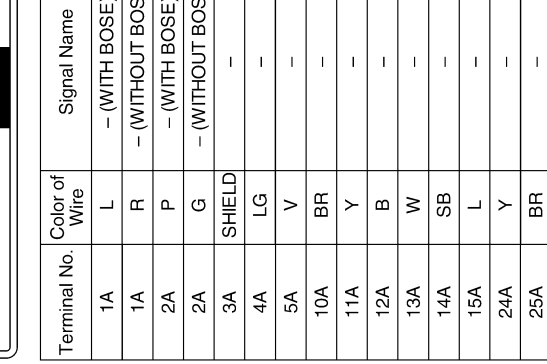

AAKIA1535GB

O

C

A

B

 $\Box$ 

E

F

G

 $\mathbb H$ 

I

J

PWC

L

M

N

#### **POWER WINDOW SYSTEM**

#### < WIRING DIAGRAM >

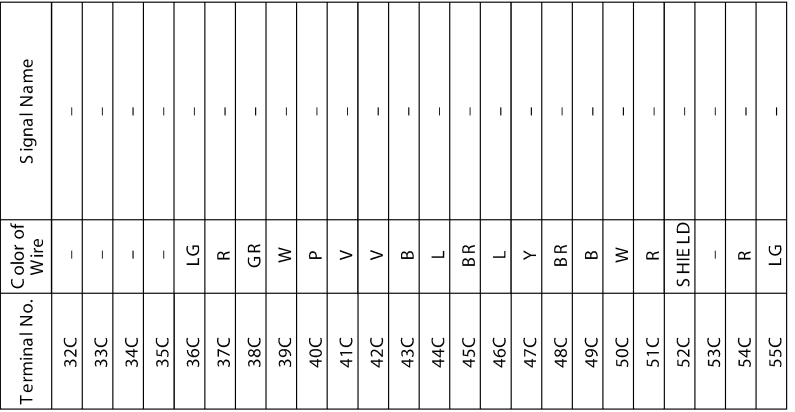

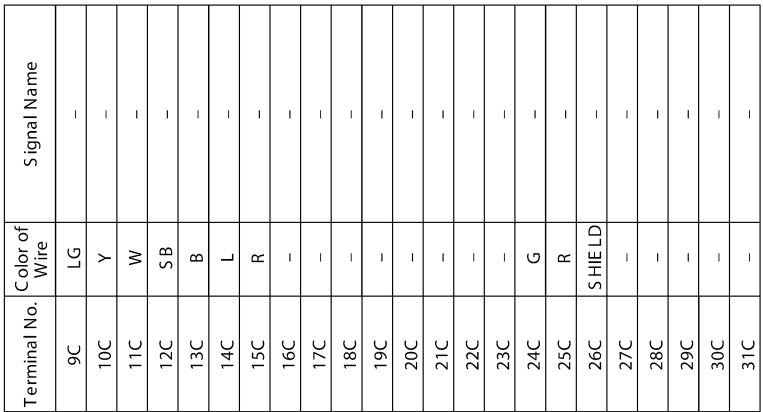

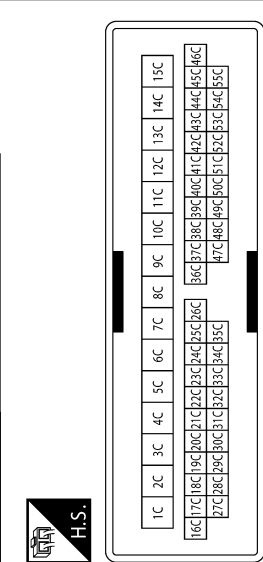

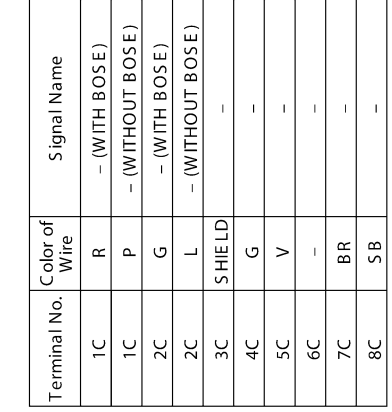

AAKIA1536GB

Connector Name WIRE TO WIRE Connector Color WHITE

Connector No. M11

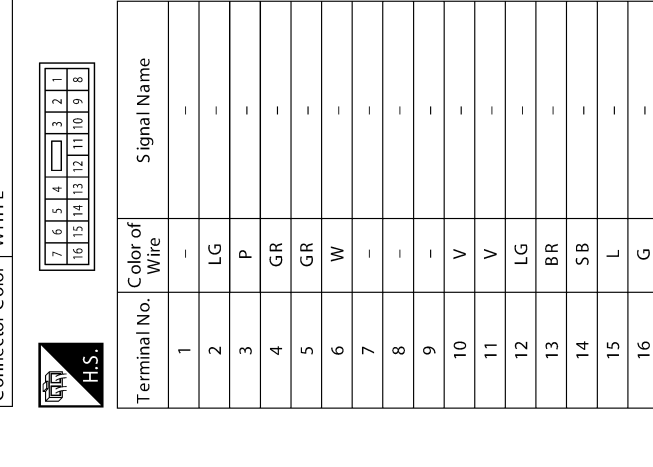

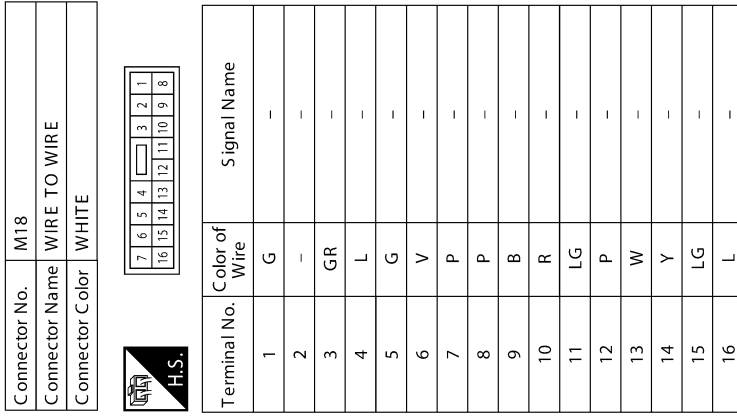

AAKIA1537GB

P

<u>|ပံ|ပံ|ပံ</u>

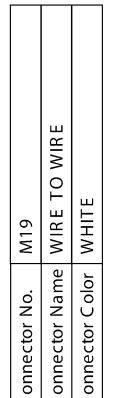

< WIRING DIAGRAM >

 $\forall$ 

G

 $\mathbb H$ 

I

J

PWC

L

M

N

O

#### < WIRING DIAGRAM >

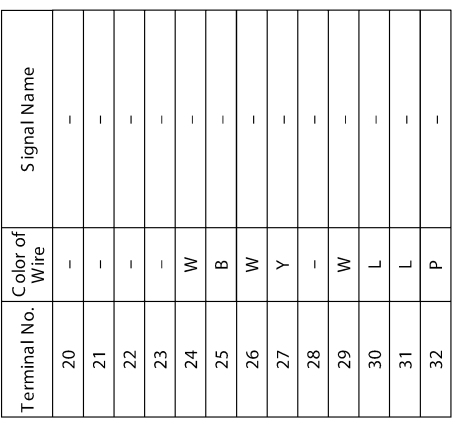

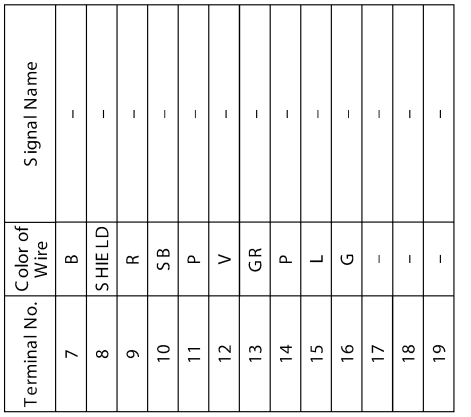

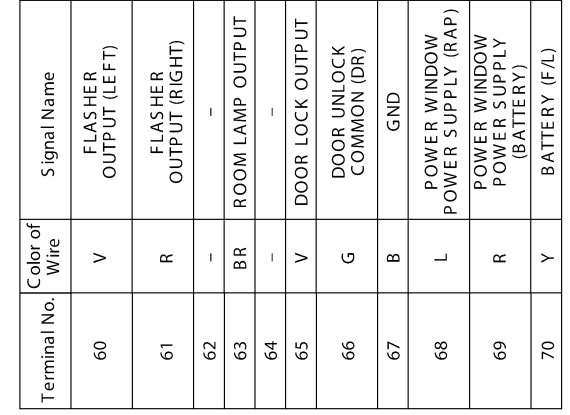

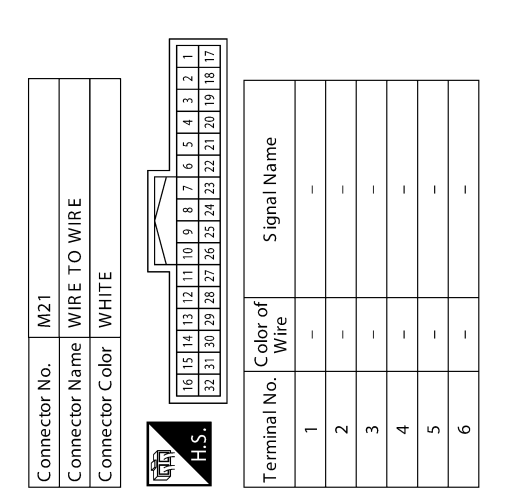

偃

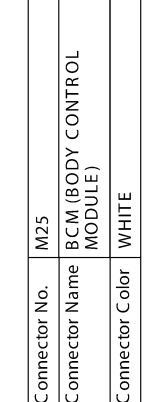

 $\frac{02}{188} \left[\frac{06}{189}\right] \left[\frac{06}{189}\right] \left[\frac{06}{189}\right] \left[\frac{06}{189}\right]$ 

H<sub>i</sub>s 信

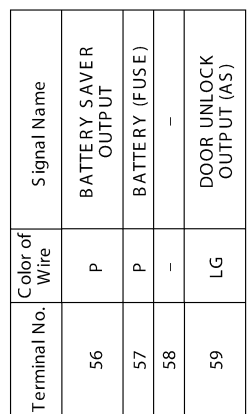

AAKIA1538GB

#### **POWER WINDOW SYSTEM**

#### **Revision: October 2013 2013 LEAF**

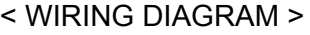

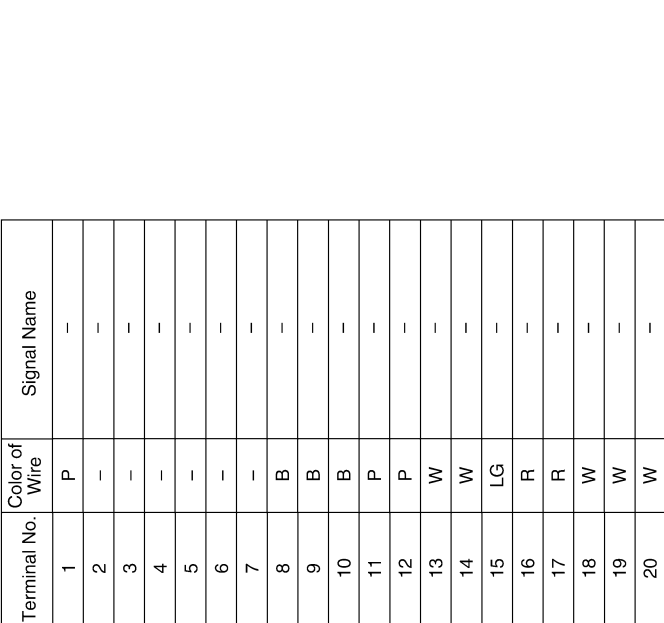

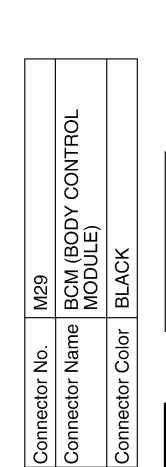

Connector Name JOINT CONNECTOR-M01

 $\sqrt{M4}$ 

Connector No.

Connector Color GRAY

 $\begin{array}{|c|c|c|c|c|c|c|c|} \hline \text{100} & 9 & 8 & 7 & 6 & 5 & 4 & 3 & 2 & 1 \\ \hline \text{120} & 19 & 19 & 17 & 16 & 15 & 14 & 13 & 12 & 11 & 12 \\ \hline \end{array}$ 

H<sub>15</sub> 信

 $\overline{1}$ 

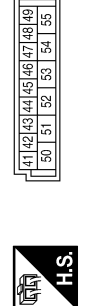

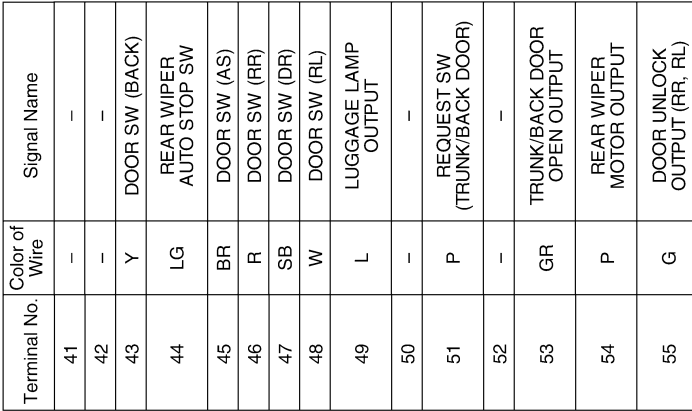

 $\mathbf{I}$ 

 $\mathbf{I}$ 

AAKIA1539GB

C

B

A

 $\Box$ 

E

F

G

 $\mathbb H$ 

I

J

PWC

L

M

N

O

#### **POWER WINDOW SYSTEM**

#### < WIRING DIAGRAM >

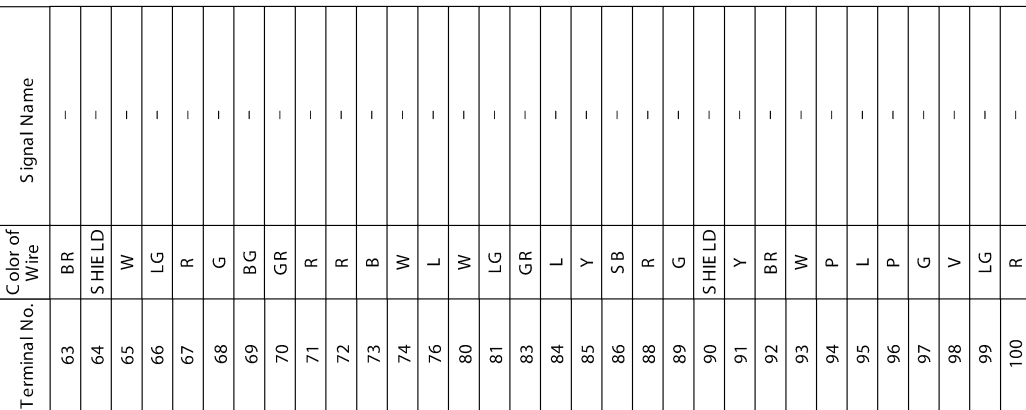

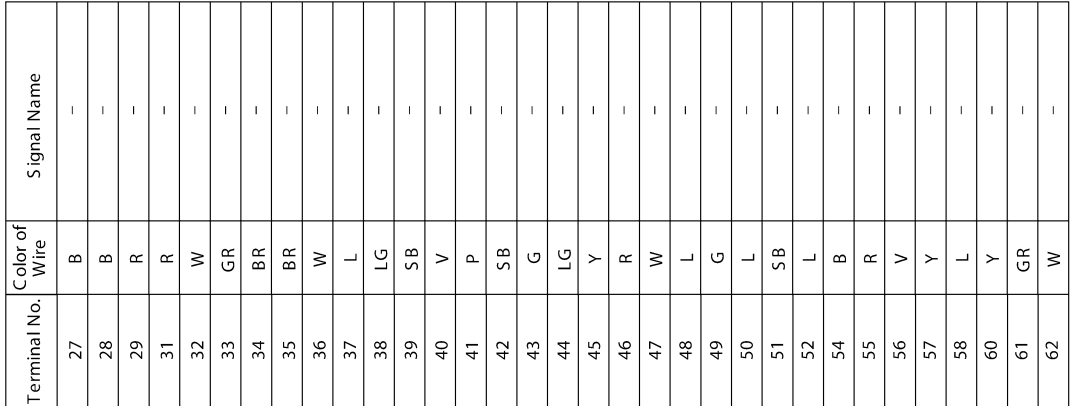

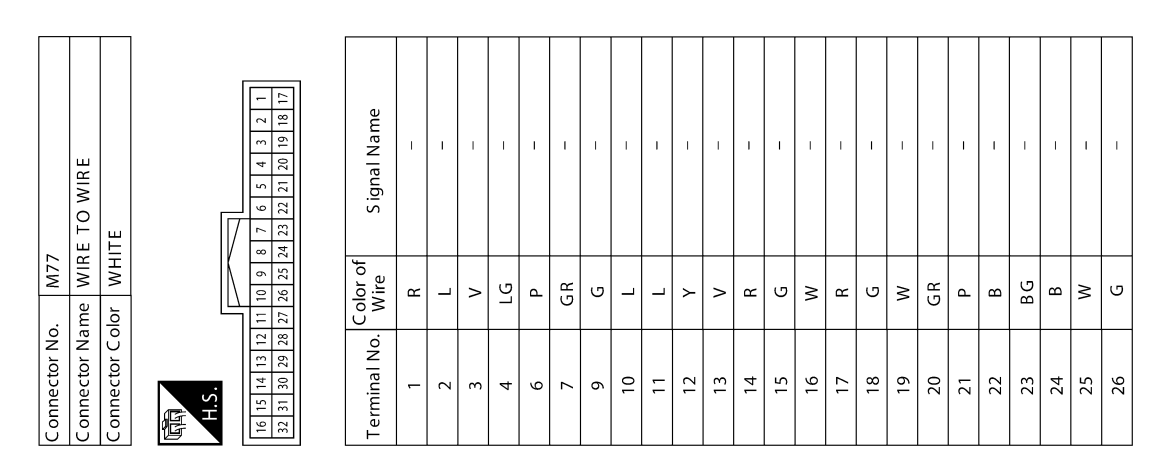

AAKIA1540GB

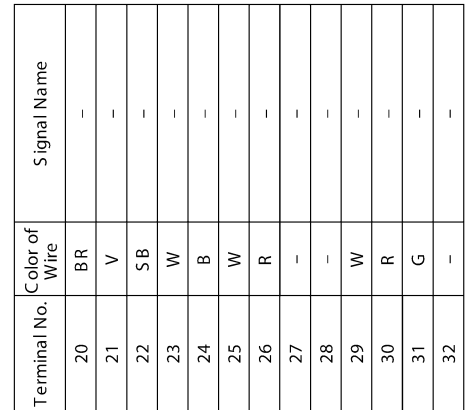

< WIRING DIAGRAM >

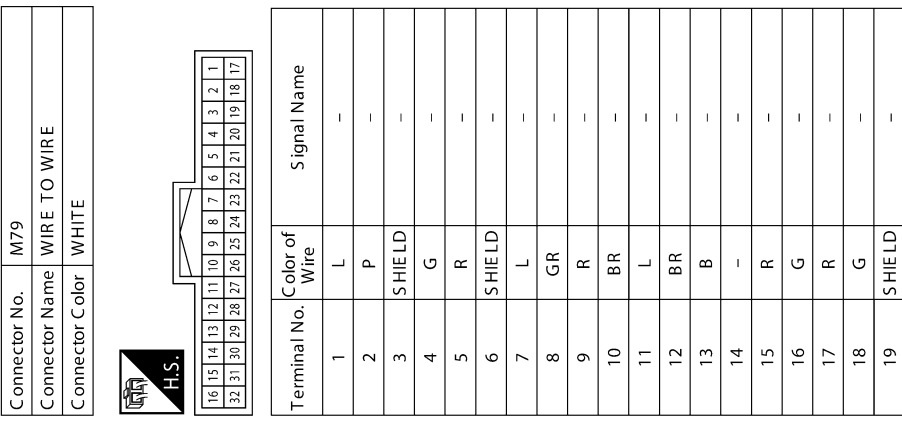

**PWC-21**

AAKIA1541GB

 $\bar{1}$ 

L

PWC

M

N

O

 $\mathbb H$ 

G

C

B

A

 $\Box$ 

E

F

#### **POWER WINDOW SYSTEM**

#### < WIRING DIAGRAM >

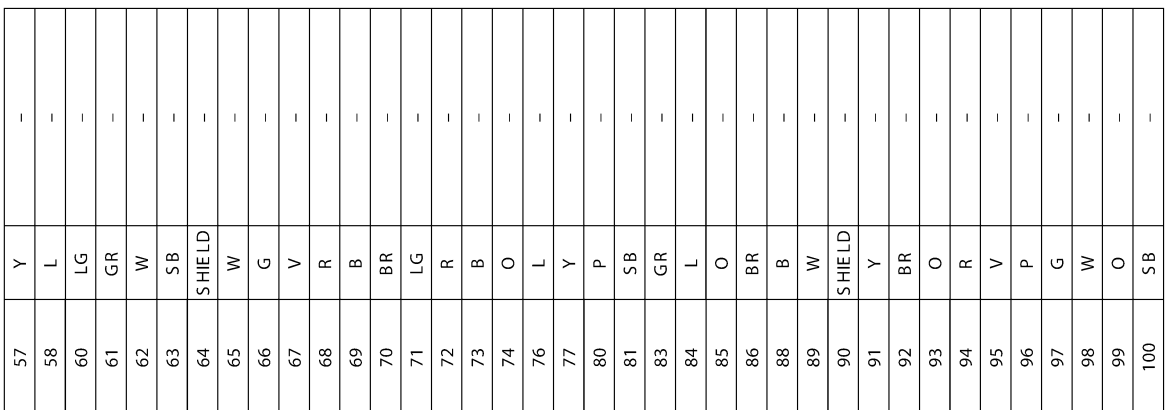

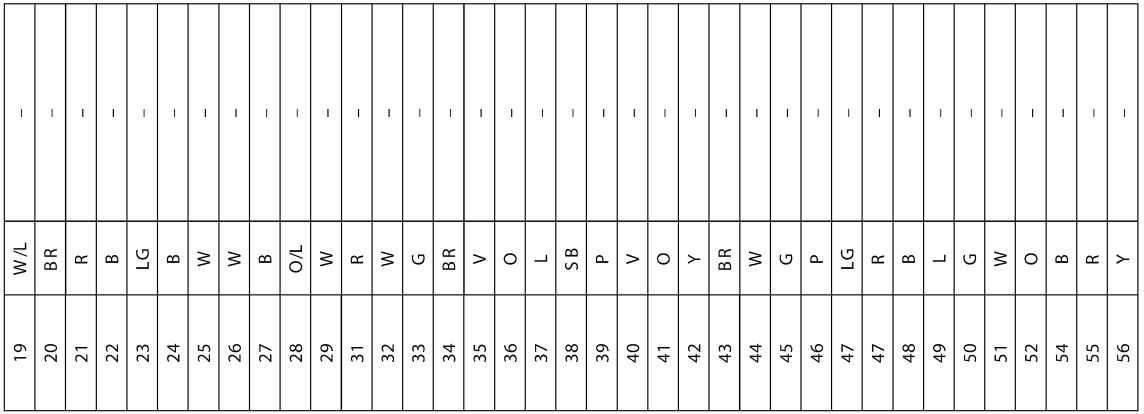

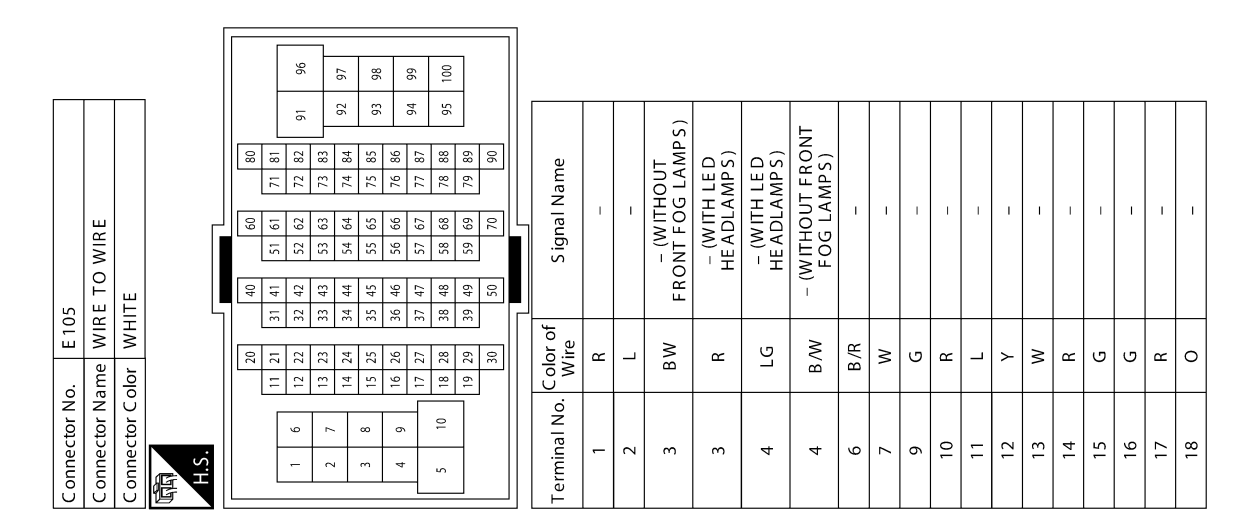

AAKIA1584GB

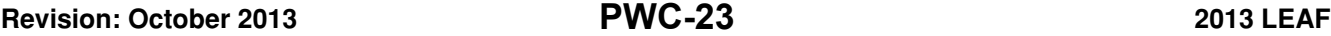

Connector Name WIRE TO WIRE Connector Color WHITE

Connector No. B1

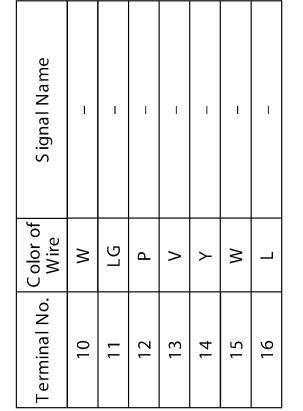

< WIRING DIAGRAM >

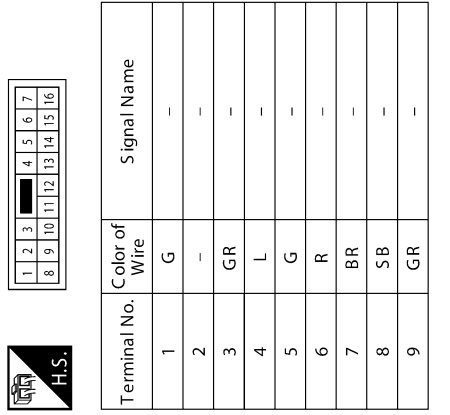

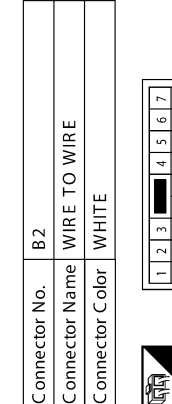

Signal Name

Terminal No. Color of

 $\bar{\rm I}$  $\mathbb{F}$  $\bar{\Gamma}$  $\bar{1}$ 

 $\mathbf{I}$ 

 $\infty$  $\circ$   $5B$ 

 $\mathop{^{\mathsf{O}}}}$  $\Xi$  $12\,$  $13\,$  $\vert$  4  $15$  $\frac{9}{2}$ 

 $\mathsf{I}$ 

 $\bar{1}$ 

ခြင်း  $\geq$ 

 $\Gamma$ 

 $\succ$  $\rightarrow$  $\circ$ 

 $\bar{1}$  $\bar{\Gamma}$  $\bar{\Gamma}$  $\bar{1}$ 

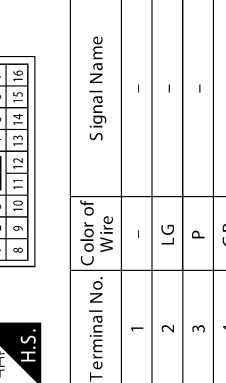

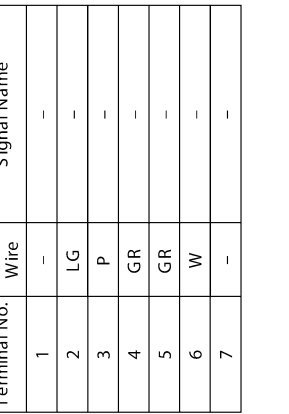

AAKIA1585GB

C

A

B

 $\Box$ 

E

F

G

 $\mathbb H$ 

I

J

PWC

L

M

N

O

### **POWER WINDOW SYSTEM**

#### < WIRING DIAGRAM >

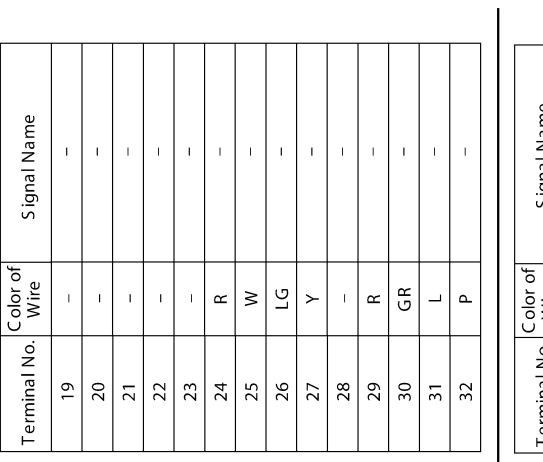

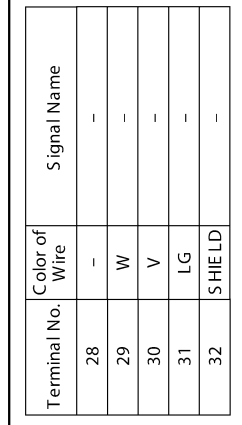

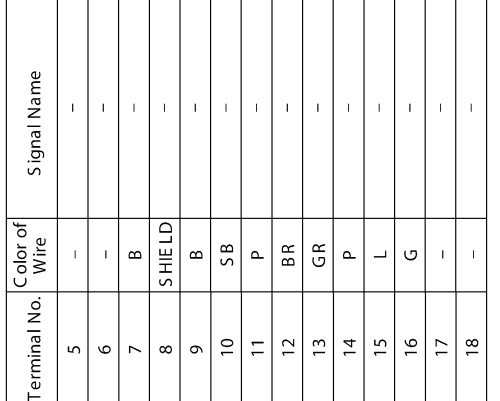

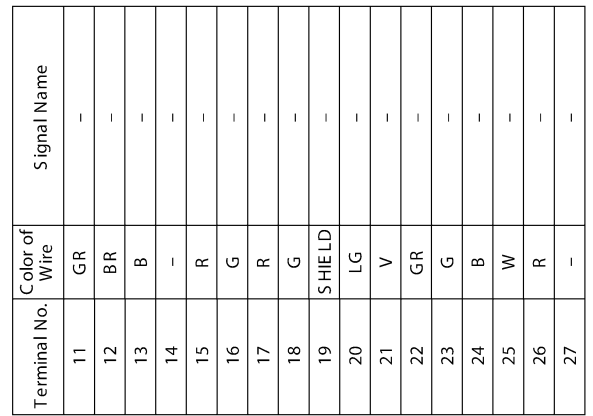

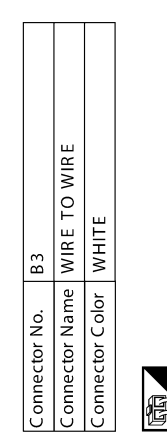

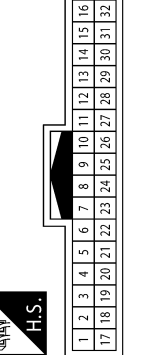

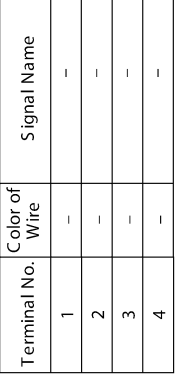

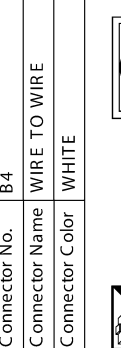

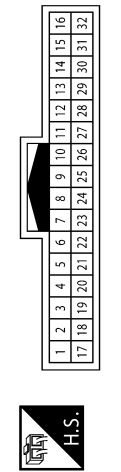

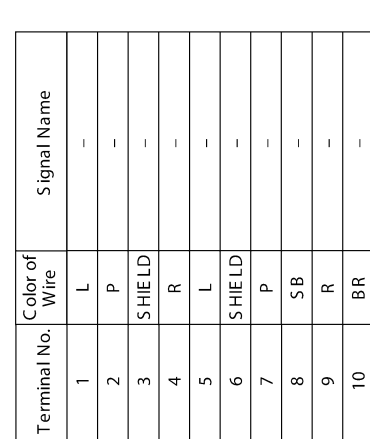

AAKIA1586GB

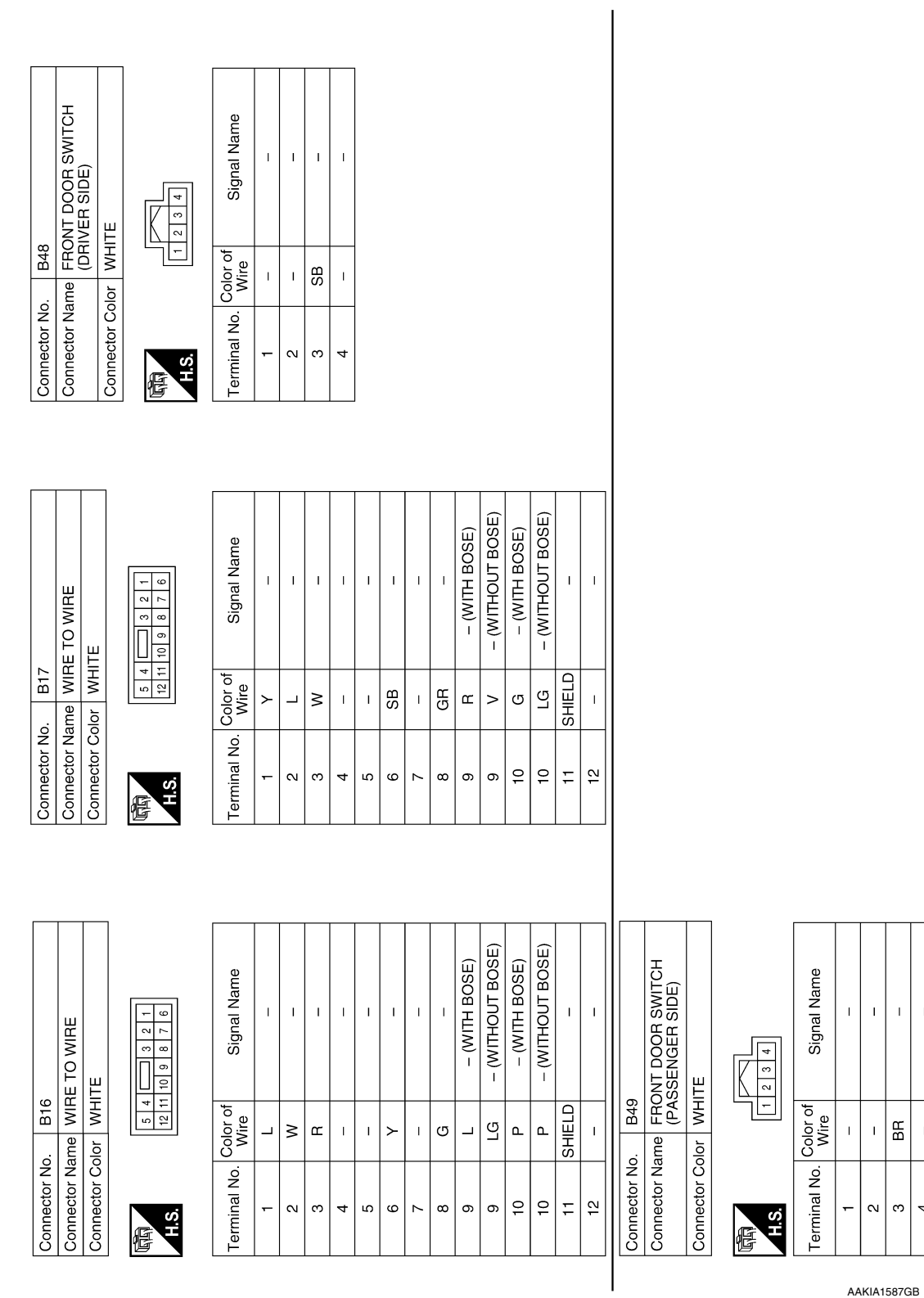

 $\Box$ E F

C

B

 $\forall$ 

 $\mathbb H$ 

I

J

G

L PWC

M

 $\mathbb{F}$  $\overline{\phantom{a}}$ 

BR  $\overline{1}$ 

 $\infty$ 4

O

### **POWER WINDOW SYSTEM**

#### < WIRING DIAGRAM >

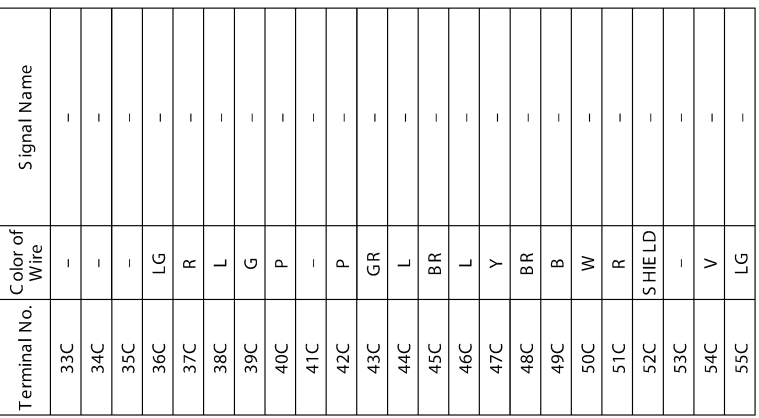

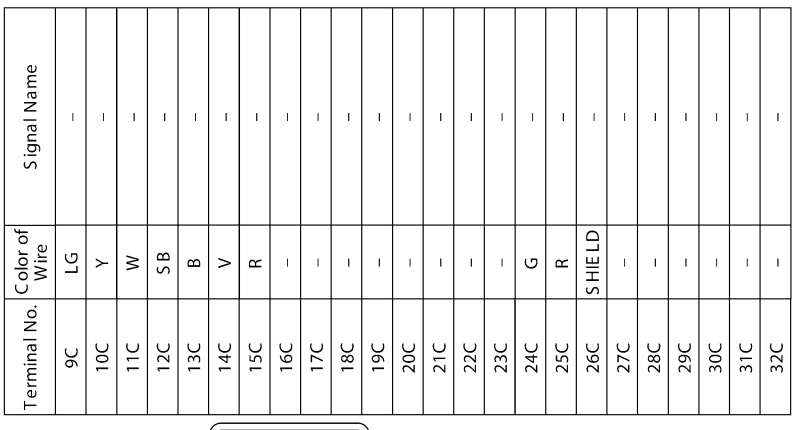

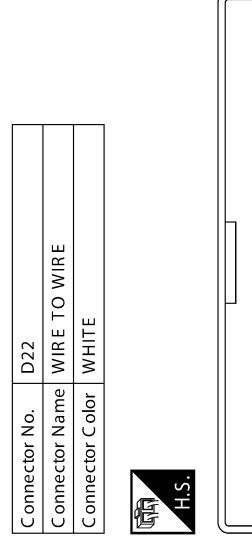

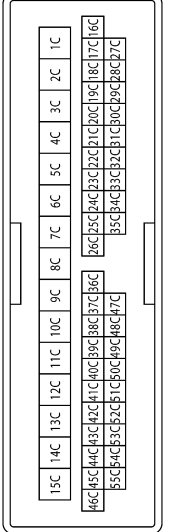

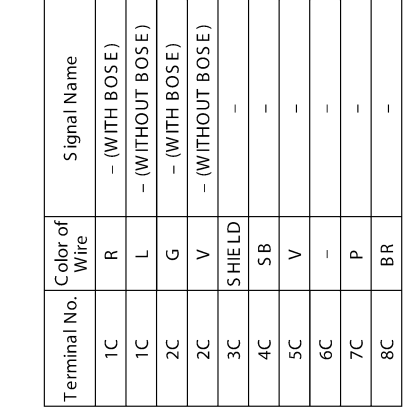

AAKIA1588GB

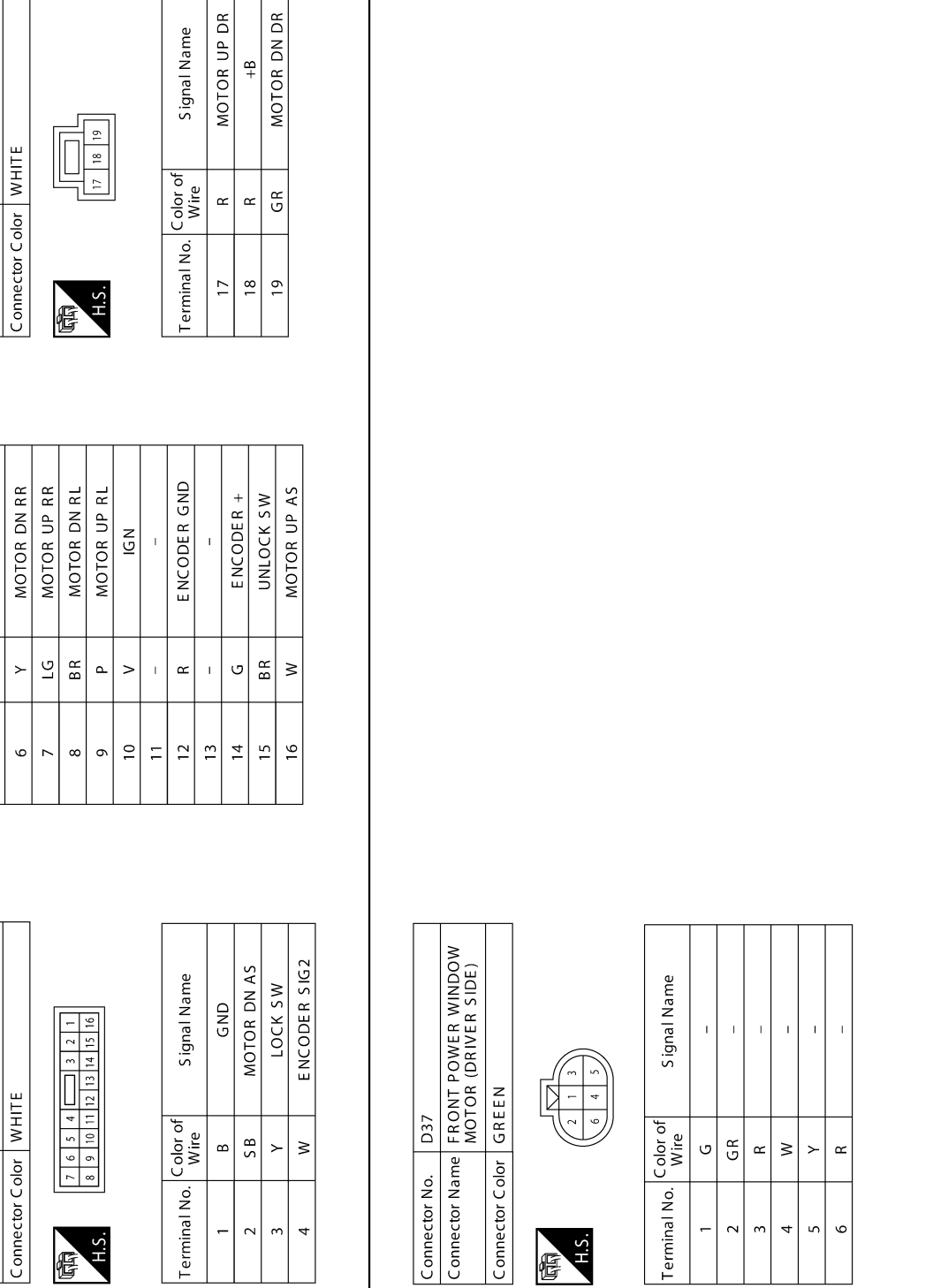

AHS. 區

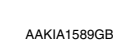

N

O

C

B

A

 $\Box$ 

E

F

G

 $\mathbb H$ 

I

J

PWC

L

M

P

Connector Name POWER WINDOW

ENCODER SIG1

 $\leftthreetimes$ 

 $\sqrt{2}$ 

Connector Name POWER WINDOW

H.S.

修

**D35** 

Connector No.

Signal Name

Terminal No. Color of

 $36$ 

Connector No.

Connector No. D102<br>Connector Name WIRE TO WIRE

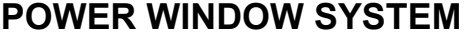

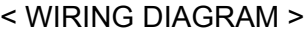

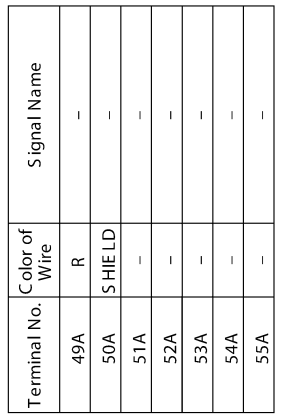

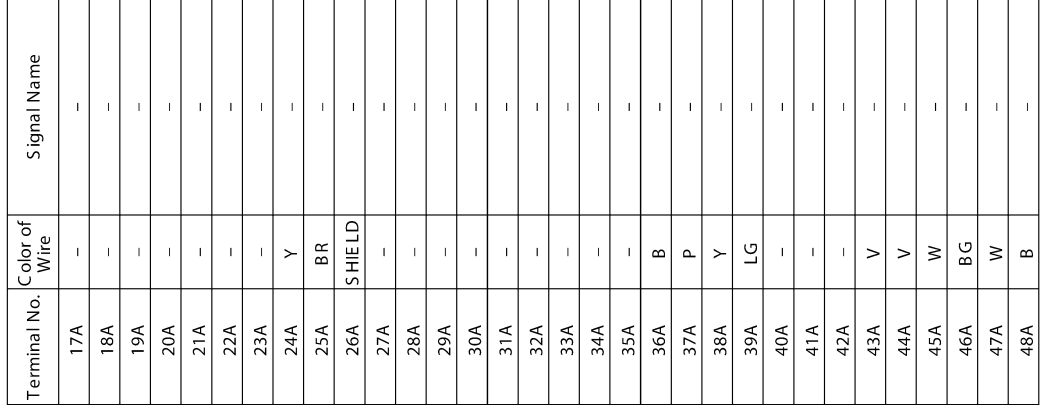

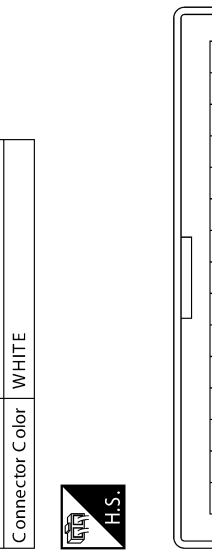

 $\leq$ 

<u>penpsnpanpanpanpinponjignjen</u><br>Issabarasanpanpinponponpan

A44A43A42A41A40A39A38A37A36A<br>A54A53A52A51A50A49A48A47A

 $464$ 

 $\boxed{180}$   $\boxed{14A}$   $\boxed{13A}$   $\boxed{12A}$   $\boxed{11A}$   $\boxed{10A}$   $\boxed{9A}$   $\boxed{8A}$   $\boxed{5A}$   $\boxed{4A}$   $\boxed{3A}$   $\boxed{2A}$ 

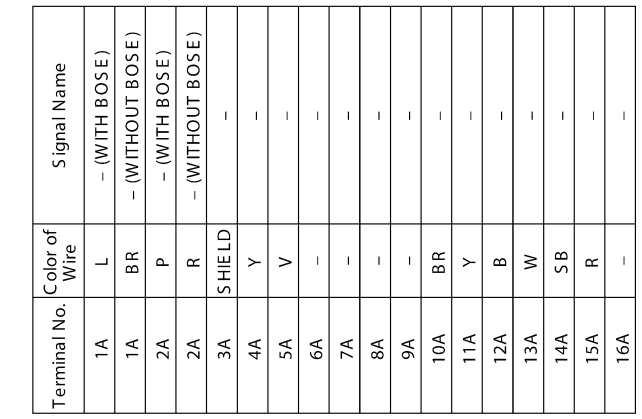

AAKIA1590GB

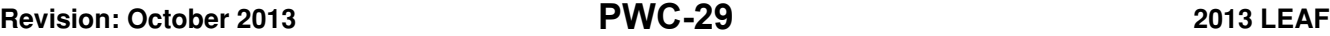

< WIRING DIAGRAM >

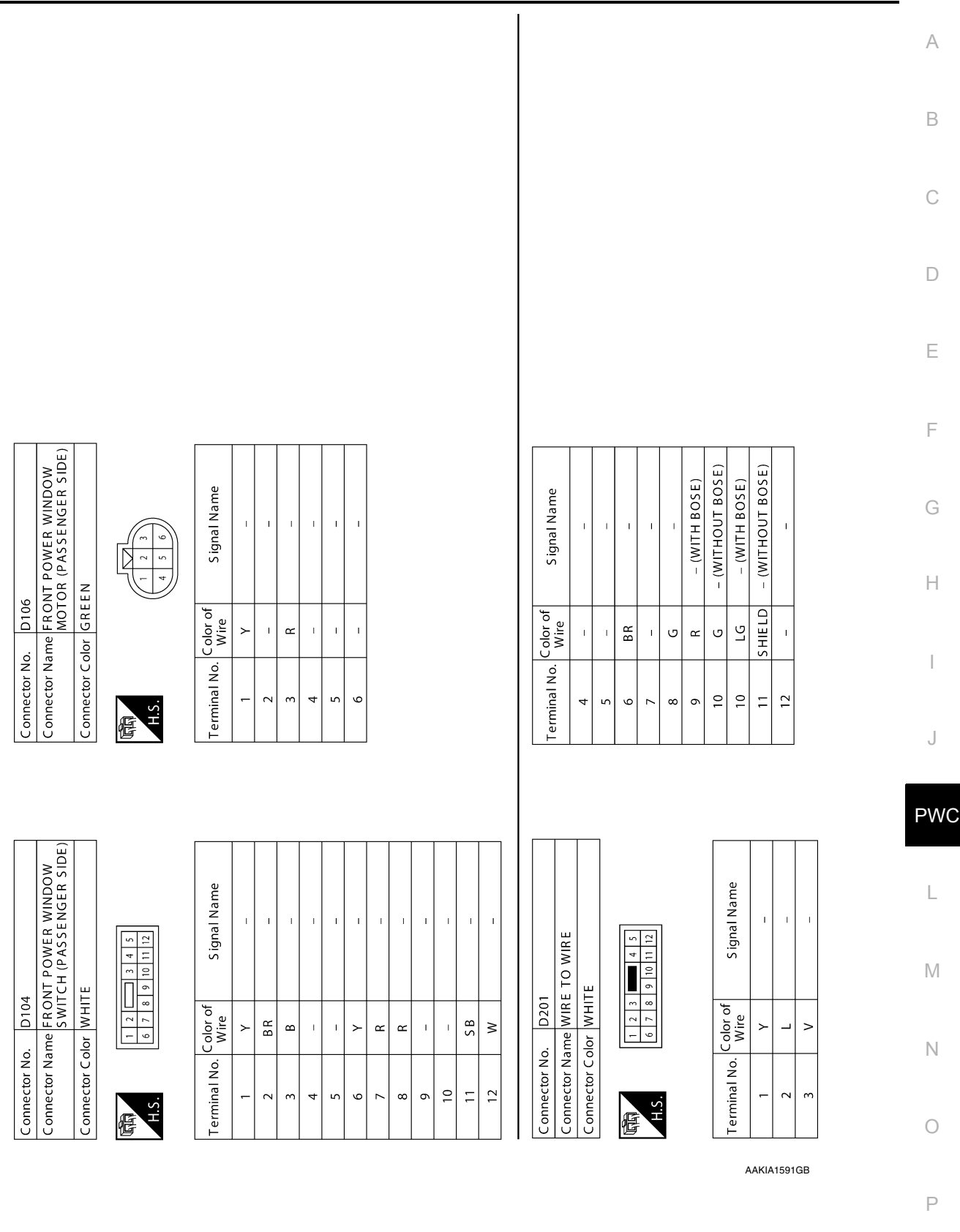

### **POWER WINDOW SYSTEM**

#### < WIRING DIAGRAM >

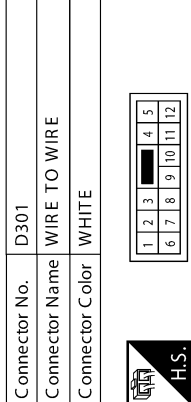

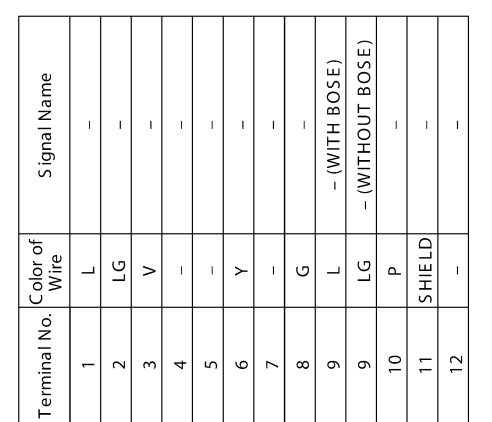

 $\circ$ 

 $\bar{1}$  $\mathbf{1}$ 

 $\bar{\bar{1}}$  $\bar{1}$ 

 $\overline{\phantom{0}}$  $\circ$ 

 $\bar{1}$ 

 $\infty$ 

 $\mathbf{I}$ 

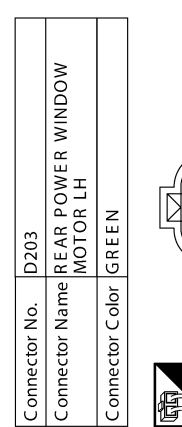

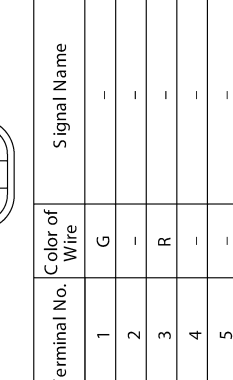

Ť  $\top$ ┱

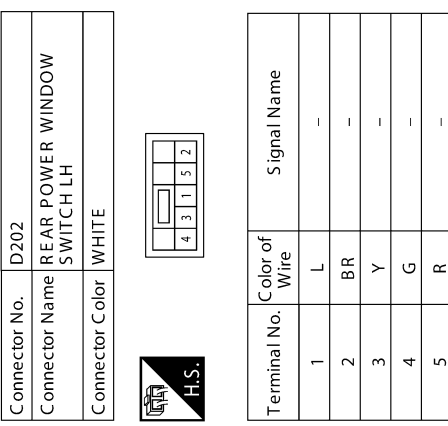

/H.S.

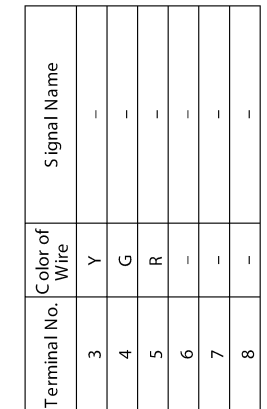

 $\Gamma$ 

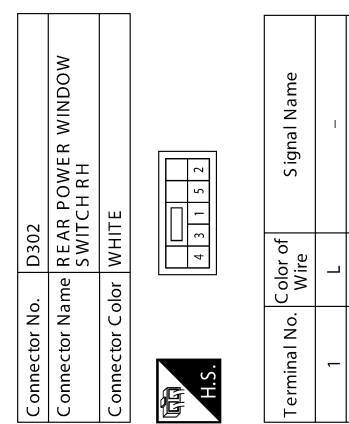

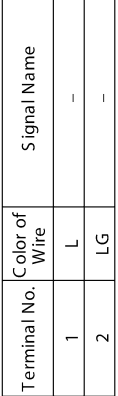

AAKIA1725GB

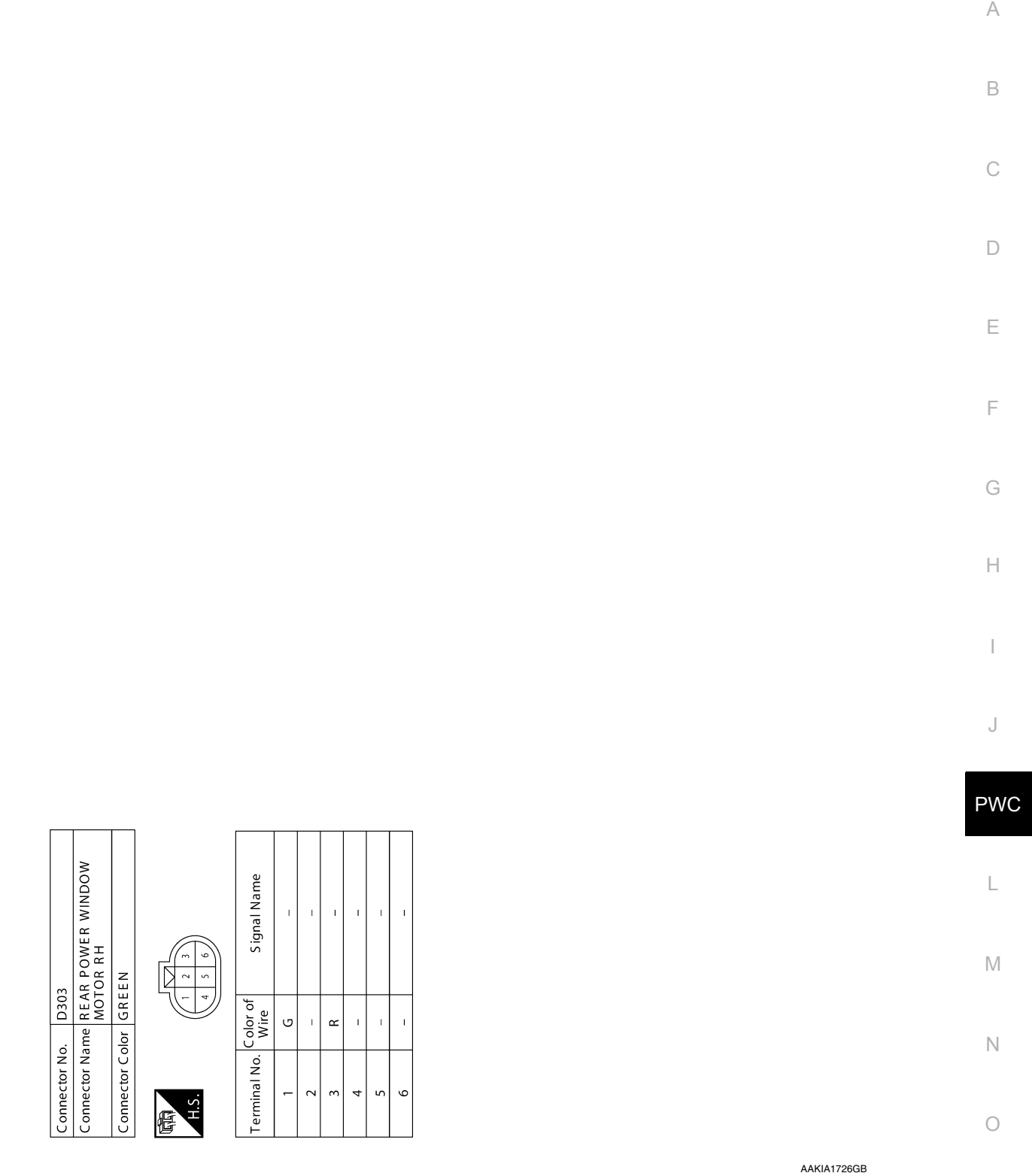

< BASIC INSPECTION >

# <span id="page-31-1"></span><span id="page-31-0"></span>BASIC INSPECTION DIAGNOSIS AND REPAIR WORK FLOW

#### <span id="page-31-2"></span>Work Flow *INFOID:0000000009345109*

OVERALL SEQUENCE

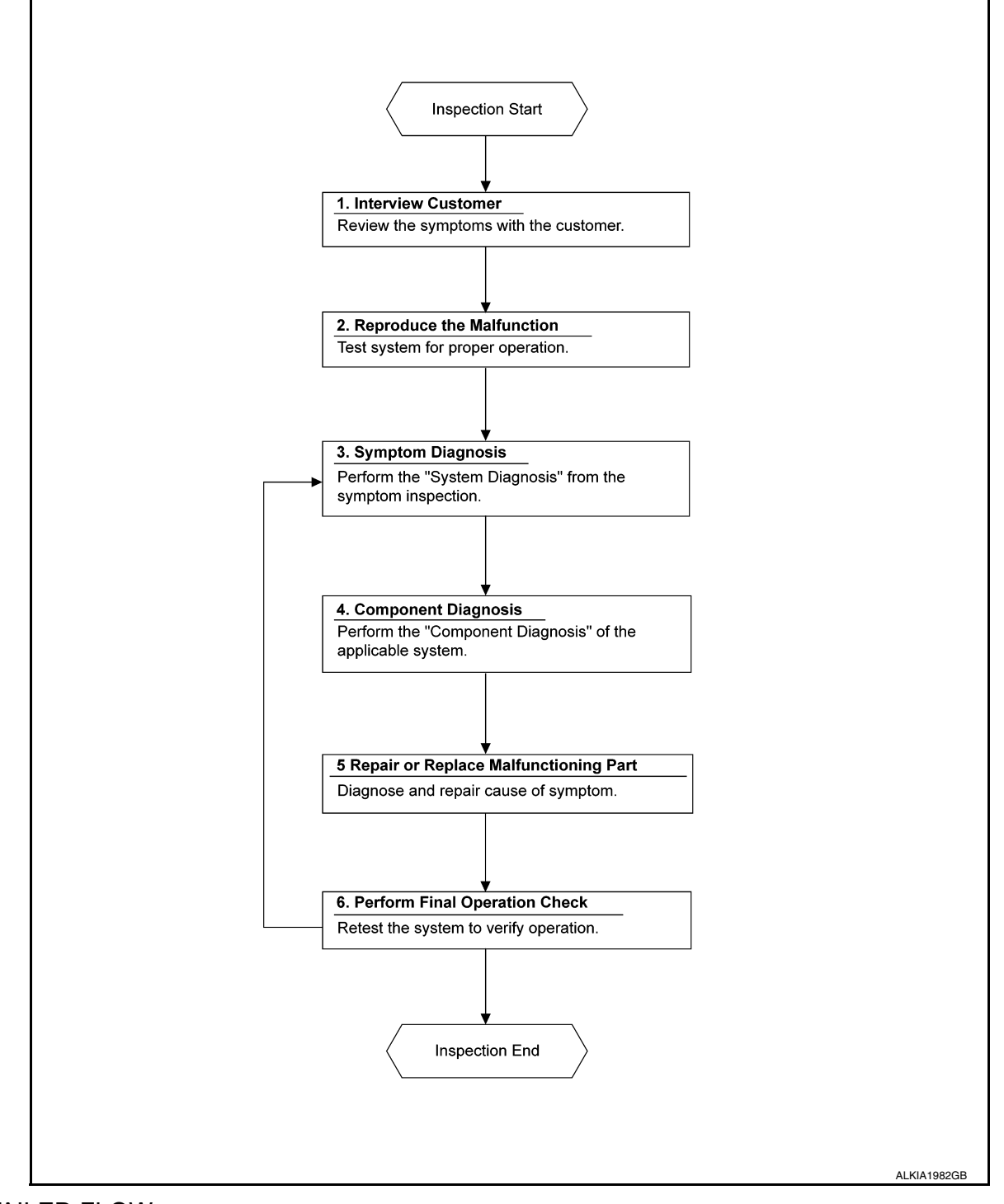

#### DETAILED FLOW

#### 1. OBTAIN INFORMATION ABOUT SYMPTOM

Interview the customer to obtain as much information as possible about the conditions and environment under which the malfunction occurred.

#### **DIAGNOSIS AND REPAIR WORK FLOW**

#### < BASIC INSPECTION >

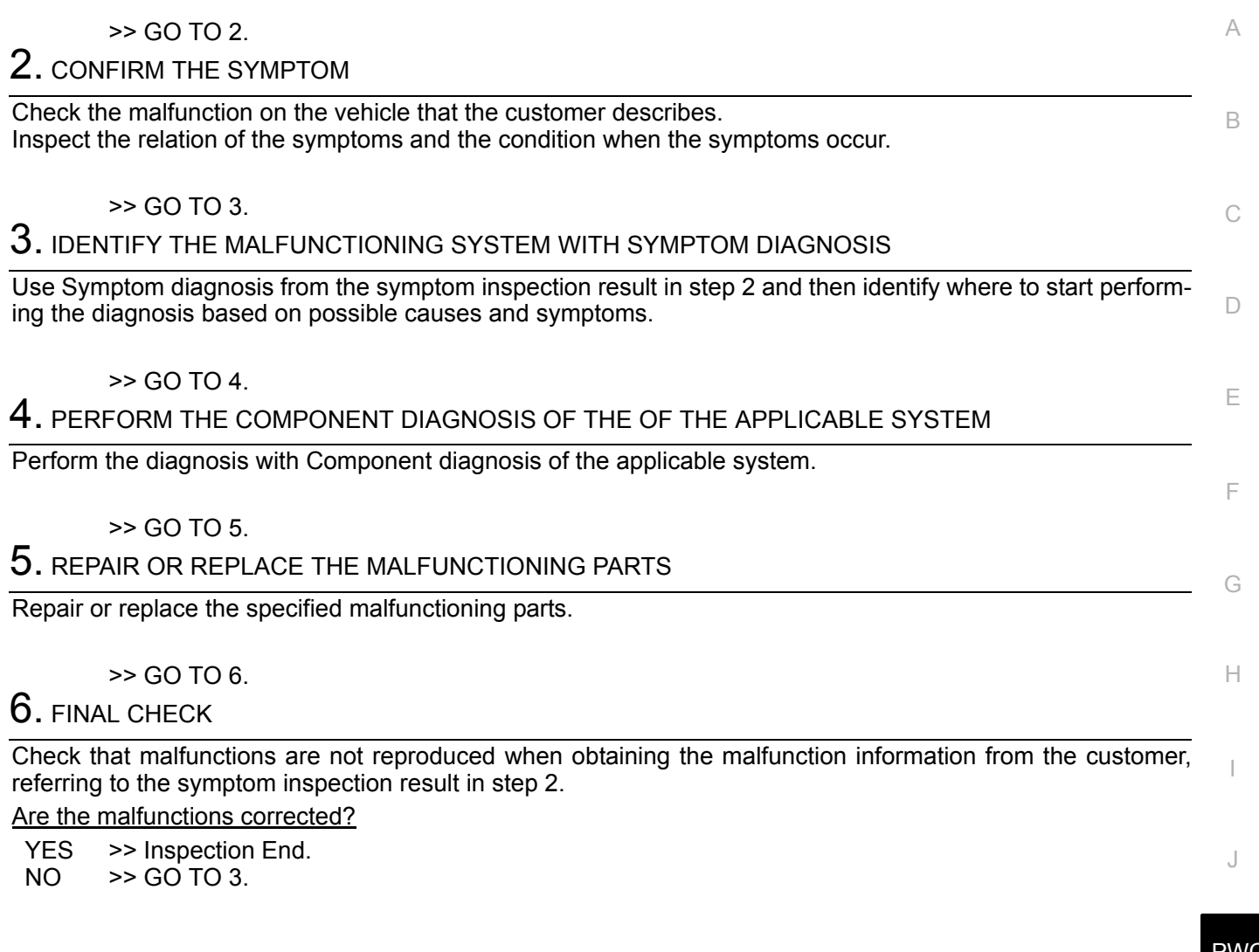

PWC

L

M

N

O

#### **ADDITIONAL SERVICE WHEN REMOVING 12V BATTERY NEGATIVE TERMI-NAL**

< BASIC INSPECTION >

### <span id="page-33-0"></span>ADDITIONAL SERVICE WHEN REMOVING 12V BATTERY NEGATIVE **TERMINAL**

#### <span id="page-33-1"></span>Description *INFOID:0000000008745080*

When the 12V battery negative terminal is disconnected, the initialization is necessary for normal operation of power window system.

#### **CAUTION:**

- **The following specified operations can not be performed under the non-initialized condition.**
- **Auto-up operation**
- **Anti-pinch function**

<span id="page-33-2"></span>Work Procedure *INFOID:0000000008745081*

### 1.SYSTEM INITIALIZATION

Perform system initialization. Refer to [PWC-36, "Work Procedure".](#page-35-2)

>> GO TO 2.

2.CHECK ANTI-PINCH FUNCTION

Check anti-pinch function. Refer to [PWC-37, "Work Procedure".](#page-36-2)

>> END

### **ADDITIONAL SERVICE WHEN REPLACING POWER WINDOW MAIN SWITCH**

<span id="page-34-1"></span><span id="page-34-0"></span>< BASIC INSPECTION > C D E A B ADDITIONAL SERVICE WHEN REPLACING POWER WINDOW MAIN **SWITCH** Description *INFOID:0000000008745082* When the power window main switch replaced, the initialization in necessary for normal operation of power window system. **CAUTION: The following specified operations can not be performed under the non-initialized condition. • Auto-up operation • Anti-pinch function** Work Procedure *INFOID:0000000008745083* 1.SYSTEM INITIALIZATION

<span id="page-34-2"></span>Perform system initialization. Refer to [PWC-36, "Work Procedure".](#page-35-2)

>> GO TO 2. 2.CHECK ANTI-PINCH FUNCTION

Check anti-pinch function. Refer to [PWC-37, "Work Procedure"](#page-36-2).

>> END

J

PWC

L

M

N

O

P

F

G

H

I

### <span id="page-35-0"></span>SYSTEM INITIALIZATION

#### <span id="page-35-1"></span>Description *INFOID:0000000008745084*

If any of the following operations are performed, the initialization is necessary for normal operation of power window system.

- Disconnection and connection of 12V battery cable from negative terminal.
- When power window main switch replaced.
- Electric power supply to power window main switch or power window motor (driver side) is interrupted by blown fuse or disconnection and connection of the negative terminal of 12V battery, etc.
- Disconnection and connection of power window main switch harness connector.
- Removal of power window motor (driver side) from regulator assembly.
- Operation of regulator assembly as an independent unit.
- Removal and installation of glass.
- Removal and installation of door glass run.

#### **CAUTION:**

**The following specified operations can not be performed under the non-initialized condition.**

- **Auto-up operation**
- **Anti-pinch function**

<span id="page-35-2"></span>Work Procedure *INFOID:0000000008745085*

1.STEP 1

- 1. Turn power switch ON.
- 2. Operate power window switch to fully open the window. (This operation is unnecessary if the window is already fully open)
- 3. Continue pulling the power window switch UP (AUTO-UP operation). Even after glass stops at fully closed position, keep pulling the switch for 2 seconds or more.
- 4. Check that AUTO-UP function operates normally.

>> GO TO 2.

#### 2.STEP 2

Check anti-pinch function. Refer to [PWC-37, "Work Procedure".](#page-36-2)

>> END

#### **CHECK ANTI-PINCH FUNCTION**

### <span id="page-36-0"></span>CHECK ANTI-PINCH FUNCTION

#### <span id="page-36-1"></span>Description *INFOID:0000000008745086*

C B If any of the following operations are performed, the initialization is necessary for normal operation of antipinch function. • Disconnection and connection of 12V battery cable from negative terminal. • When power window main switch replaced.

- Electric power supply to power window main switch or power window motor (driver side) is interrupted by blown fuse or disconnection and connection of the negative terminal of 12V battery, etc.
- Disconnection and connection of power window main switch harness connector.
- Removal of power window motor (driver side) from regulator assembly.
- Operation of regulator assembly as an independent unit.
- Removal and installation of glass.
- Removal and installation of door glass run.

### <span id="page-36-2"></span>Work Procedure *INFOID:0000000008745087*

### 1.CHECK ANTI-PINCH FUNCTION

• Fully open the door window.

- Place a piece of wood near fully closed position.
- Close door glass completely with AUTO-UP.
- Check the following conditions
- Check that glass lowers for approximately 150 mm (5.9 in) without pinching piece of wood and stops.
- Check that glass does not rise not when operating the power window main switch while lowering.
	- **CAUTION:**
	- **Perform initial setting when AUTO-UP operation or anti-pinch function does not operate normally.**
	- **Check that AUTO-UP operates before inspection when system initialization is performed.**
	- **To prevent injury, do not check with hands and other body parts because they may be pinched. Do not get pinched.**

>> END

J

D

A

E

F

G

H

I

L

M

N

 $\bigcap$ 

#### < DTC/CIRCUIT DIAGNOSIS >

### <span id="page-37-1"></span><span id="page-37-0"></span>DTC/CIRCUIT DIAGNOSIS POWER SUPPLY AND GROUND CIRCUIT BCM

<span id="page-37-3"></span><span id="page-37-2"></span>BCM : Diagnosis Procedure *INFOID:000000009347456* 

1.CHECK FUSE AND FUSIBLE LINK

Check that the following fuse and fusible link are not blown.

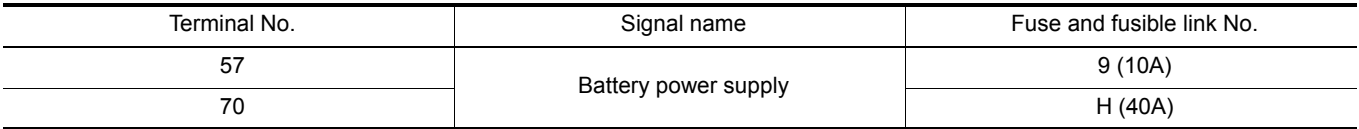

#### Is the fuse or fusible link blown?

YES >> Replace the blown fuse or fusible link after repairing the affected circuit.

NO >> GO TO 2.

2. CHECK POWER SUPPLY CIRCUIT

1. Disconnect BCM connector M25.

2. Check voltage between BCM connector M25 and ground.

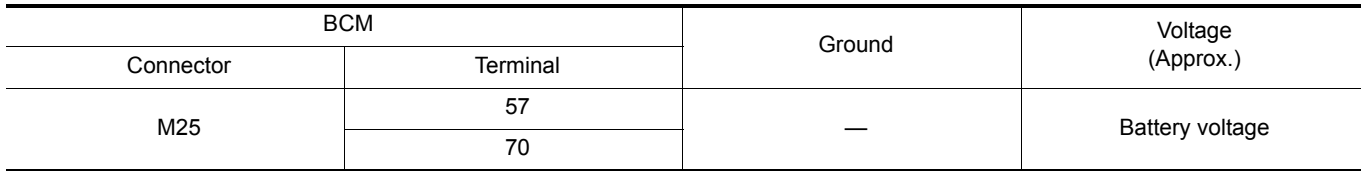

Is the inspection result normal?

YES >> GO TO 3.

NO >> Repair or replace harness or connectors.

#### 3. CHECK GROUND CIRCUIT

Check continuity between BCM connector M25 and ground.

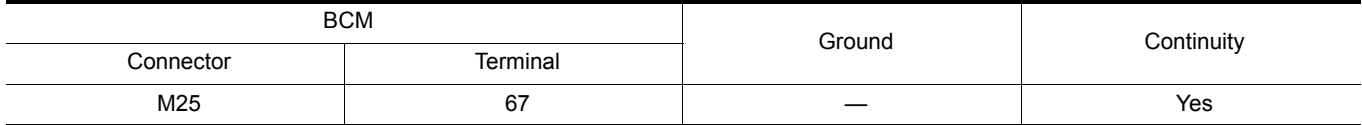

#### Is the inspection result normal?

YES >> Inspection End.

NO >> Repair or replace harness or connectors.

#### <span id="page-37-4"></span>POWER WINDOW MAIN SWITCH

#### <span id="page-37-5"></span>POWER WINDOW MAIN SWITCH : Diagnosis Procedure *INFOID:000000008745088*

#### 1.CHECK POWER WINDOW MAIN SWITCH POWER SUPPLY

1. Turn power switch OFF.

2. Disconnect power window main switch connector.

3. Check voltage between power window main switch harness connector and ground.

#### < DTC/CIRCUIT DIAGNOSIS >

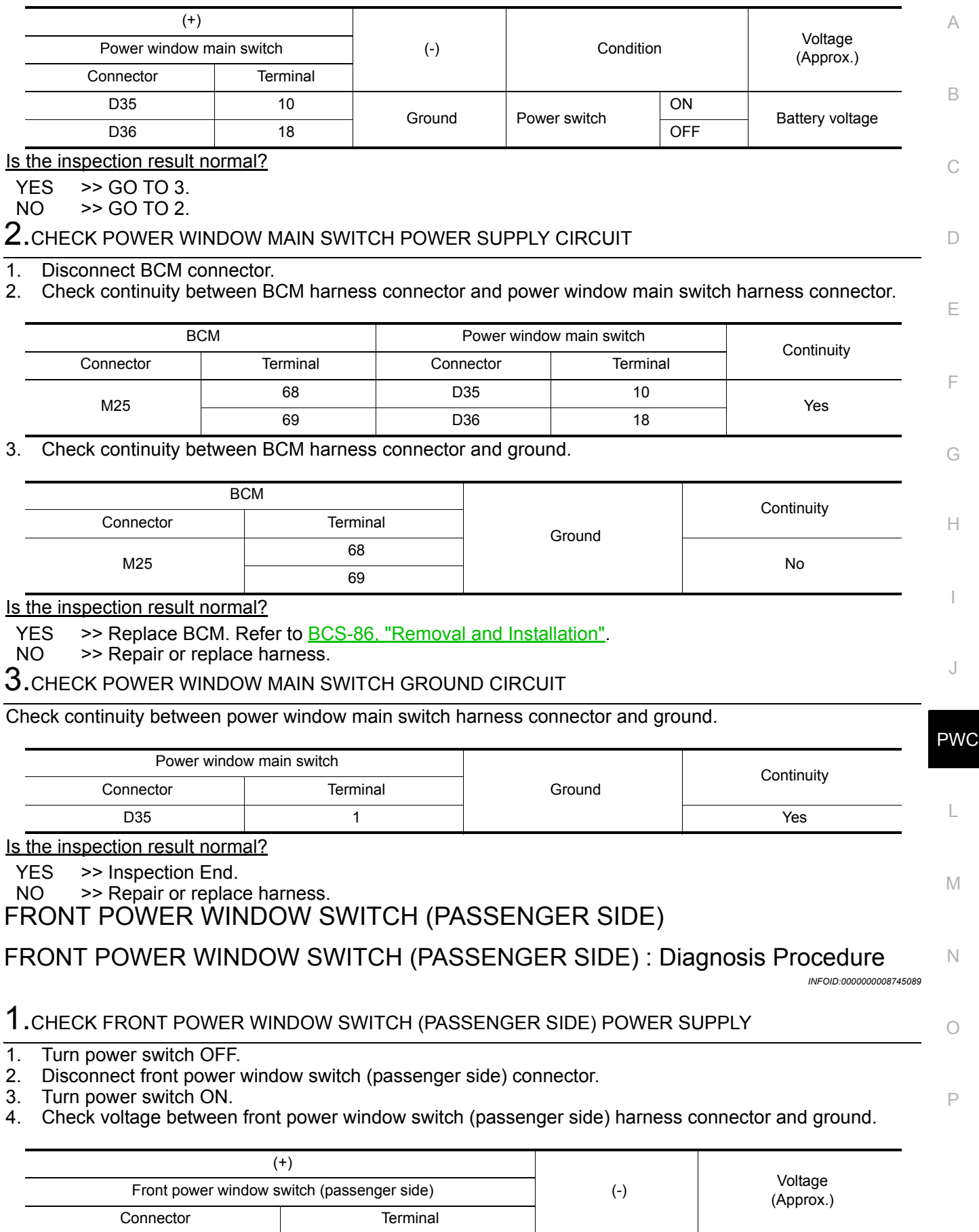

<span id="page-38-1"></span><span id="page-38-0"></span>D104 8 8 Ground Battery voltage

< DTC/CIRCUIT DIAGNOSIS >

Is the inspection result normal?

YES >> Inspection End.

NO >> GO TO 2.

2.CHECK FRONT POWER WINDOW SWITCH (PASSENGER SIDE) POWER SUPPLY CIRCUIT

#### 1. Turn power switch OFF.

2. Disconnect BCM connector.

3. Check continuity between BCM harness connector and front power window switch (passenger side) harness connector.

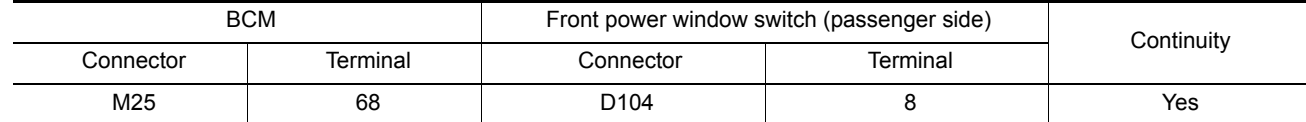

4. Check continuity between BCM harness connector and ground.

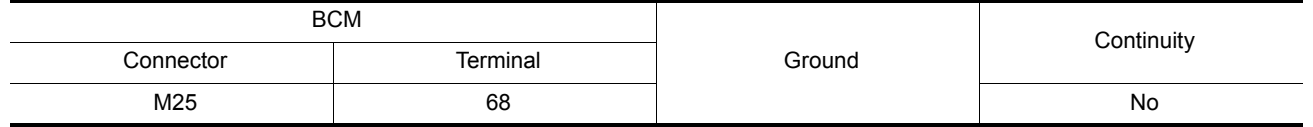

#### Is the inspection result normal?

YES >> Replace BCM. Refer to **BCS-86**, "Removal and Installation".

NO >> Repair or replace harness.

#### <span id="page-39-0"></span>REAR POWER WINDOW SWITCH

#### <span id="page-39-1"></span>REAR POWER WINDOW SWITCH : Diagnosis Procedure *INFOID:000000008745090*

1.CHECK REAR POWER WINDOW SWITCH POWER SUPPLY

1. Turn power switch OFF.

2. Disconnect rear power window switch connector.

3. Turn power switch ON.

4. Check voltage between rear power window switch harness connector and ground.

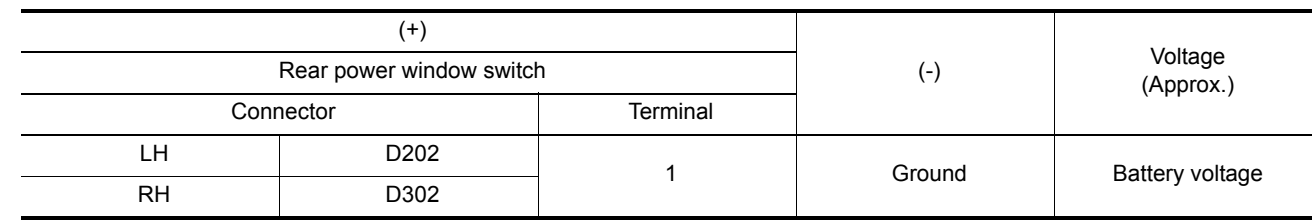

Is the inspection result normal?

YES >> Inspection End.<br>NO >> GO TO 2.

 $>>$  GO TO 2.

2. CHECK REAR POWER WINDOW SWITCH POWER SUPPLY CIRCUIT

1. Turn power switch OFF.

2. Disconnect BCM connector.

3. Check continuity between BCM harness connector and rear power window switch harness connector.

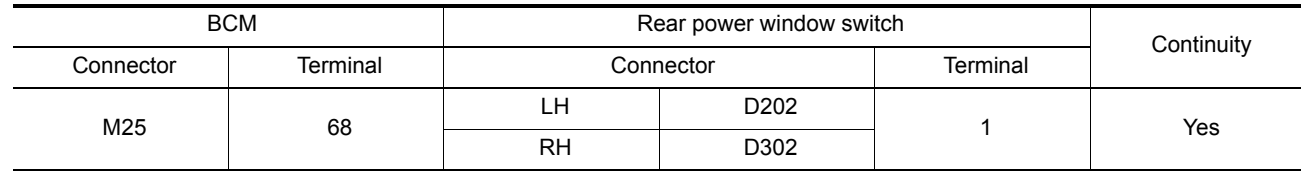

4. Check continuity between BCM harness connector and ground.

#### < DTC/CIRCUIT DIAGNOSIS >

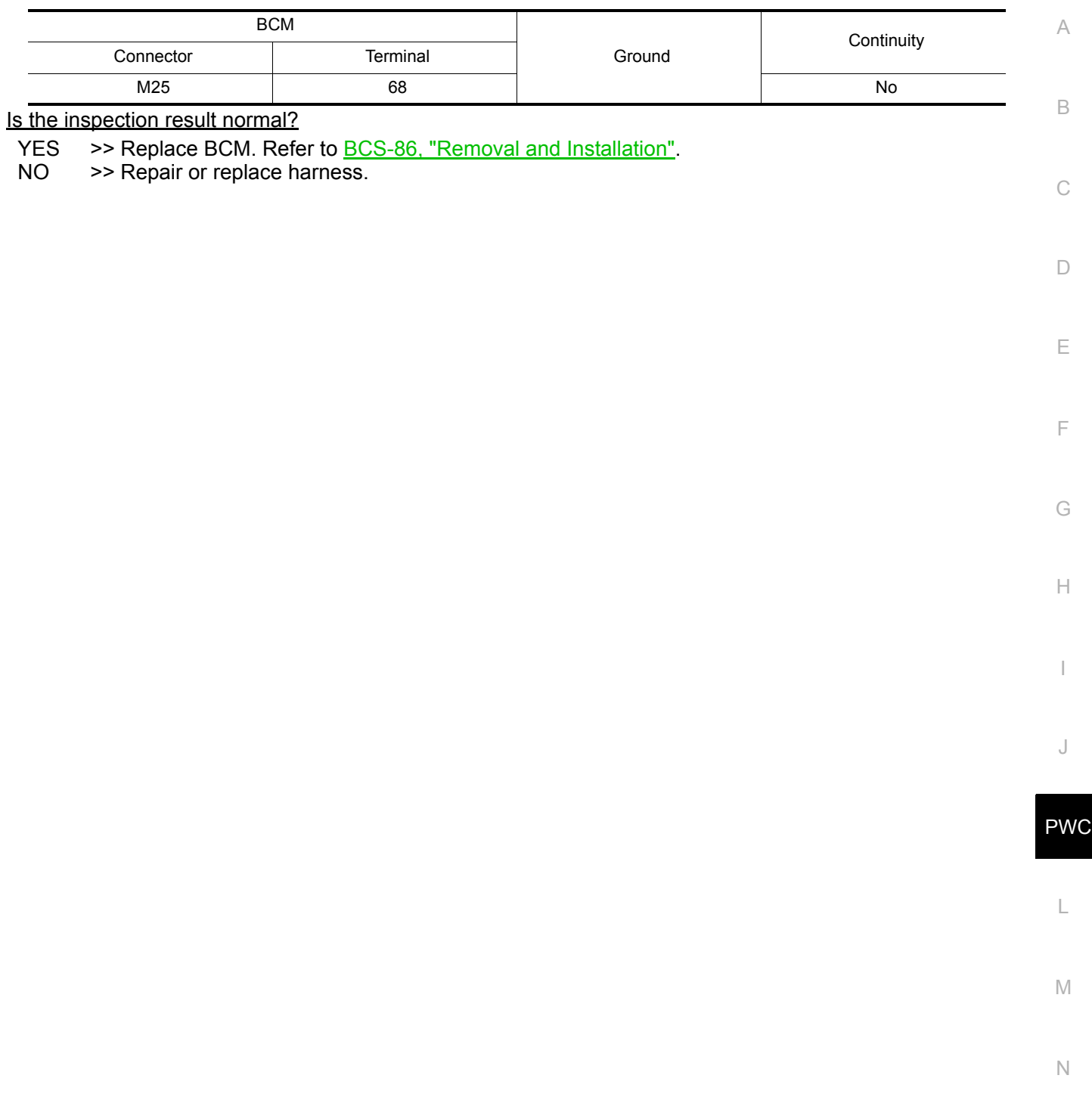

O

#### **FRONT POWER WINDOW SWITCH (PASSENGER SIDE)**

#### < DTC/CIRCUIT DIAGNOSIS >

### <span id="page-41-0"></span>FRONT POWER WINDOW SWITCH (PASSENGER SIDE)

#### <span id="page-41-1"></span>Diagnosis Procedure *INFOID:0000000008745091*

### 1.CHECK FRONT POWER WINDOW SWITCH (PASSENGER SIDE) INPUT SIGNAL

- 1. Turn power switch OFF.
- 2. Disconnect front power window switch (passenger side) connector.
- 3. Turn power switch ON.
- 4. Check voltage between front power window switch (passenger side) harness connector and ground.

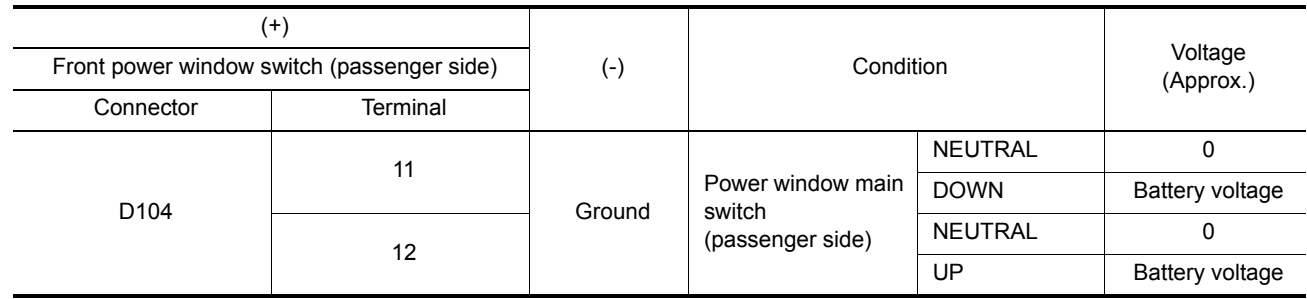

Is the inspection result normal?

YES >> GO TO 3. NO >> GO TO 2.

### 2. CHECK FRONT WINDOW SWITCH (PASSENGER SIDE) CIRCUIT

- 1. Turn power switch OFF.
- 2. Disconnect power window main switch connector.
- 3. Check continuity between power window main switch harness connector and front power window switch (passenger side) harness connector.

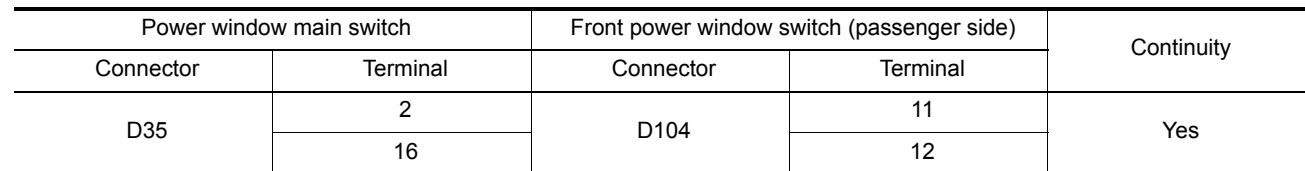

4. Check continuity between power window main switch harness connector and ground.

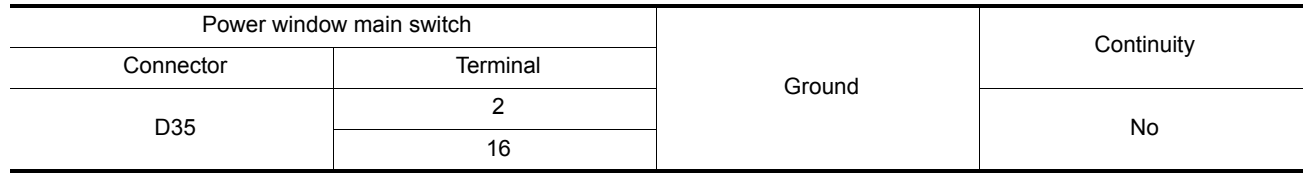

Is the inspection result normal?

YES >> Replace power window main switch. Refer to [PWC-65, "Removal and Installation"](#page-64-2).

NO >> Repair or replace harness.

 $3.$ CHECK FRONT POWER WINDOW SWITCH (PASSENGER SIDE)

Check front power window switch (passenger side). Refer to [PWC-43, "Component Inspection".](#page-42-0)

Is the inspection result normal?

 $YES$   $\rightarrow$  GO TO 4.

NO >> Replace front power window switch (passenger side). Refer to [PWC-65, "Removal and Installa](#page-64-2)[tion"](#page-64-2).

4.CHECK INTERMITTENT INCIDENT

Refer to GI-53, "Intermittent Incident".

>> Inspection End.

### **FRONT POWER WINDOW SWITCH (PASSENGER SIDE)**

< DTC/CIRCUIT DIAGNOSIS >

#### <span id="page-42-0"></span>Component Inspection *INFOID:000000008745092*

### 1.CHECK FRONT POWER WINDOW SWITCH (PASSENGER SIDE)

- 1. Turn power switch OFF.
- 2. Disconnect front power window switch (passenger side) connector.<br>3. Check front power window switch (passenger side) terminals under

3. Check front power window switch (passenger side) terminals under the following conditions.

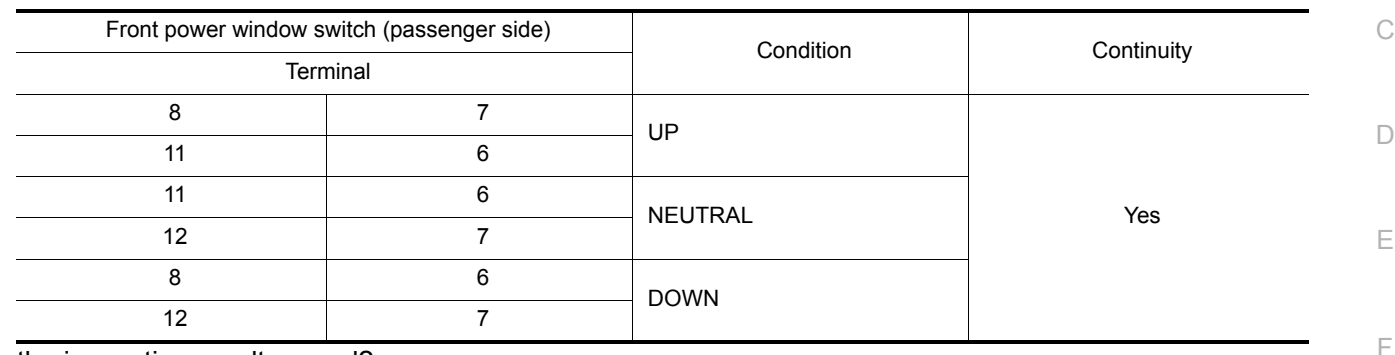

Is the inspection result normal?

YES >> Inspection End.

NO >> Replace front power window switch (passenger side). Refer to [PWC-65, "Removal and Installa](#page-64-2)[tion".](#page-64-2)

H

I

G

A

B

J

PWC

L

M

N

O

#### < DTC/CIRCUIT DIAGNOSIS >

### <span id="page-43-0"></span>REAR POWER WINDOW SWITCH

#### <span id="page-43-1"></span>Diagnosis Procedure *INFOID:000000008745093*

1.CHECK REAR POWER WINDOW SWITCH INPUT SIGNAL

- 1. Turn power switch OFF.
- 2. Disconnect rear power window switch connector.
- 3. Turn power switch ON.

4. Check voltage between rear power window switch harness connector and ground.

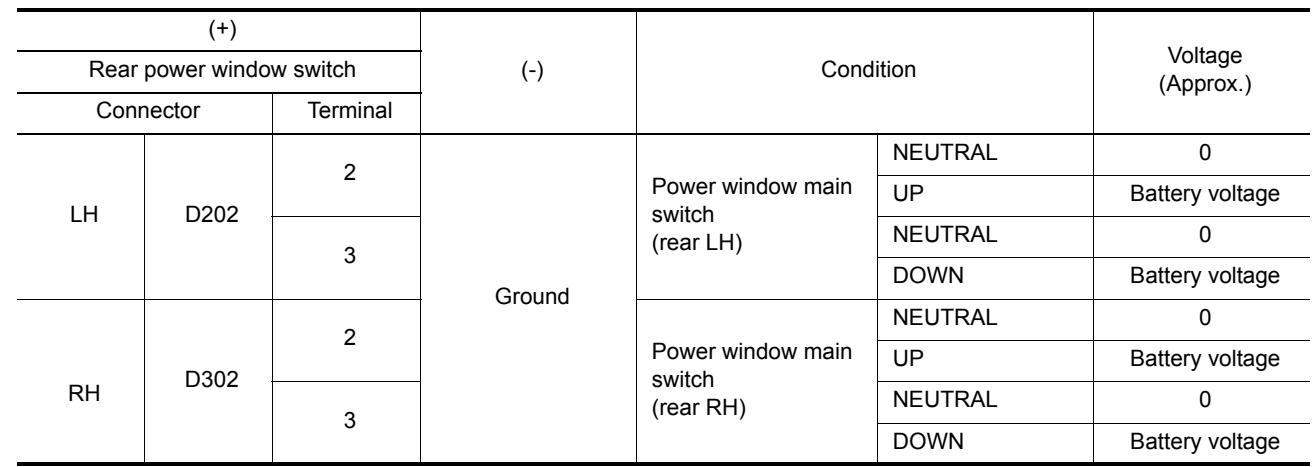

Is the inspection result normal?

YES >> GO TO 3.<br>NO >> GO TO 2.

>> GO TO 2.

2. CHECK REAR POWER WINDOW SWITCH CIRCUIT

1. Turn power switch OFF.

2. Disconnect power window main switch connector.

3. Check continuity between power window main switch harness connector and rear power window switch harness connector.

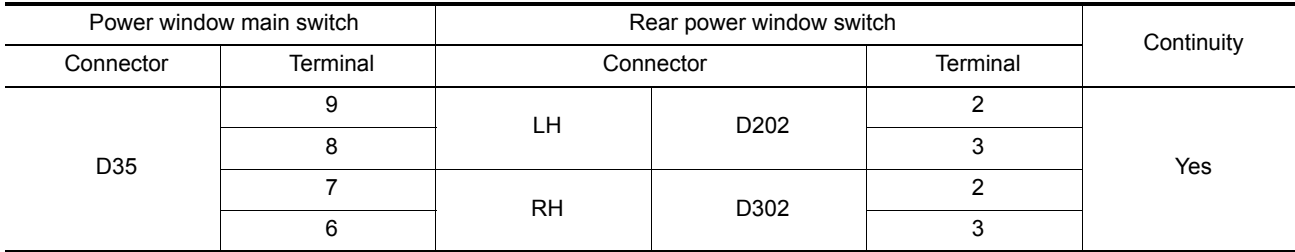

4. Check continuity between power window main switch harness connector and ground.

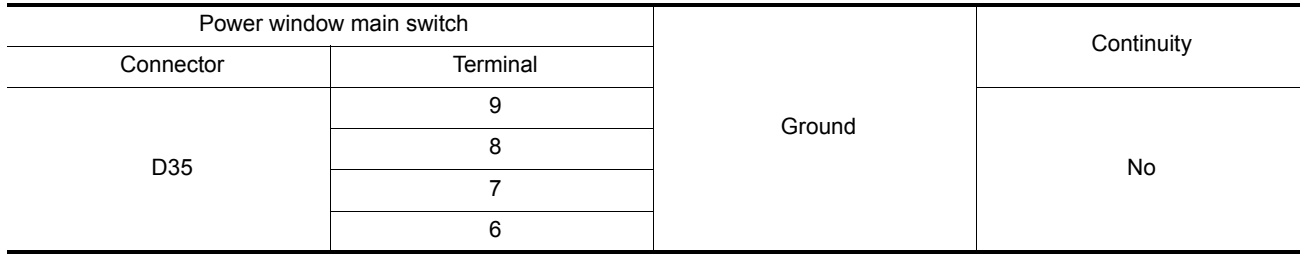

Is the inspection result normal?

YES >> Replace power window main switch. Refer to **[PWC-65, "Removal and Installation"](#page-64-2)**.<br>NO >> Repair or replace harness.

>> Repair or replace harness.

3. CHECK REAR POWER WINDOW SWITCH

Check rear power window switch.

#### **REAR POWER WINDOW SWITCH**

<span id="page-44-0"></span>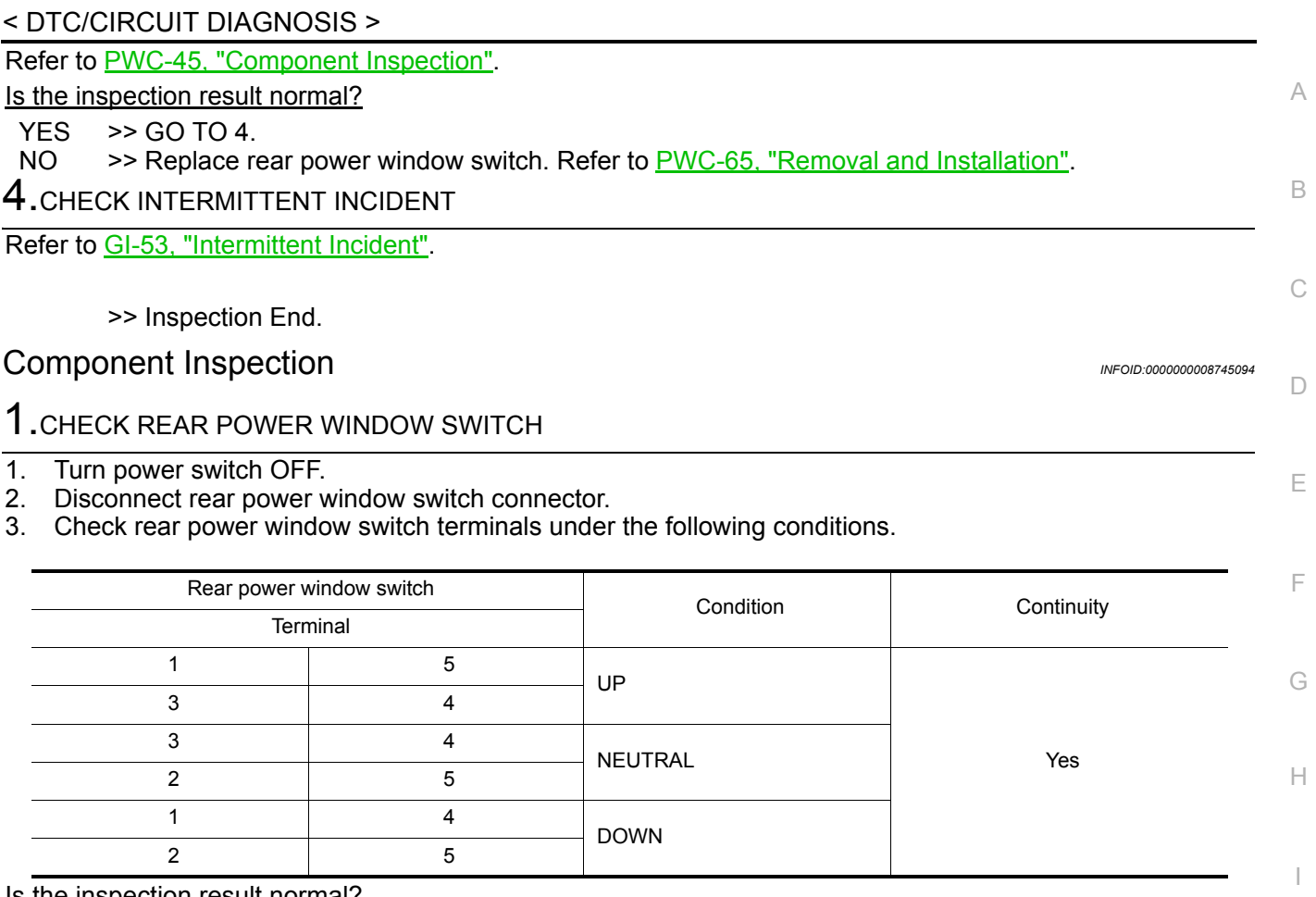

<u>Is the inspection result normal?</u>

YES >> Inspection End.<br>NO >> Replace rear po

>> Replace rear power window switch. Refer to [PWC-65, "Removal and Installation"](#page-64-2).

PWC

L

M

N

O

P

J

< DTC/CIRCUIT DIAGNOSIS >

### <span id="page-45-1"></span><span id="page-45-0"></span>POWER WINDOW MOTOR DRIVER SIDE

<span id="page-45-2"></span>DRIVER SIDE : Diagnosis Procedure *INFOID: Diagnosis* Procedure *INFOID:000000008745095* 

### 1.CHECK FRONT POWER WINDOW MOTOR (DRIVER SIDE) INPUT SIGNAL

1. Turn power switch OFF.

2. Disconnect front power window motor (driver side) connector.

3. Turn power switch ON.

4. Check voltage between front power window motor (driver side) harness connector and ground.

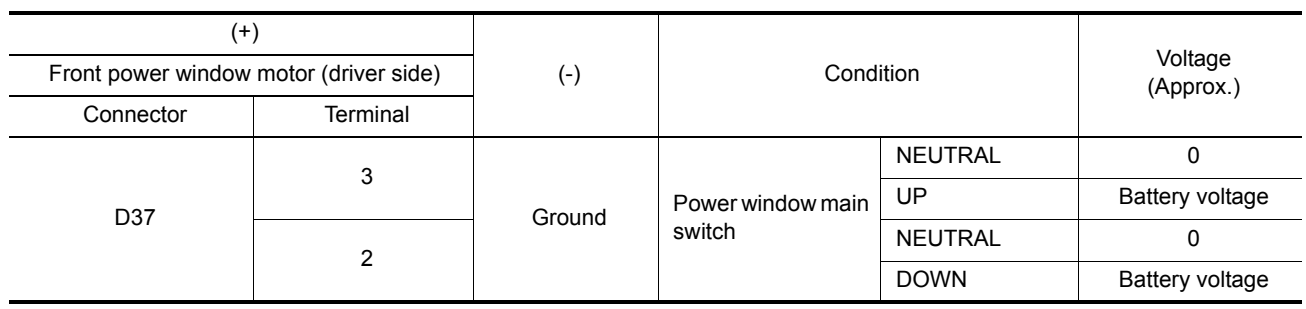

#### Is the inspection result normal?

YES >> Replace front power window motor (driver side). Refer to <u>GW-21, "Removal and Installation"</u>.<br>NO >> GO TO 2. >> GO TO 2.

2.CHECK FRONT POWER WINDOW MOTOR (DRIVER SIDE) CIRCUIT

1. Turn power switch OFF.

2. Disconnect power window main switch connector.

3. Check continuity between power window main switch harness connector and front power window motor (driver side) harness connector.

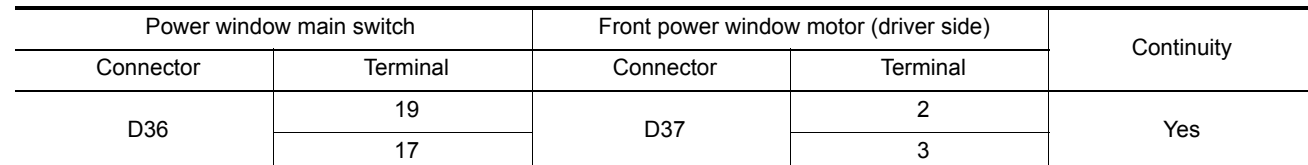

#### 4. Check continuity between power window main switch harness connector and ground.

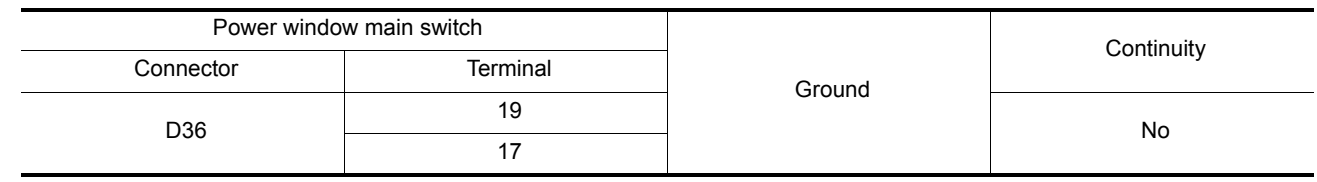

Is the inspection result normal?

YES >> Inspection End.

NO >> Repair or replace harness.

#### <span id="page-45-3"></span>PASSENGER SIDE

#### <span id="page-45-4"></span>PASSENGER SIDE : Diagnosis Procedure *INFOID:000000008745096*

### 1.CHECK FRONT POWER WINDOW MOTOR (PASSENGER SIDE) INPUT SIGNAL

- 1. Turn power switch OFF.
- 2. Disconnect front power window motor (passenger side) connector.
- 3. Turn power switch ON.
- 4. Check voltage between front power window motor (passenger side) harness connector and ground.

#### < DTC/CIRCUIT DIAGNOSIS >

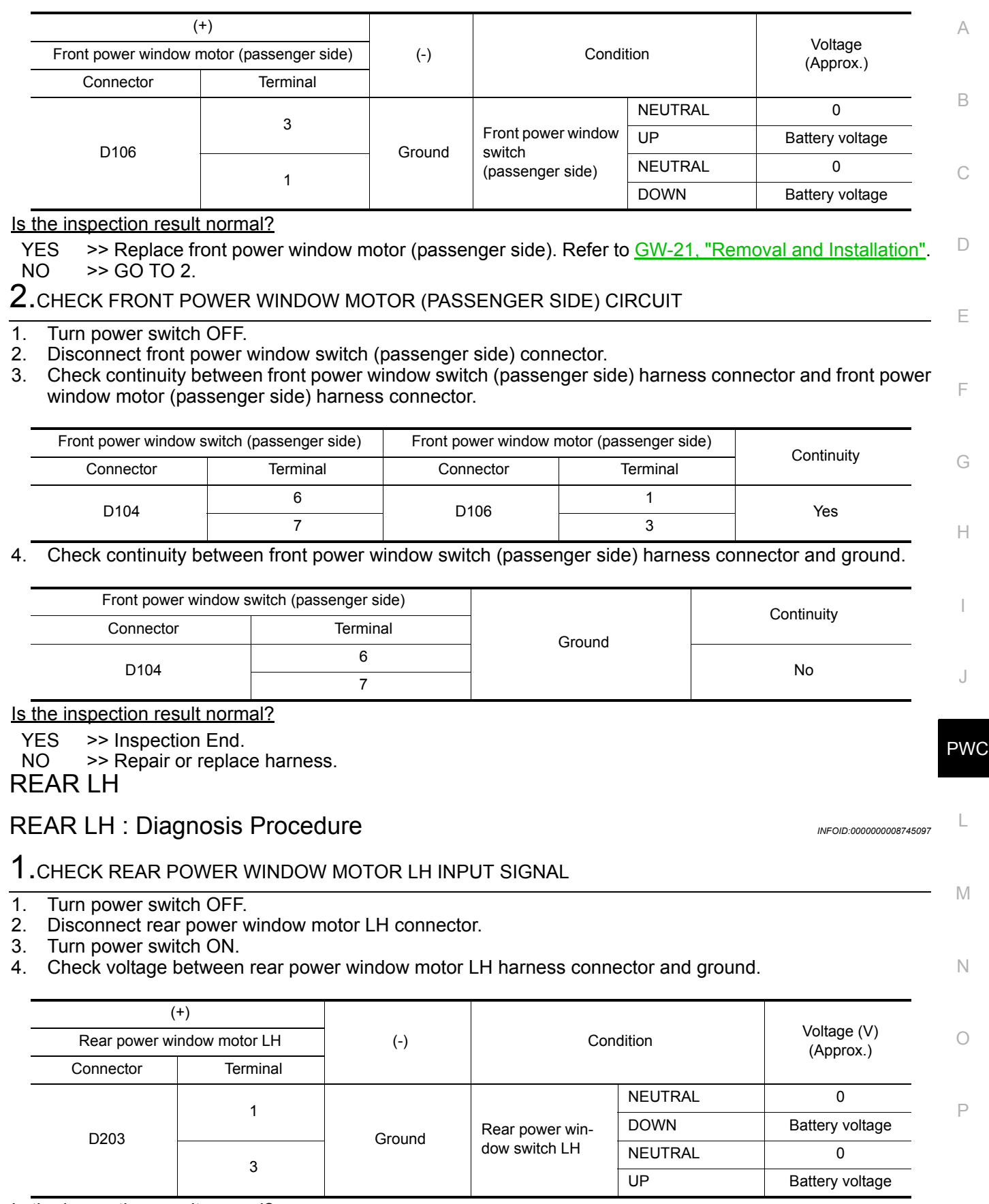

<span id="page-46-1"></span><span id="page-46-0"></span>Is the inspection result normal?

YES  $\Rightarrow$  Replace rear power window motor LH. Refer to  $GW-21$ , "Removal and Installation".<br>NO  $\Rightarrow$  GO TO 2.  $>>$  GO TO 2.

#### < DTC/CIRCUIT DIAGNOSIS >

# $\overline{\mathbf{2}}$ .CHECK REAR POWER WINDOW MOTOR LH CIRCUIT

- 1. Turn power switch OFF.
- 2. Disconnect rear power window switch LH connector.
- 3. Check continuity between rear power window switch LH harness connector and rear power window motor LH harness connector.

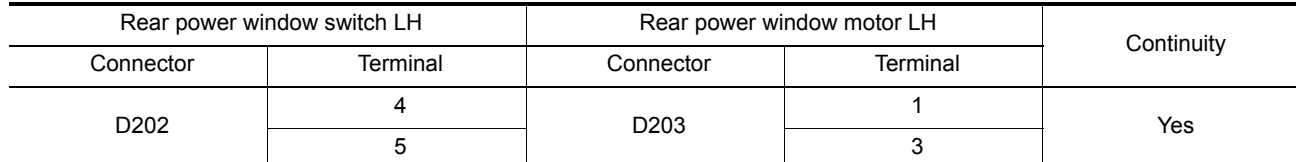

4. Check continuity between rear power window switch LH connector and ground.

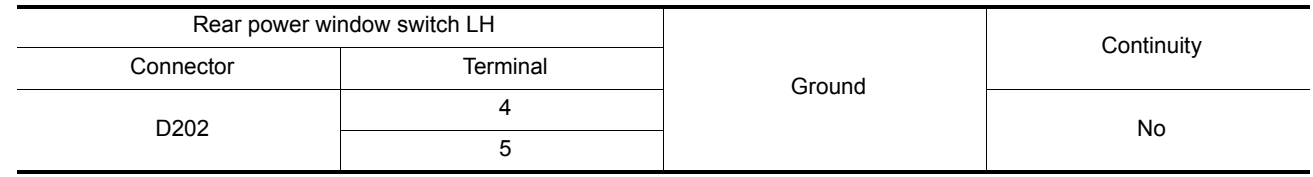

#### Is the inspection result normal?

YES >> Inspection End.

NO >> Repair or replace harness.

#### <span id="page-47-0"></span>REAR RH

#### <span id="page-47-1"></span>REAR RH : Diagnosis Procedure *INFOID:000000008745098*

### 1.CHECK REAR POWER WINDOW MOTOR RH INPUT SIGNAL

- 1. Turn power switch OFF.
- 2. Disconnect rear power window motor RH connector.
- 3. Turn power switch ON.
- 4. Check voltage between rear power window motor RH harness connector and ground.

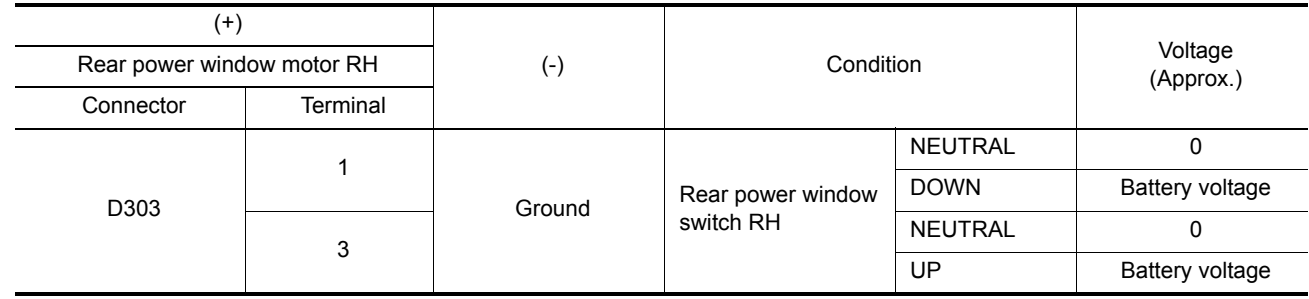

#### Is the inspection result normal?

YES >> Replace rear power window motor RH. Refer to GW-25, "Removal and Installation".

NO >> GO TO 2.

### 2. CHECK REAR POWER WINDOW MOTOR RH CIRCUIT

1. Turn power switch OFF.

2. Disconnect rear power window switch RH connector.

3. Check continuity between rear power window switch RH harness connector and rear power window motor RH harness connector.

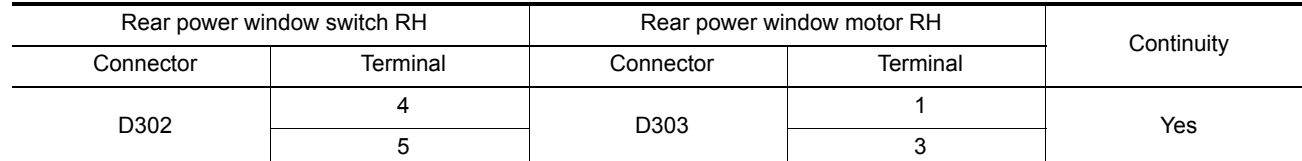

4. Check continuity between rear power window switch RH harness connector and ground.

#### < DTC/CIRCUIT DIAGNOSIS >

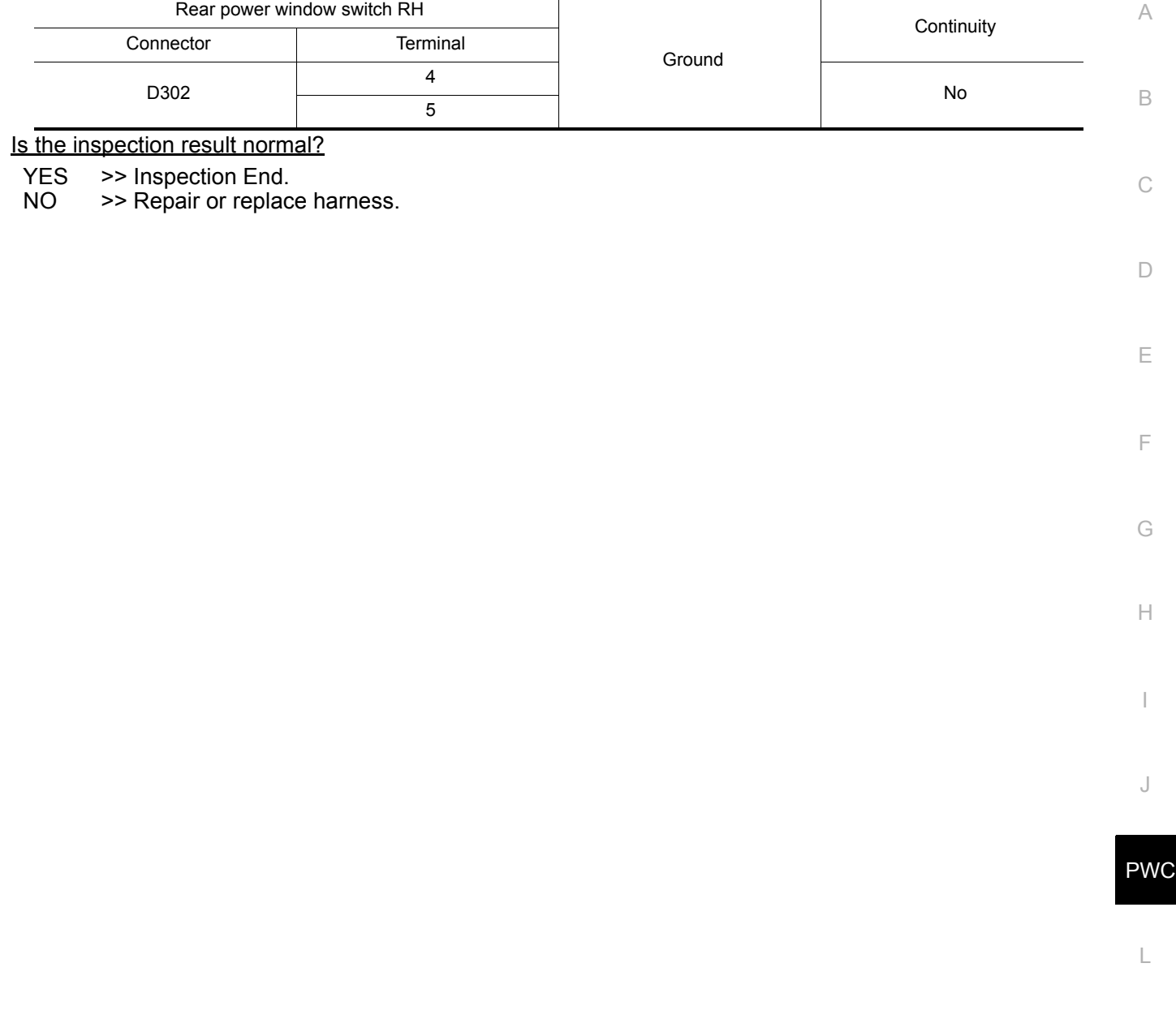

M

N

O

### **ENCODER CIRCUIT**

#### < DTC/CIRCUIT DIAGNOSIS >

### <span id="page-49-1"></span>Diagnosis Procedure *INFOID:000000008745099*

<span id="page-49-0"></span>ENCODER CIRCUIT

### 1.CHECK ENCODER PULSE SIGNAL

#### 1. Turn power switch ON.

2. Check signal between power window main switch harness connector and ground with oscilloscope.

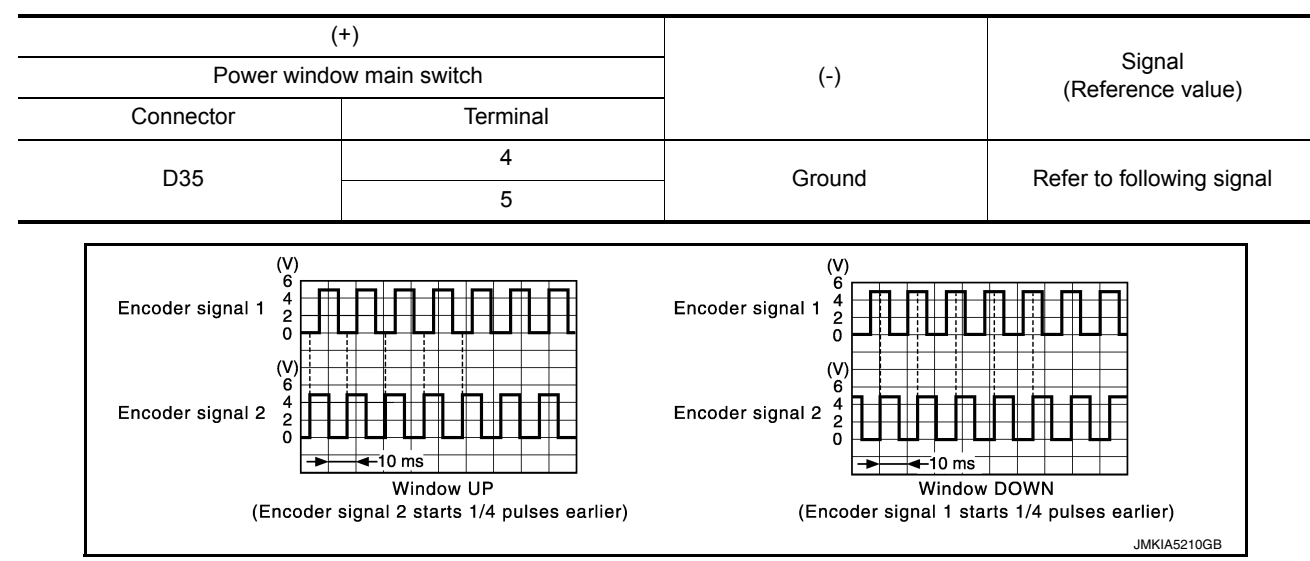

Is the inspection result normal?

YES >> GO TO 7. NO >> GO TO 2.

2. CHECK ENCODER SIGNAL CIRCUIT

#### 1. Turn power switch OFF.

- 2. Disconnect power window main switch connector and front power window motor (driver side) connector.
- 3. Check continuity between power window main switch harness connector and front power window motor (driver side) harness connector.

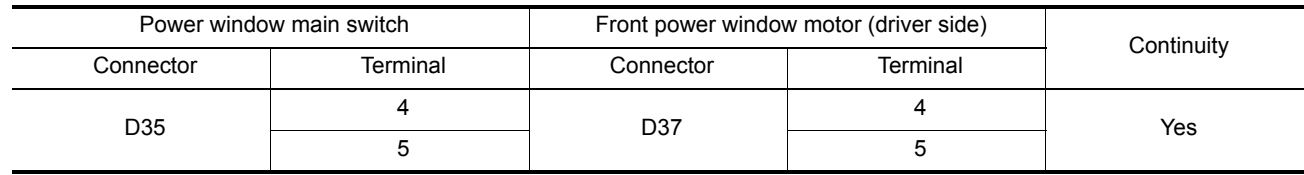

4. Check continuity between power window main switch harness connector and ground.

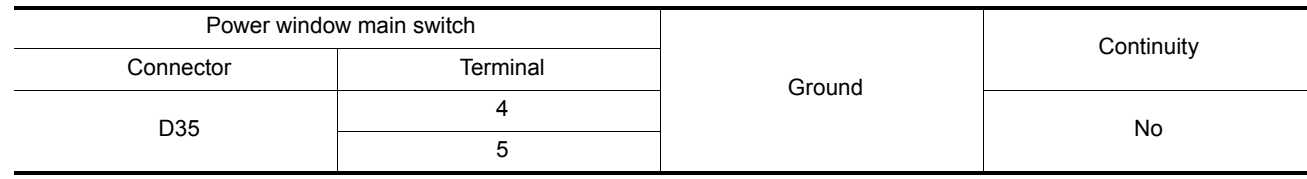

Is the inspection result normal?

YES >> GO TO 3.

NO >> Repair or replace harness.

 $3.$ CHECK ENCODER POWER SUPPLY

1. Connect power window main switch connector.

2. Turn power switch ON.

3. Check voltage between front power window motor (driver side) harness connector and ground.

### **ENCODER CIRCUIT**

#### < DTC/CIRCUIT DIAGNOSIS >

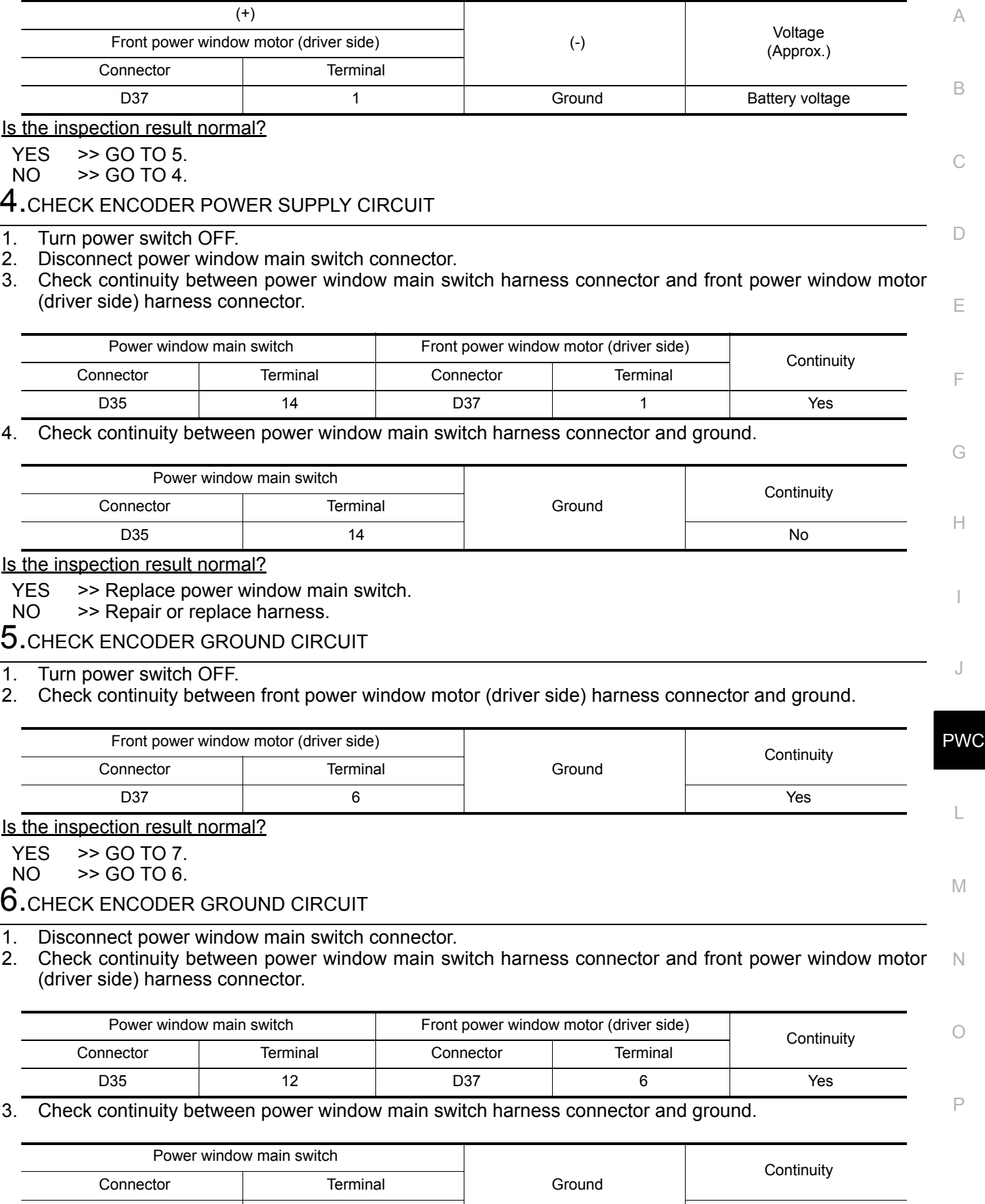

Is the inspection result normal?

YES >> Replace front power window motor (driver side).

D35 12 No

### **ENCODER CIRCUIT**

< DTC/CIRCUIT DIAGNOSIS >

NO >> Repair or replace harness.

7.CHECK INTERMITTENT INCIDENT

Refer to GI-53, "Intermittent Incident".

>> Inspection End.

### **POWER WINDOWS DO NOT OPERATE WITH POWER WINDOW MAIN SWITCH**

<span id="page-52-2"></span><span id="page-52-1"></span><span id="page-52-0"></span>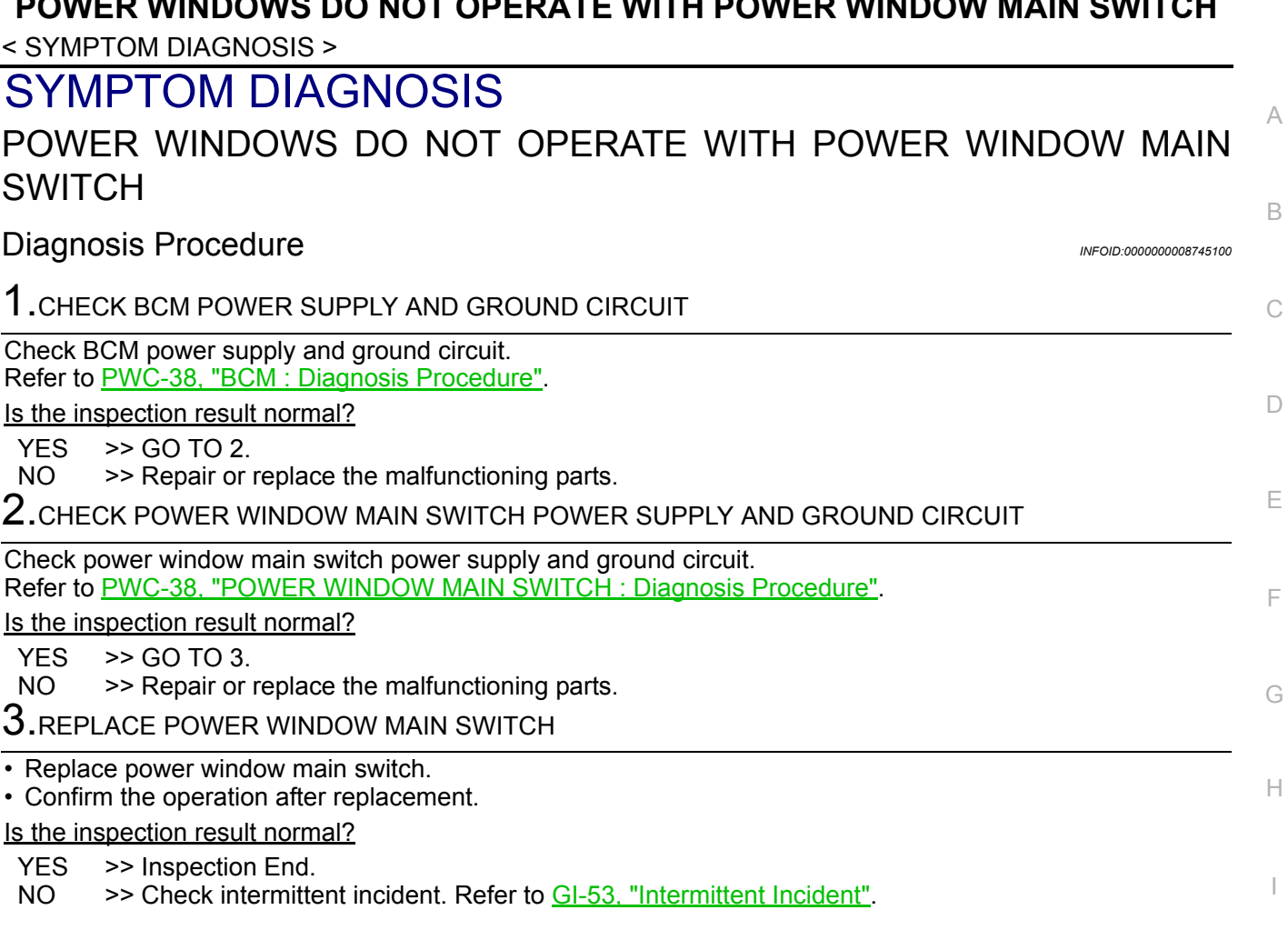

J

PWC

L

M

N

O

#### **DRIVER SIDE POWER WINDOW DOES NOT OPERATE**

< SYMPTOM DIAGNOSIS >

### <span id="page-53-0"></span>DRIVER SIDE POWER WINDOW DOES NOT OPERATE

<span id="page-53-1"></span>Diagnosis Procedure *INFOID:000000008745101* 

1.CHECK FRONT POWER WINDOW MOTOR (DRIVER SIDE)

Check front power window motor (driver side). Refer to [PWC-46, "DRIVER SIDE : Diagnosis Procedure".](#page-45-2)

Is the inspection result normal?

YES >> GO TO 2.

NO >> Repair or replace the malfunctioning parts.

2.REPLACE POWER WINDOW MAIN SWITCH

• Replace power window main switch.

• Confirm the operation after replacement.

Is the inspection result normal?

YES >> Inspection End.

NO >> Check intermittent incident. Refer to GI-53, "Intermittent Incident".

<span id="page-54-2"></span><span id="page-54-1"></span><span id="page-54-0"></span>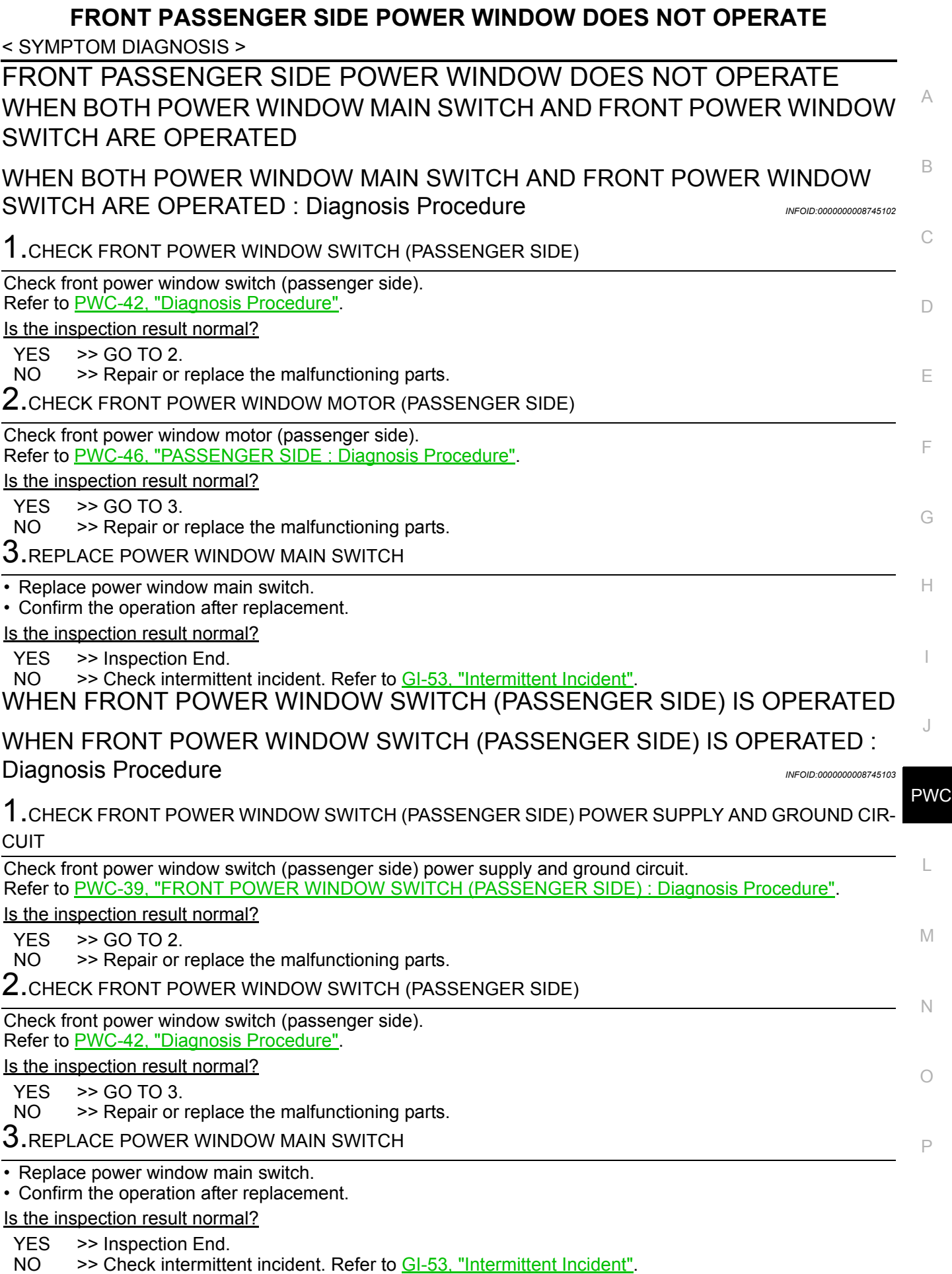

<span id="page-54-5"></span><span id="page-54-4"></span><span id="page-54-3"></span>WHEN POWER WINDOW MAIN SWITCH IS OPERATED

### **FRONT PASSENGER SIDE POWER WINDOW DOES NOT OPERATE**

#### < SYMPTOM DIAGNOSIS >

### <span id="page-55-0"></span>WHEN POWER WINDOW MAIN SWITCH IS OPERATED : Diagnosis Procedure

*INFOID:0000000008745104*

1.CHECK FRONT POWER WINDOW SWITCH (PASSENGER SIDE)

Check front power window switch (passenger side). Refer to [PWC-42, "Diagnosis Procedure"](#page-41-1).

Is the inspection result normal?

 $YES$   $\rightarrow$  GO TO 2.

NO >> Repair or replace the malfunctioning parts.

2.REPLACE POWER WINDOW MAIN SWITCH

• Replace power window main switch.

• Confirm the operation after replacement.

Is the inspection result normal?

YES >> Inspection End.<br>NO >> Check intermitte

>> Check intermittent incident. Refer to GI-53, "Intermittent Incident".

### **REAR LH SIDE POWER WINDOW DOES NOT OPERATE**

<span id="page-56-5"></span><span id="page-56-4"></span><span id="page-56-3"></span><span id="page-56-2"></span><span id="page-56-1"></span><span id="page-56-0"></span>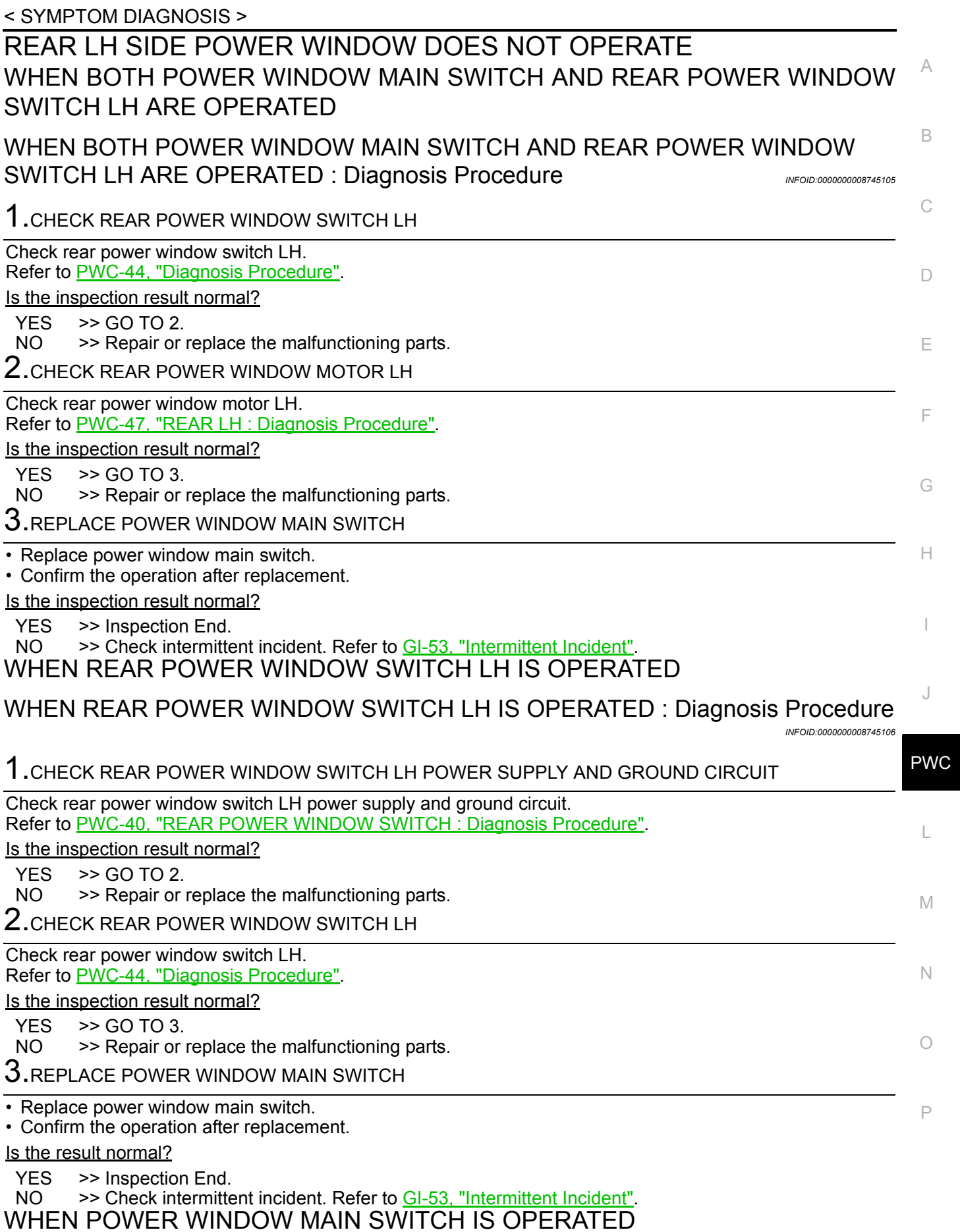

### **REAR LH SIDE POWER WINDOW DOES NOT OPERATE**

< SYMPTOM DIAGNOSIS >

#### <span id="page-57-0"></span>WHEN POWER WINDOW MAIN SWITCH IS OPERATED : Diagnosis Procedure

*INFOID:0000000008745107*

1.CHECK REAR POWER WINDOW SWITCH LH

Check rear power window switch LH. Refer to [PWC-44, "Diagnosis Procedure"](#page-43-1).

Is the inspection result normal?

 $YES$   $\rightarrow$  GO TO 2.

NO >> Repair or replace the malfunctioning parts.

2.REPLACE POWER WINDOW MAIN SWITCH

• Replace power window main switch.

• Confirm the operation after replacement.

Is the inspection result normal?

YES >> Inspection End.<br>NO >> Check intermitte

>> Check intermittent incident. Refer to GI-53, "Intermittent Incident".

### **REAR RH SIDE POWER WINDOW DOES NOT OPERATE**

<span id="page-58-5"></span><span id="page-58-4"></span><span id="page-58-3"></span><span id="page-58-2"></span><span id="page-58-1"></span><span id="page-58-0"></span>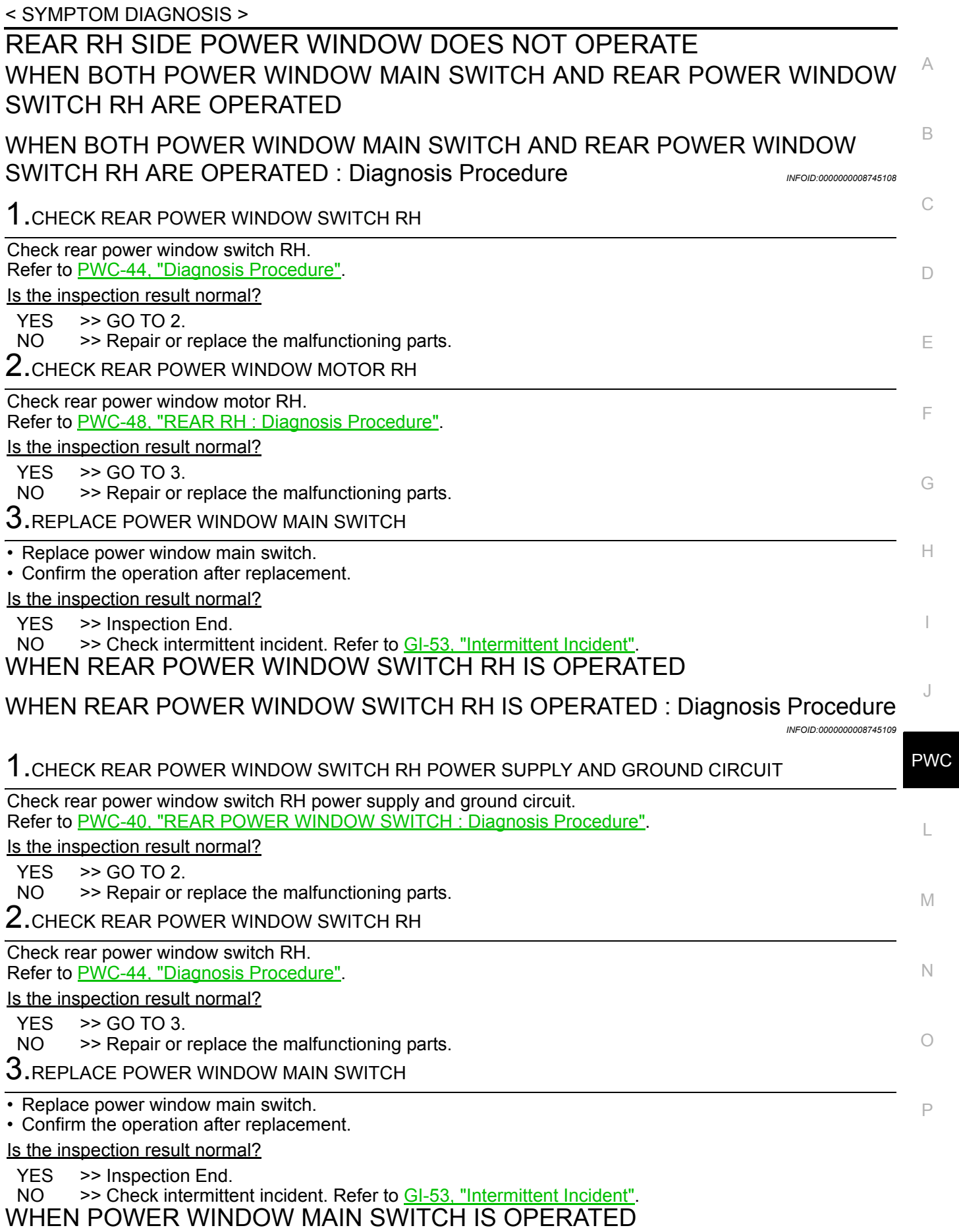

### **REAR RH SIDE POWER WINDOW DOES NOT OPERATE**

< SYMPTOM DIAGNOSIS >

#### <span id="page-59-0"></span>WHEN POWER WINDOW MAIN SWITCH IS OPERATED : Diagnosis Procedure

*INFOID:0000000008745110*

1.CHECK REAR POWER WINDOW SWITCH RH

Check rear power window switch RH. Refer to [PWC-44, "Diagnosis Procedure"](#page-43-1).

Is the inspection result normal?

 $YES$   $\rightarrow$  GO TO 2.

NO >> Repair or replace the malfunctioning parts.

2.REPLACE POWER WINDOW MAIN SWITCH

• Replace power window main switch.

• Confirm the operation after replacement.

Is the inspection result normal?

YES >> Inspection End.<br>NO >> Check intermitte

>> Check intermittent incident. Refer to GI-53, "Intermittent Incident".

#### **AUTO OPERATION DOES NOT OPERATE BUT MANUAL OPERATE NORMAL-LY (DRIVER SIDE)**

<span id="page-60-0"></span>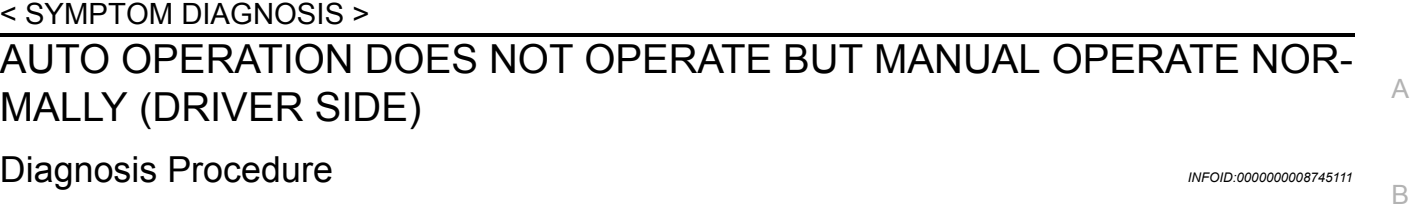

<span id="page-60-1"></span>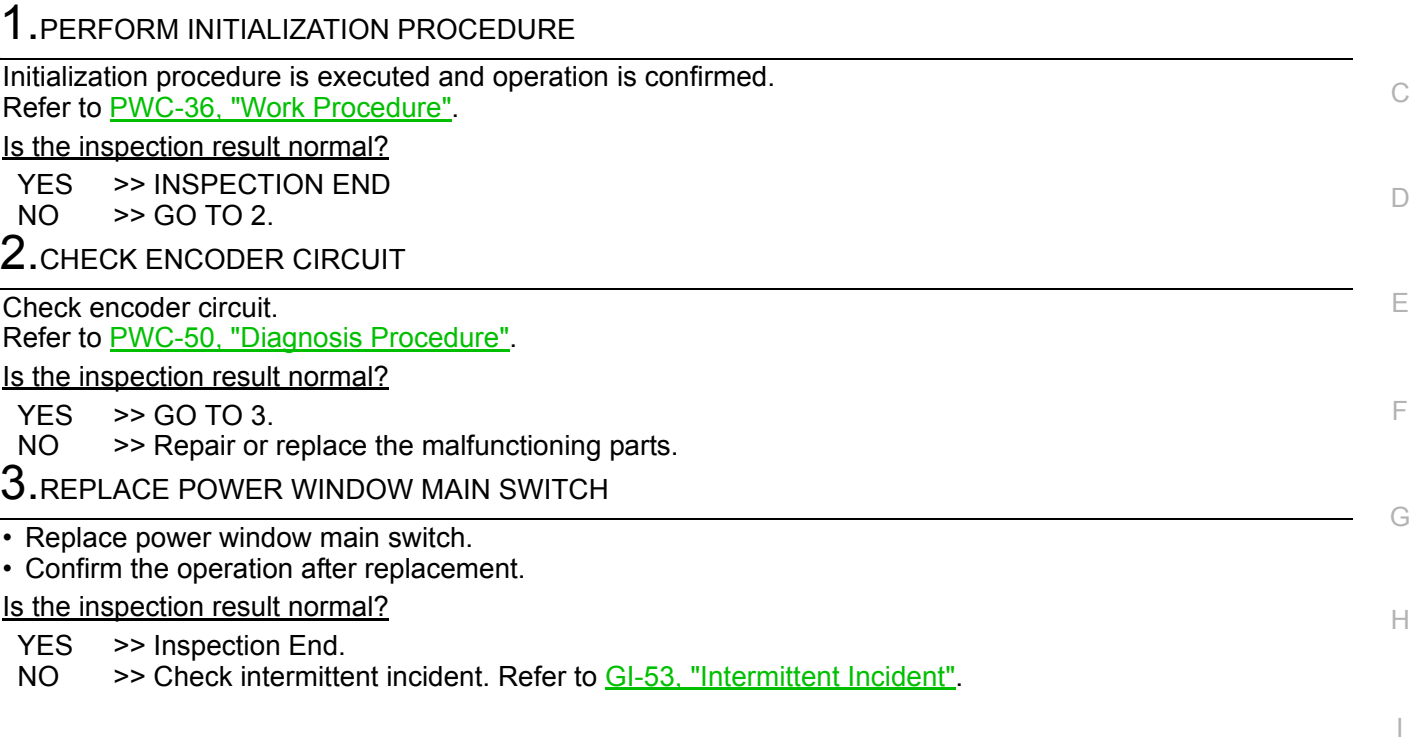

J

L

M

N

O

### **ANTI-PINCH SYSTEM DOES NOT OPERATE NORMALLY (DRIVER SIDE)**

#### < SYMPTOM DIAGNOSIS >

### <span id="page-61-0"></span>ANTI-PINCH SYSTEM DOES NOT OPERATE NORMALLY (DRIVER SIDE)

<span id="page-61-1"></span>Diagnosis Procedure *INFOID:000000008745112* 

1.CHECK POWER WINDOW AUTO OPERATION

Check AUTO operation when anti-pinch function does not operate. Refer to [PWC-61, "Diagnosis Procedure"](#page-60-1).

Is the inspection result normal?

YES >> INSPECTION END

NO >> GO TO 2.

2.REPLACE POWER WINDOW MAIN SWITCH

• Replace power window main switch.

• Confirm the operation after replacement.

Is the inspection result normal?

YES >> Inspection End.

NO >> Check intermittent incident. Refer to GI-53, "Intermittent Incident".

#### **POWER WINDOW RETAINED POWER OPERATION DOES NOT OPERATE PROPERLY**

< SYMPTOM DIAGNOSIS >

### <span id="page-62-0"></span>POWER WINDOW RETAINED POWER OPERATION DOES NOT OPER-ATE PROPERLY

<span id="page-62-1"></span>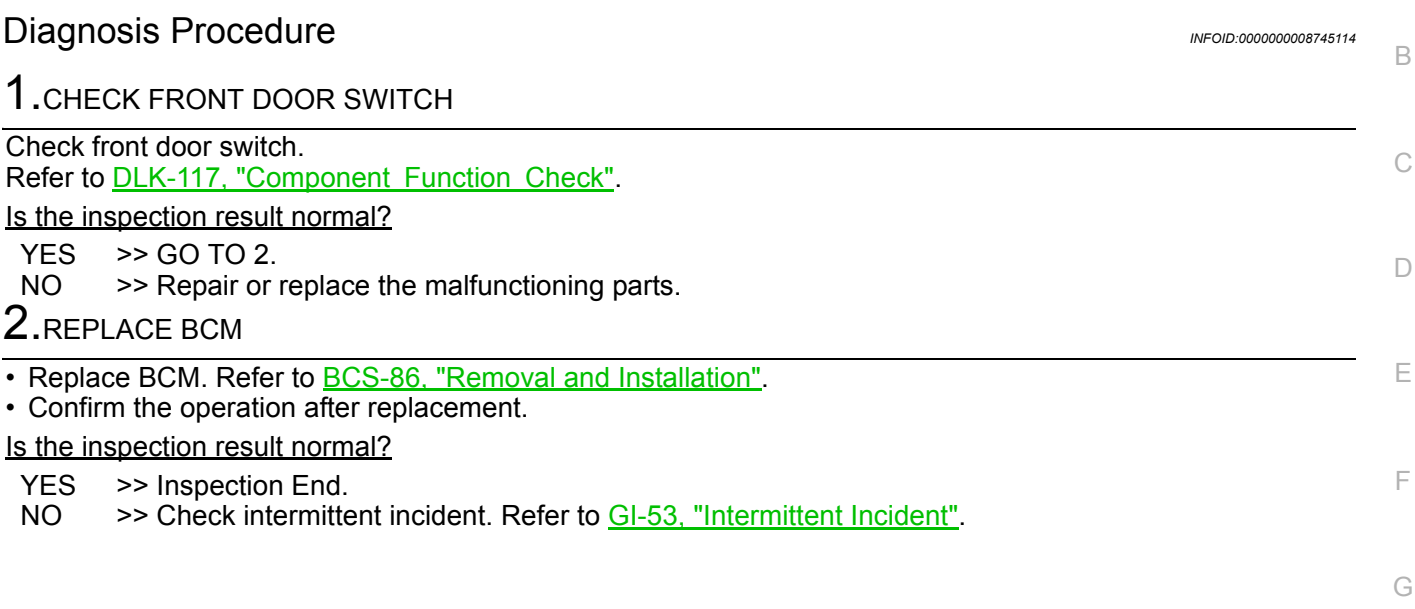

I

H

A

J

PWC

L

M

N

O

#### **POWER WINDOW LOCK SWITCH DOES NOT FUNCTION**

#### < SYMPTOM DIAGNOSIS >

### <span id="page-63-0"></span>POWER WINDOW LOCK SWITCH DOES NOT FUNCTION

<span id="page-63-1"></span>Diagnosis Procedure *INFOID:000000008745113* 

1.REPLACE POWER WINDOW MAIN SWITCH

• Replace power window main switch.

• Confirm the operation after replacement.

Is the inspection result normal?

YES >> Inspection End.

NO >> Check intermittent incident. Refer to GI-53, "Intermittent Incident".

#### < REMOVAL AND INSTALLATION >

# <span id="page-64-0"></span>REMOVAL AND INSTALLATION

<span id="page-64-1"></span>POWER WINDOW MAIN SWITCH

### <span id="page-64-2"></span>Removal and Installation *Installation INFOID:000000008745115*

#### **REMOVAL**

- 1. Remove power window main switch finisher. Refer to INT-19, "Removal and Installation".
- 2. Remove power window main switch (1) from power window main switch finisher (2) using flat-head screw driver (A).

 $\bigwedge_{k=1}^{\infty}$  : Pawl

#### **CAUTION:**

**Do not fold the pawl of power window main switch finisher. NOTE:**

The same procedure is also performed for front power window switch (passenger side) and rear power window switch (LH & RH).

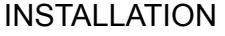

Install in the reverse order of removal. **NOTE:**

If power window main switch is replaced or is removed, it is necessary to perform the initialization procedure. Refer to [PWC-36, "Work Procedure".](#page-35-2)

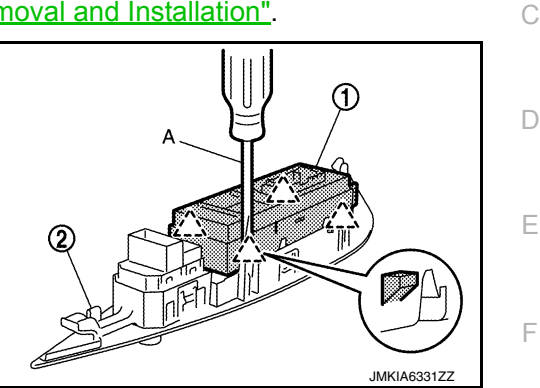

J

G

A

B

H

I

L

M

N

O